# **POWERTEC® i250C & i320C STANDARD POWERTEC® i250C & i320C ADVANCED POWERTEC® i380C & i450C ADVANCED**

KASUTUSJUHEND

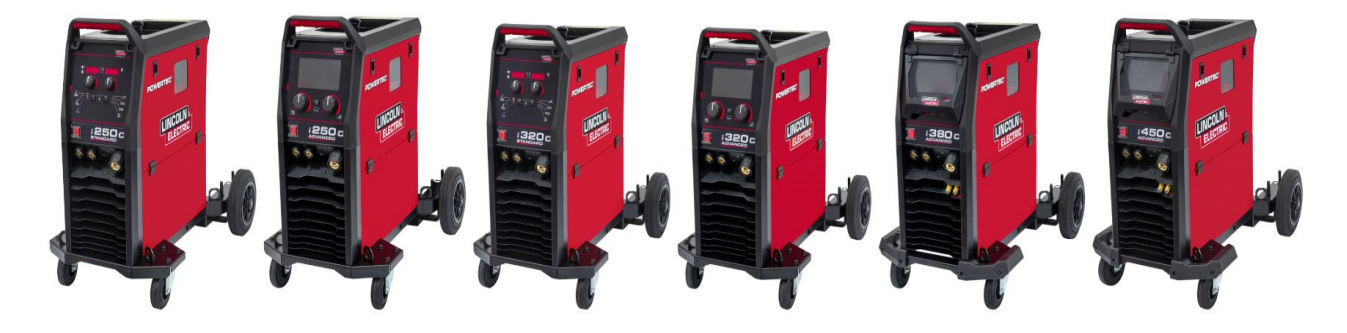

**FSTONIAN** 

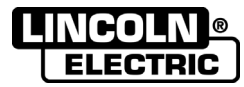

Lincoln Electric Bester Sp. z o.o. ul. Jana III Sobieskiego 19A, 58-260 Bielawa, Poola www.lincolnelectric.eu

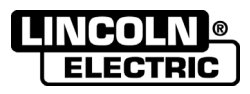

TÄNAME! Täname, et olete langetanud otsuse Lincoln Electric'i toodete KVALITEEDI kasuks.

- Kontrollige pakendi ja seadme võimalikke kahjustusi. Transpordi käigus viga saanud kaubast tuleb tarnijat  $\bullet$ viivitamatult teavitada.
- Märkige allolevasse tabelisse teie seadet identifitseeriv teave juhuks, kui seda peaks edaspidi vaja minema. Mudeli  $\bullet$ nime, koodi ja seerianumbri leiate seadme nimeplaadilt.

Mudeli nimi: Kood ja seerianumber: Ostukoht ja -kuupäev: 

## **EESTIKEELNE INDEKS**

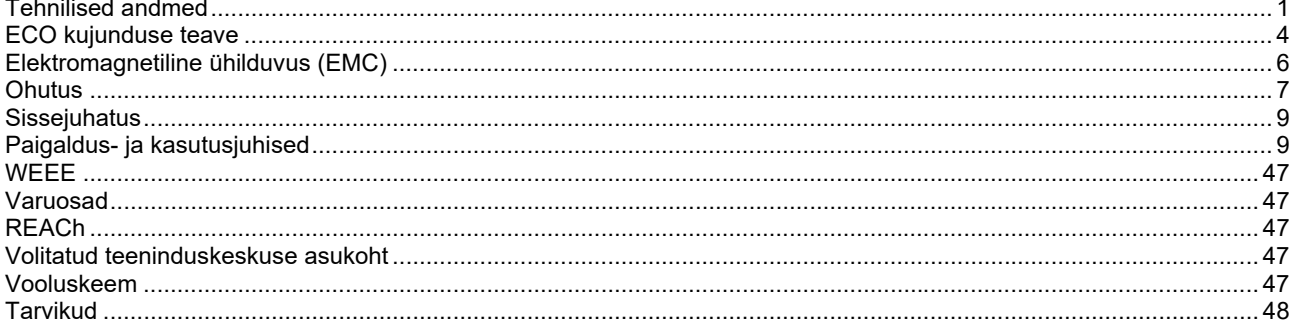

12/05

# **Tehnilised andmed**

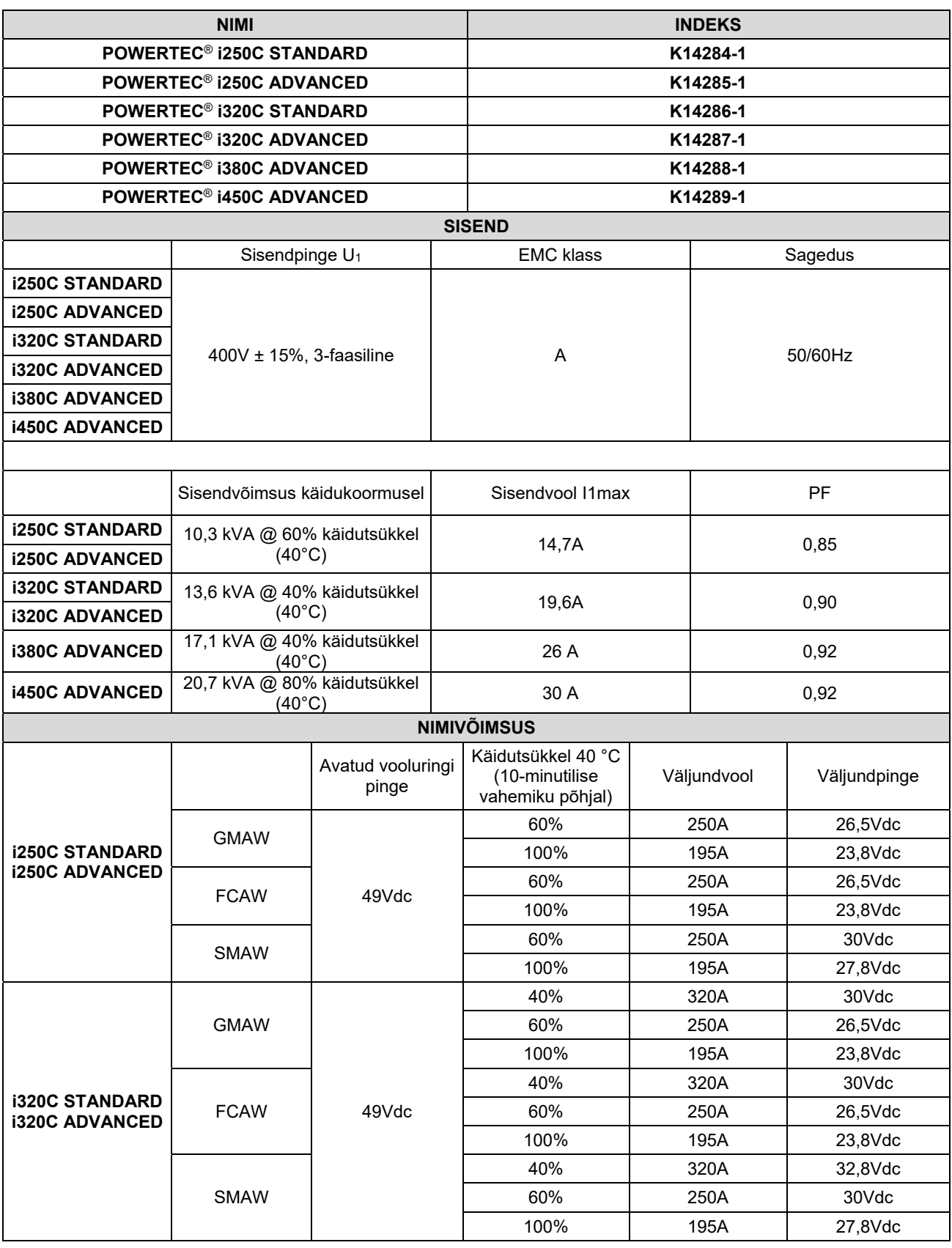

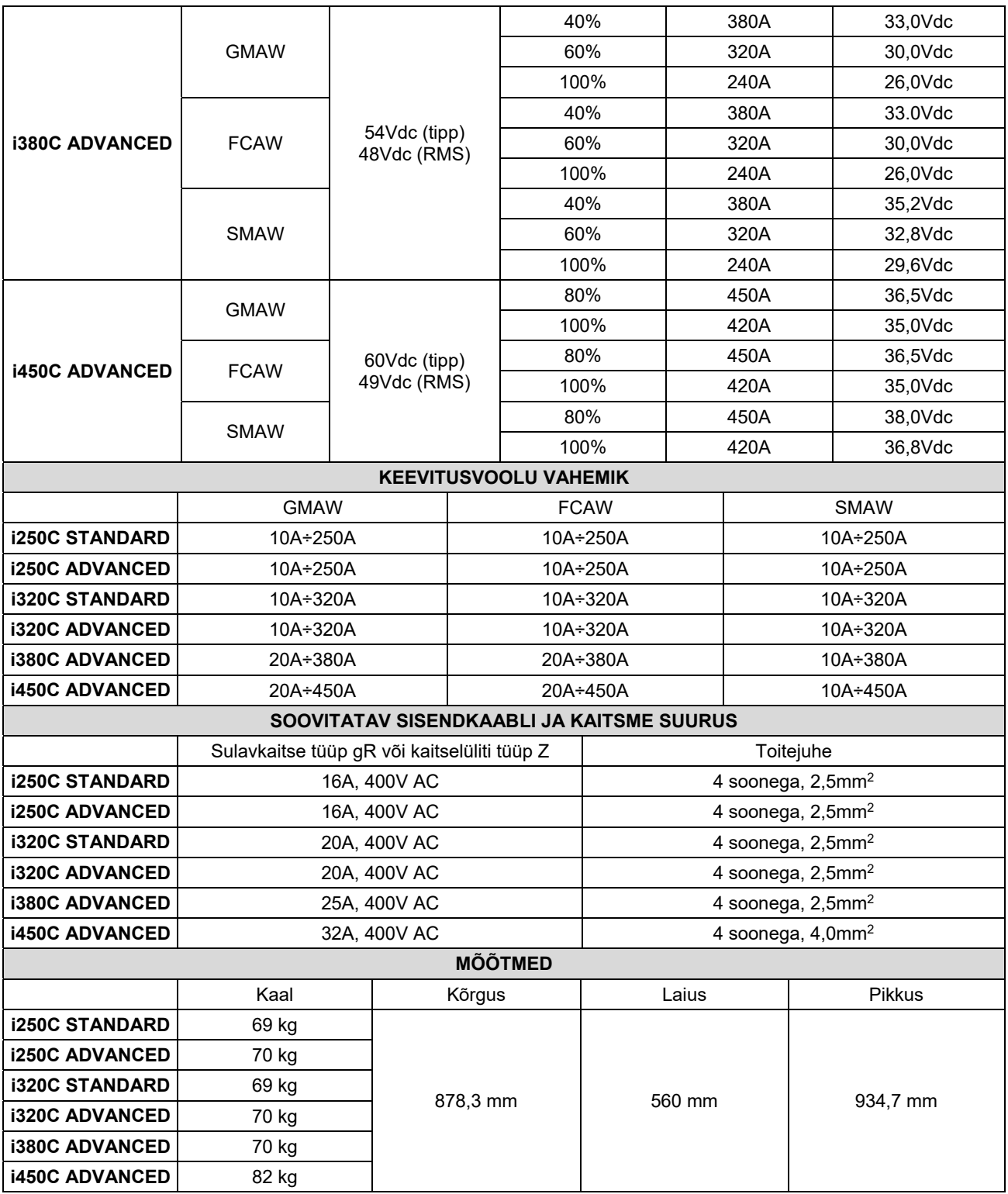

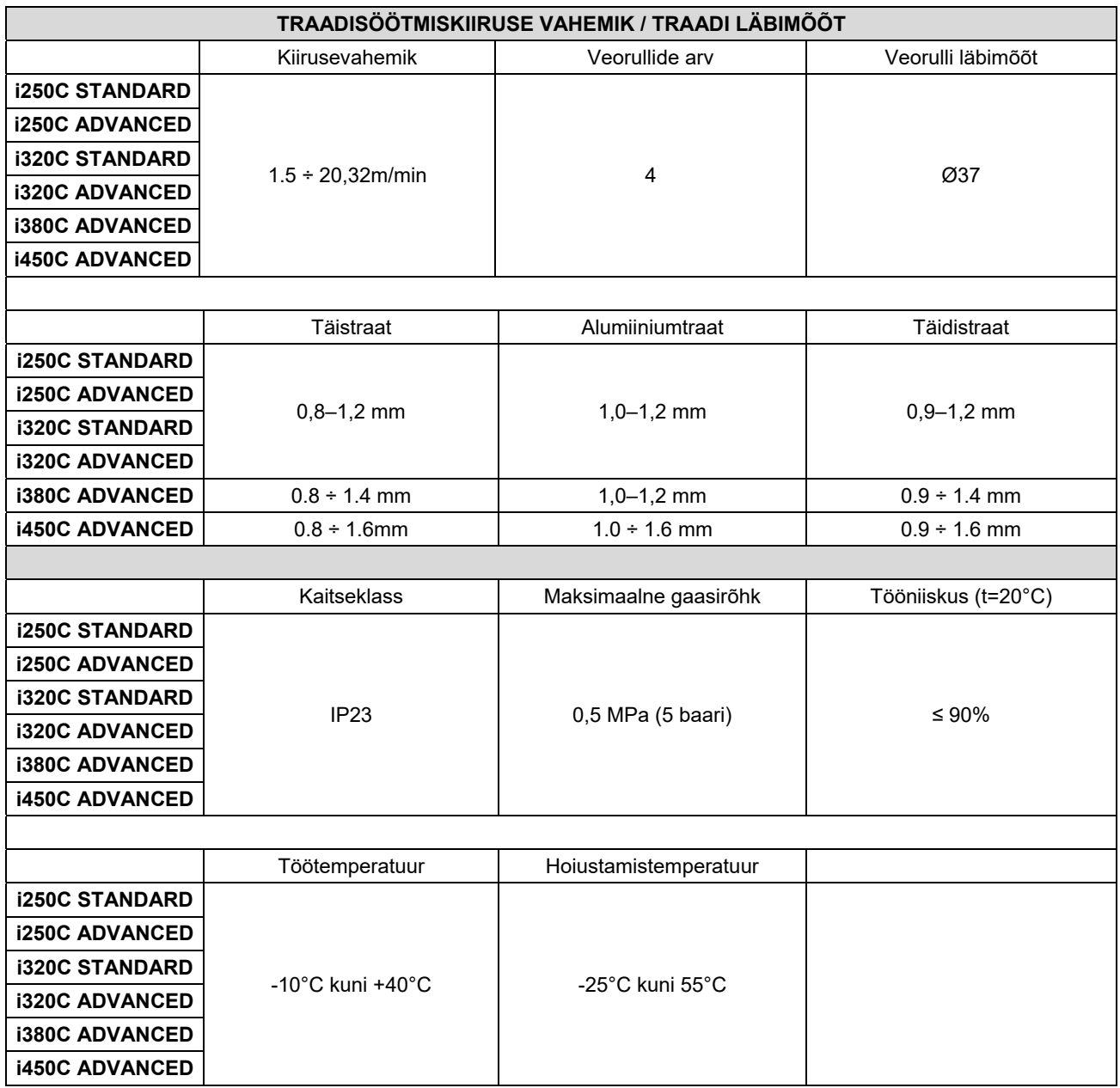

# **ECO kujunduse teave**

See seade on loodud vastama direktiivile 2009/125/EÜ ja määrusele 2019/1784/EL.

Tõhusus ja voolutarve jõudeolekus.

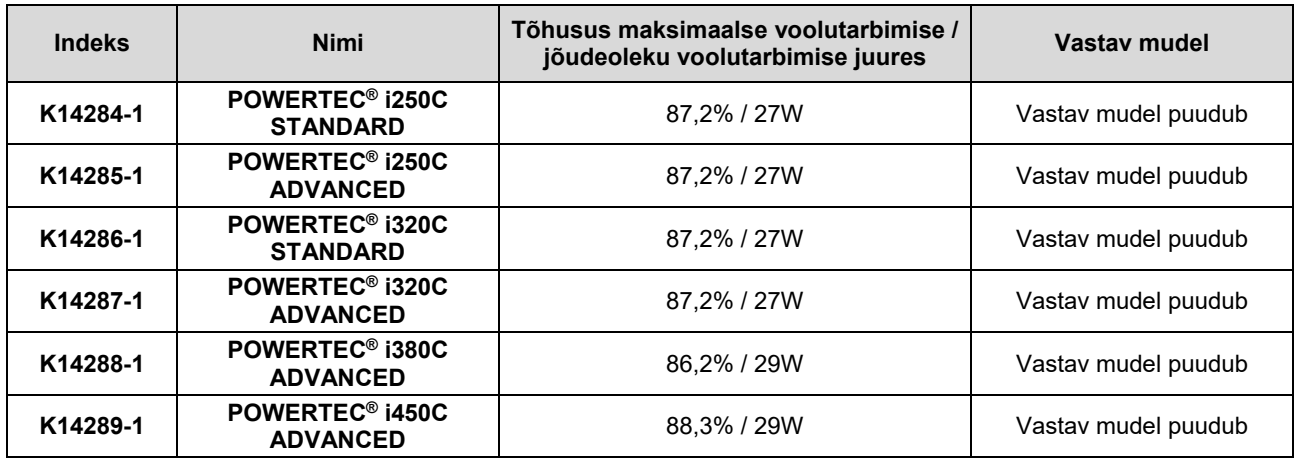

Jõudeolek esineb allpool olevas toodud tabelis kirjeldatud tingimusel

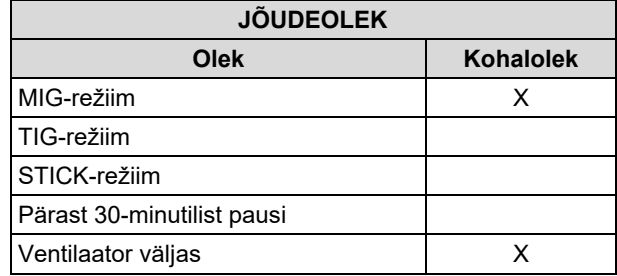

Jõudeoleku tõhususe ja tarbimise väärtus on mõõdetud tootestandardis EN 60974-1:20XX määratletud meetodi ja tingimuste abil.

Tootja nimi, toote nimi, kood, tootekood, seerianumber ja tootmiskuupäev on leitavad andmesildilt.

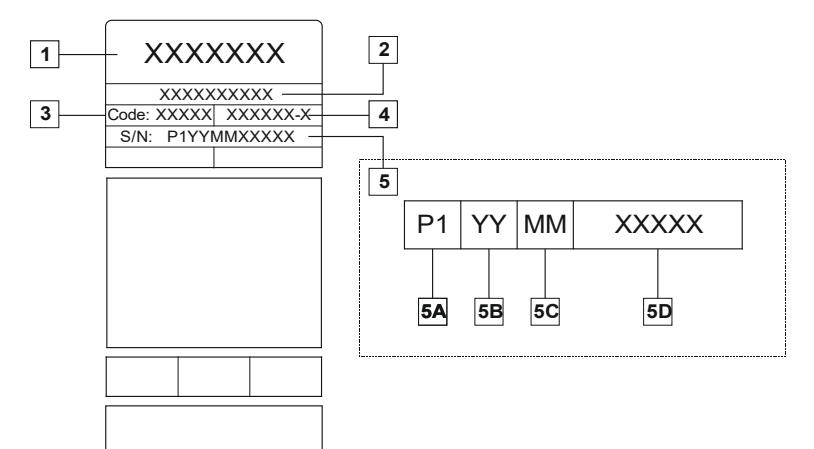

Koht:

- **1-** Tootja nimi ja aadress
- **2-** Toote nimi
- **3-** Kood
- **4-** Tootekood
- **5-** Seerianumber
	- **5A-** tootmisriik
	- **5B-** tootmisaasta
	- **5C-** tootmiskuu

**5D-** muutuv number, mis on igal seadmel erinev

#### **MIG/MAG**-seadme tavapärane gaasikasutus:

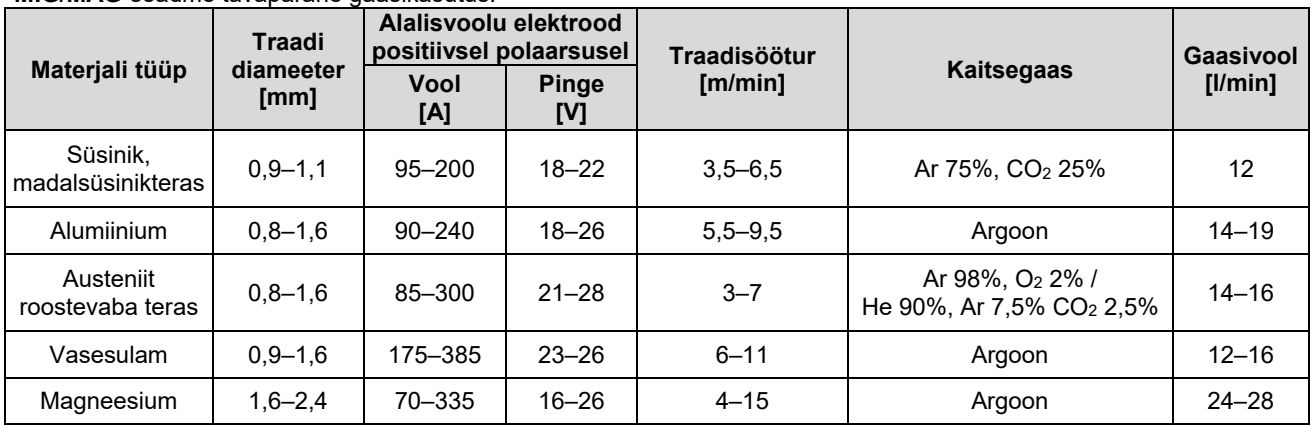

#### **TIG-protsess:**

TIG-keevituse protsessi puhul sõltub gaasikasutus düüsi läbilõike alast. Tavaliselt kasutatud põletite puhul:

Heelium: 14–24 l/min Argoon: 7-16 l/min

**Märkus.** Liigne voolukiirus põhjustab gaasijoa turbulentsi, mis võib tõmmata keevisvanni õhusaastet.

**Märkus.** Külg- või tõmbetuul võib segada kaitsegaasi katvust; kaitsegaasi säästmise huvides kasutage õhuvoolu takistamiseks sirmi.

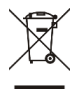

## **Käitlemine**

Toote eluea lõpus tuleb see viia ümbertöötlemisele vastavalt direktiivile 2012/19/EL (WEEE), teavet toote demonteerimise ja selles leiduva kriitilise tähtsusega tooraine (CRM) kohta leiate veebilehelt https://www.lincolnelectric.com/en-gb/support/Pages/operator-manuals-eu.aspx

# **Elektromagnetiline ühilduvus (EMC)**

See seade on konstrueeritud vastavalt kõigile asjakohastele direktiividele ja standarditele. Sellele vaatamata võib see põhjustada elektromagnetilisi häiringuid, mis võivad mõjutada telekomiseadmeid (telefonid, raadiod, telerid) ja ohutussüsteeme. Need häiringud võivad tekitada ohtlikke tõrkeid mõjutatud seadmete töös. Lugege ja mõistke seda peatükki, et vältida ja vähendada selle seadme poolt põhjustatud elektromagnetilisi häiringuid.

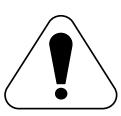

See seade on ette nähtud kasutamiseks tööstuslikes tingimustes. Kodumajapidamises kasutamise korral tuleb järgida teatud ettevaatusabinõusid võimalike elektromagnethäirete kõrvaldamiseks. Seadme kasutaja peab seadme paigaldama ja seda kasutama selles juhendis kirjeldatud viisil. Kui kasutaja tuvastab mis tahes elektromagnethäireid, peab ta nende kõrvaldamiseks tegema parandavaid toiminguid, vajadusel Lincoln

Electricu abiga.

## $\angle$ <sup>1</sup>) HOIATUS

Teave kehtib eeldusel, et üldkasutatava madalpingesüsteemi takistus liitumispunktis on väiksem kui:

- 56,4 mΩ **POWERTEC® I250C STANDARD** puhul
- 56,4 mΩ **POWERTEC® I250C ADVANCED** puhul
- 56,4 mΩ **POWERTEC® I320C STANDARD** puhul
- 56,4 mΩ **POWERTEC® I320C ADVANCED** puhul
- 56,4 mΩ **POWERTEC**® **i380C ADVANCED** puhul
- 23 mΩ **POWERTEC**® **i450C ADVANCED** puhul

Seade vastab standarditele IEC 61000-3-11 ja IEC 61000-3-12 ja seda on lubatud ühendada üldkasutatavasse madalpingesüsteemi. Seadme paigaldajal või kasutajal on kohustus veenduda, et süsteemi takistus vastab takistuse piirmääradele, konsulteerides vajadusel elektrivõrgu teenuse pakkujaga.

Enne seadme paigaldamist peab kasutaja kontrollima, kas seadme tööpiirkonda jääb seadmeid, mida võivad elektromagnetilised häiringud mõjutada. Arvestage alljärgnevatega.

- Sisend- ja väljundkaablid, juht- ja telefonikaablid, mis paiknevad tööpiirkonna ja seadme läheduses.
- Raadio- ja/või televisoonisaatjad ja -vastuvõtjad. Arvutid ja arvutipõhise juhtimisega seadmed.
- Tööstusprotsesside ohutus- ja juhtseadmed. Kalibreerimis- ja mõõteseadmed.
- Isiklikud meditsiiniseadmed nagu rütmurid ja kuuldeaparaadid.
- Kontrollige tööpiirkonnas või selle läheduses töötavate seadmete immuunsust elektromagnetiliste häiringute suhtes. Kasutaja peab veenduma, et kõik piirkonnas paiknevad seadmed vastavad nõuetele. Selleks võib osutuda vajalikuks täiendavate kaitsemeetmete rakendamine.
- Tööpiirkonnana käsitletava ala suurus sõltub tööpaiga ehitusest ja muudest tegevustest, mis tööpaigas aset leiavad.

Arvestage järgnevate suunistega seadmest tulenevate elektromagnetiliste emissioonide vähendamiseks.

- Ühendage seade toitevõrku vastavalt selles juhendis kirjeldatud tingimustele. Häiringute täheldamisel võib osutuda vajalikuks rakendada täiendavaid ettevaatusabinõusid, nt sisendtoite filtreerimine.
- Väljundkaablid peaksid olema võimalikult lühikesed ja asetsema üksteisele võimalikult lähedal. Võimalusel ühendage töödetail maandusega, et vähendada elektromagnetilisi emissioone. Kasutaja peab veenduma, et töödetaili maandusega ühendamine ei tekita probleeme ega ohusta töötajaid ja seadmeid.
- Tööalal paiknevate kaablite varjestamine võib vähendada elektromagnetilisi emissioone. See võib osutuda vajalikuks erirakenduste korral.

## *<u>I*</u> HOIATUS

See toode on elektromagnetilise ühilduvuse standardi EN 60974-10 järgi liigitatud A klassi seadmeks, mis tähendab, et see on ette nähtud kasutamiseks ainult tööstustingimustes.

#### **A** HOIATUS

A-klassi seade ei ole ette nähtud kasutamiseks elamurajoonides, kus elektrienergiaga varustatakse üldkasutatava madalpinge-toitesüsteemi kaudu. Nendes rajoonides võib nii juhtivuslike häirete kui ka kiirguse teel levivate häirete tõttu olla raskusi elektromagnetilise ühilduvuse tagamisega.

01/11

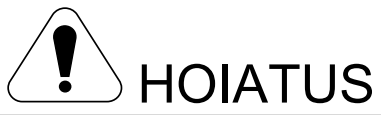

Seadet peavad kasutama ainult kvalifitseeritud töötajad. Veenduge, et kõik paigaldamine, kasutamine, hooldamine ja remontimine toimub vastava väljaõppega inimeste poolt. Enne seadme kasutamist tuleb lugeda ja mõista käesolevat juhendit. Juhendis esitatud juhiste eiramine võib põhjustada tõsiseid kehavigastusi, surma või seadmekahjustusi. Lugege ja mõistke hoiatussümbolite järgnevaid selgitusi. Lincoln Electric ei vastuta sobimatust paigaldamisest, hooldamisest või kasutamisest tingitud kahjude eest.

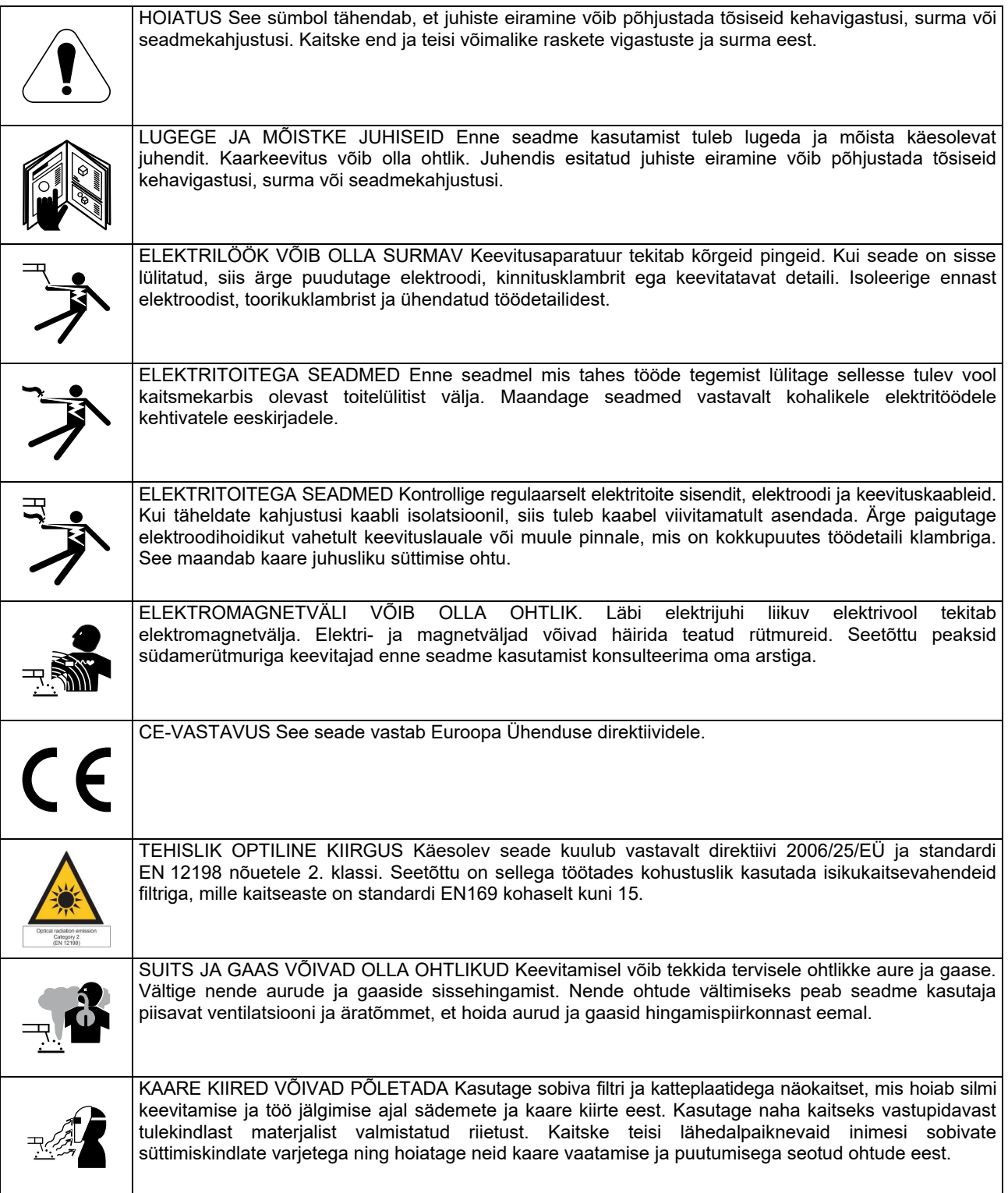

01/11

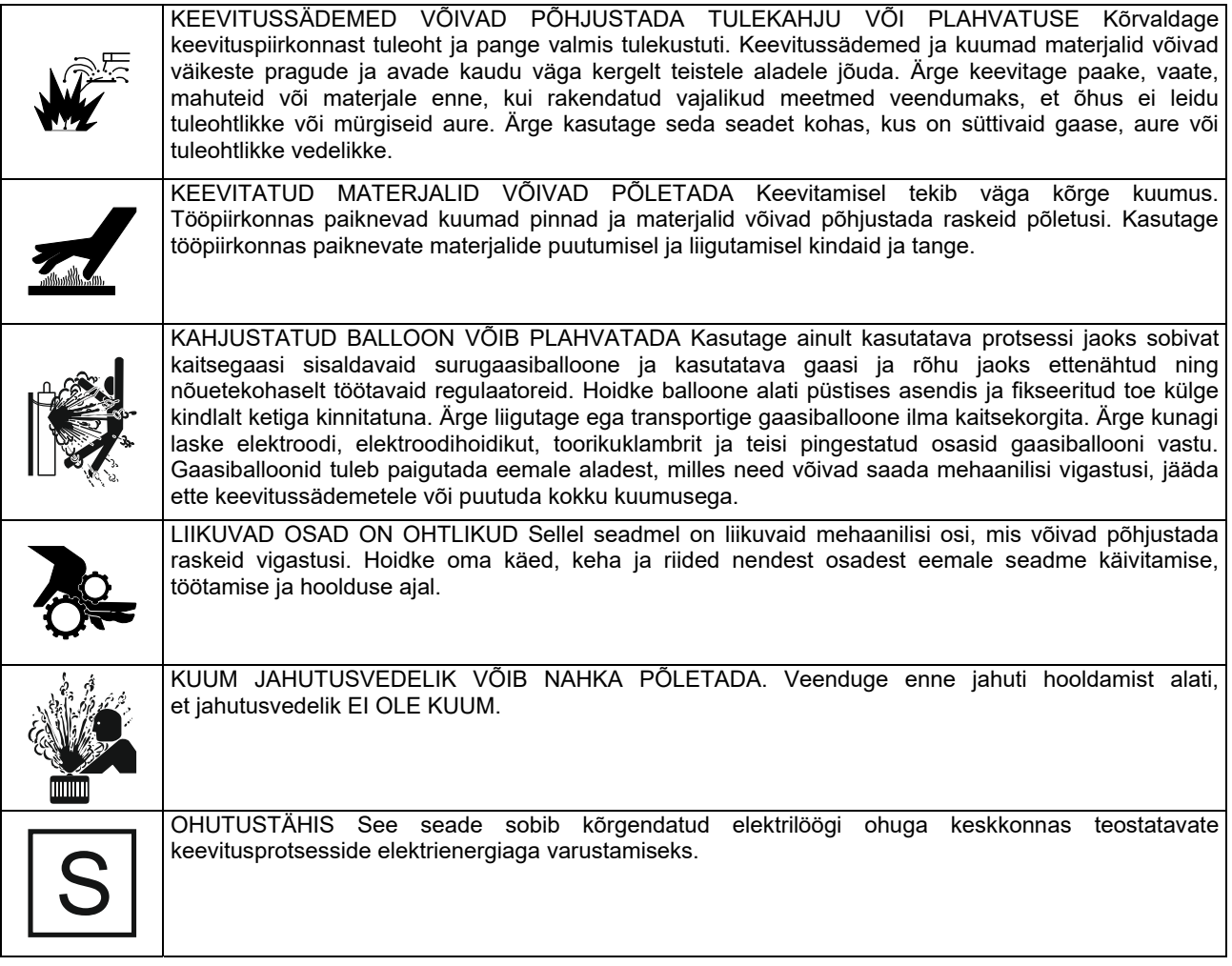

Tootja jätab endale õiguse muuta ja/või täiendada seadet seejuures kasutusjuhendit uuendamata.

# **Sissejuhatus**

## **Üldkirjeldus**

Keevitusmasinad **POWERTEC**® **i250C STANDARD POWERTEC**® **i250C ADVANCED POWERTEC**® **i320C STANDARD POWERTEC**® **i320C ADVANCED POWERTEC**® **i380C ADVANCED POWERTEC**® **i450C ADVANCED**  võimaldab keevitamist:

#### GMAW (MIG/MAG),

- FCAW (räbustituumaga),
- SMAW (MMA),

# **Paigaldus- ja kasutusjuhised**

Lugege tervet seda peatükki enne seadme paigaldamist ja kasutamist.

## **Asukoht ja keskkond**

See seade on mõeldud tööks karmides tingimustes. Sellele vaatamata on pika kasutusea ja usaldusväärse töö tagamiseks vajalik rakendada lihtsaid ennetusmeetmeid.

- Ärge asetage seda seadet pinnale ega laske sellel seadmel töötada pinnal, mille kalle horisontaali suhtes on üle 15°.
- Ärge kasutage seda seadet torude sulatamiseks.
- Käesolev seade peab asuma kohas, kus on tagatud puhta õhu takistamatu liikumine ventilatsiooniavadeni ja sealt välja. Ärge katke sisselülitatud seadet paberi, riiete või lappidega.
- Aparaadi ümbrust tuleb hoida puhtana sodist ja tolmust, mida see võib sisse tõmmata.
- Selle seadme kaitseklass on IP23. Hoidke seda võimalikult kuivana ja vältige selle paigutamist märjale pinnale või loikudesse.
- Paigutage aparaat eemale kaugjuhitavatest seadmetest. Tavapärasel kasutamisel võib seade mõjuda negatiivselt lähedal paiknevate kaugjuhitavate seadmete toimimist. See võib kaasa tuua vigastusi ja kahjustada seadmeid. Lugege selle juhendi peatükki elektromagnetilise ühilduvuse kohta.
- Ärge kasutage seadet keskkonnas, kus õhutemperatuur ületab 40°C.

#### **Käidutsükkel ja ülekuumenemine**

Keevitusseadme käidutsükkel on ajaprotsent 10-minutilise tsükli jooksul, mille ajal keevitaja saab seadet kasutada nimikeevitusvooluga.

Näide: 60% käidutsükkel

Keevitamine 6 minutit. Vaheaeg 4 minutit.

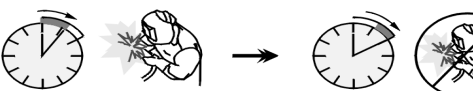

Käidutsükli liigne pikendamine põhjustab termokaitseahela rakendumist.

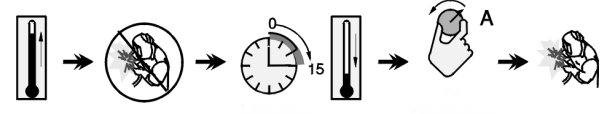

Minutit või lühem

käidutsükkel

Täispakett sisaldab:

- Töökaabel 3 m,
- Gaasivoolik 2 m,
- Veorull V1.0/V1.2 täistraadile (paigaldatud traadisööturile).

Soovitatavad seadmed, mida saab osta kasutaja, on nimetatud peatükis "Tarvikud".

## **Sisendtoite ühendamine**

#### $\langle \mathbf{I} \rangle$  HOIATUS

Keevitusaparaadi võib toitevõrku ühendada ainult vastava väljaõppega elektrik. Paigaldustööd tuleb teha vastavalt asjakohasele riiklikule elektriseadusele ja kohalikele eeskirjadele.

Enne seadme sisselülitamist kontrollige selle sisendpinget, faasi ja sagedust. Kontrollige seadme ja sisendallika vaheliste maandusjuhtmete ühendust. Keevitusseade **POWERTEC**® **i250C STANDARD / ADVANCED, POWERTEC**® **i320C STANDARD / ADVANCED, POWERTEC**® **i380C ADVANCED, POWERTEC**® **i450C ADVANCED** tuleb ühendada õigesti paigaldatud maandusega pistikusse.

Sisendpinge on 400 V, 50/60 Hz. Lisateavet toitesisendi kohta saate käesoleva juhendi tehniliste andmete osast ja seadme andmesildilt.

Hoolitsege selle eest, et toitesisendist saadav seadme toitepinge oleks piisav seadme normaalseks töötamiseks. Vajalikud viitkaitsme või kaitselüliti ja kaabli suurused on toodud käesoleva juhendi tehniliste andmete osas.

#### *A* HOIATUS

Keevitusaparaadi toiteks võib kasutada generaatorit, mille väljundvõimsus ületab keevitusaparaadi sisendvõimsust vähemalt 30% võrra.

#### *<u>(I)</u>* HOIATUS

Kui seade saab toidet generaatorist, tuleb keevitusseade esmalt välja lülitada, enne kui generaator on seisatud, et vältida keevitusseadme kahjustumist.

## **Väljundühendused**

Vt allolevate jooniste punkte [2], [3] ja [4].

## **Juhtseadised ja talitlusfunktsioonid**

**Esipaneel POWERTEC**® **i250C&i320C Standardversioon** 

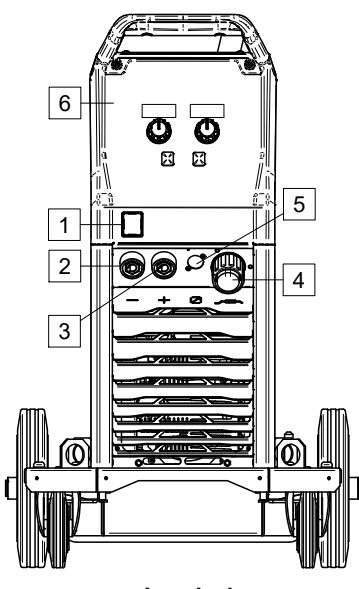

**Joonis 1** 

**Esipaneel POWERTEC**® **i250C&i320C Täpsem versioon** 

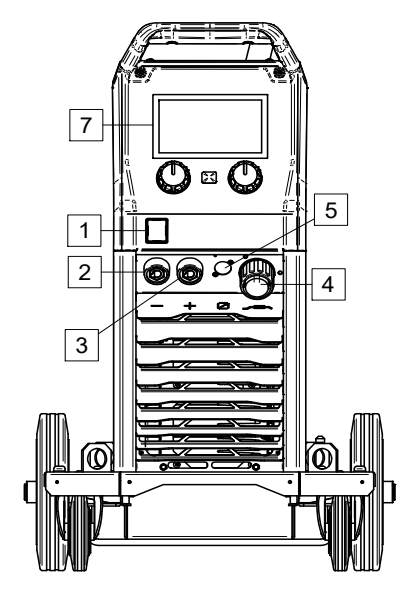

**Joonis 2** 

**Esipaneel POWERTEC**® **i380C&i450C Täpsem versioon** 

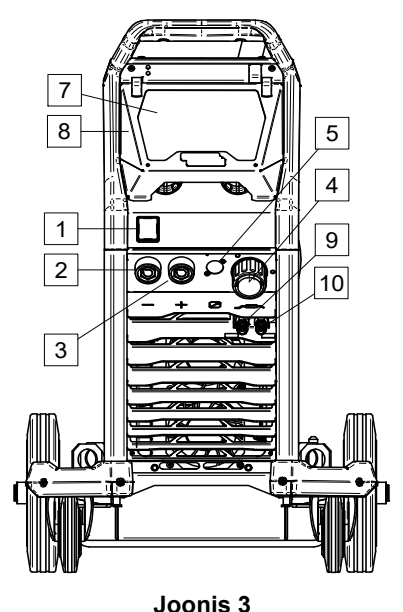

- 1. Toitelüliti (I/O): Kontrollib masina sisendvõimsust.  $\overline{\mathsf{Enne}}$  toite sisselülitamist ("I") kontrollige, kas keevitusseade on korralikult vooluvõrku ühendatud. Pärast sisendtoite ühendamist ja toitelüliti sisselülitamist süttib näidik.
- 2. Keevitusahela negatiivne väljundpesa: Elektroodihoidiku ühendamiseks kaabliga / keevituskaabliga olenevalt vajalikust konfiguratsioonist.
- 3. Keevitusahela positiivne väljundpesa: Elektroodihoidiku ühendamiseks kaabliga / keevituskaabliga olenevalt vajalikust konfiguratsioonist.
- 4. EUROPESA: Keevituspüstoli ühendamiseks (meetodite GMAW, FCAW jaoks).
- 5. Kaugjuhtimispuldi ühenduspistik: Kaugjuhtimiskomplekti paigaldamine. See pistik võimaldab kaugjuhtimispuldi. Vaadake peatükki "Tarvikud".
- 6. U0 kasutajaliides: Vt peatükki "Kasutajaliidesed".
- 7. U7 kasutajaliides: Vt peatükki Kasutajaliidesed
- 8. Kuva kaas. U7 ekraanikaitse.
- 9. Kiirliitmik: jahutusvedeliku väljund (varustab põletit/püstolit külma jahutusvedelikuga).

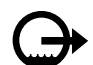

10. Kiirliitmik: jahutusvedeliku sisend (võtab vastu põletist/püstolist tulevat sooja jahutusvedelikku).

#### **Tagapaneel POWERTEC® i250C&i320C**

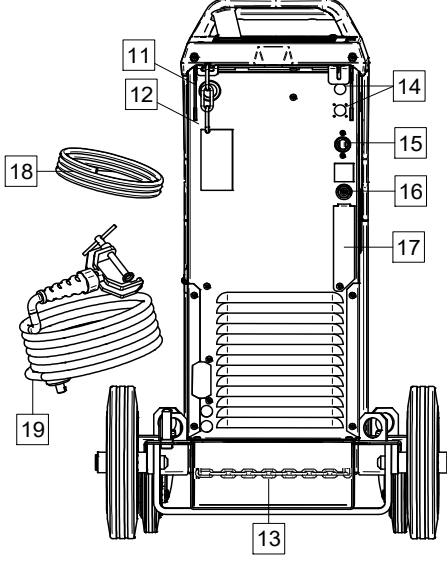

**Joonis 4** 

#### **Tagapaneel POWERTEC® i380C&i450C**

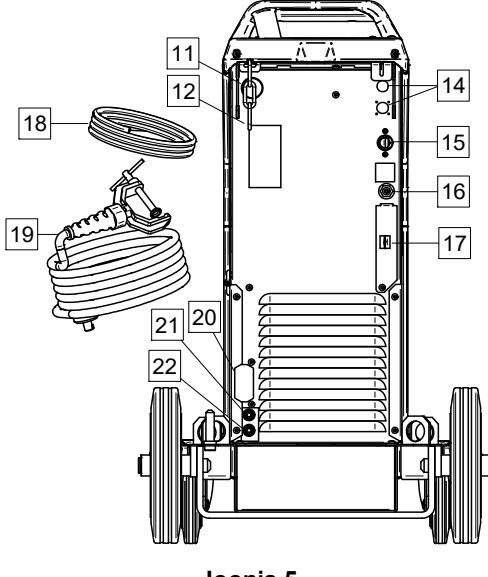

**Joonis 5** 

- 11. Traatvooderdise sisestus: Võimaldab paigaldada trumli pakendis tarnitud keevitustraadi vooderdise.
- 12. Ülemine kett: Gaasiballooni kaitsmiseks.
- 13. Alumine kett: Gaasiballooni nõuetekohaseks kinnitamiseks.
- 14. Toitepistik: Gaaskuumuti komplektile (vt peatükk "Tarvikud").
- 15. Toitejuhe (5 m): ühendage toitepistik olemasoleva sisendkaabliga, millel on masinaga sama nimivool (märgitud juhendis) ning mis vastab kõikidele kohaldatavatele standarditele. Ühenduse võib teha ainult kvalifitseeritud isik.
- 16. Gaasiühendus: Gaasitorustiku ühendus.
- 17. Gaasivoolu regulaatori kork: Gaasivoolu regulaatorit saab osta eraldi (vt peatükki "Tarvikud").
- 18. Gaasivoolik
- 19. Keevituskaabel
- 20. Katteklamber: **COOL ARC® 26 toite- ja juhtkaabli**  paigaldamiseks (vt peatükk "Soovitatavad **tarvikud").**
- 21. Kiirliitmik: Jahutusvedeliku sisend (varustab põletit/püstolit külma jahutusvedelikuga).

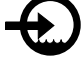

22. Kiirliitmik: Jahutusvedeliku väljund (võtab vastu põletist/püstolist tulevat sooja jahutusvedelikku).

#### **Sisekontrollid**

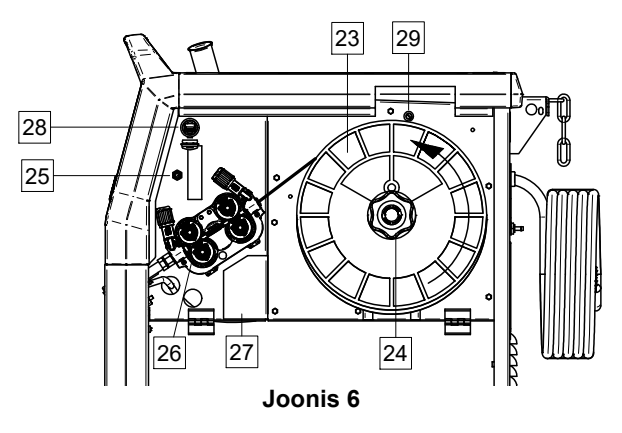

- 23. Poolitud traat (GMAW / FCAW jaoks): Ei ole standardvarustuses.
- 24. Juhtmepooli hoidik: Maksimaalselt 16 kg poolid. Hoidiku 51 mm võll võimaldab kasutada plastist, terasest ja kiudmaterjalist poole. **Märkus:** Plastikust pidurimutril on vasakpoolne keere.
- 25. Lüliti: juhtme etteanne / gaasi tühjendamine: Lüliti võimaldab traadi söötmist (traadi test) ja gaasivoolu (gaasi test) ilma väljundpinget sisse lülitamata.
- 26. Traadijuhik: 4-rulli juhtme ajam.
- 27. Polaarsuse vahetuse pistiku klemmiplokk (GMAW /FCAW-SS protsessi jaoks): See klemmoplokk võimaldab seadistada keevituspüstolile antava keevituse polaarsuse (+ ; -)
- 28. A-tüüpi USB-pesa: USB-mälupulga ühendamiseks. Masina tarkvara uuendamiseks ja teeninduseesmärgil videote esitamine.
- 29. Kaitse F1: Kasutage madala löögitasemega kaitset:

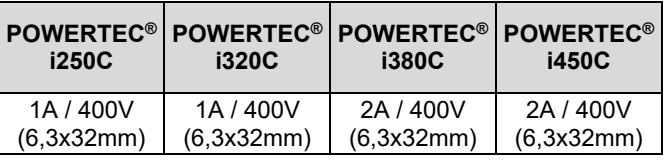

## **Standardne kasutajaliides (U0)**

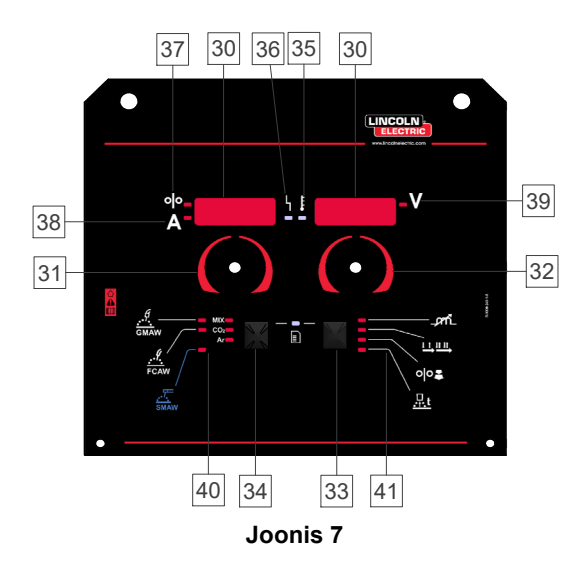

- 30. Kuva:
	- Vasak kuva: Näitab traadi söötmise kiirust või keevitusvoolu. Keevitamise ajal näitab keevitusvoolu tegelikku väärtust.
	- Parem kuva: Näitab keevituspinget voltiühikutes. Keevitamise ajal näitab keevituspinge tegelikku väärtust.
- 31. Vasakpoolne juhtelement: Reguleerib vasakpoolse kuva väärtusi.
- 32. Parempoolne juhtelement: Reguleerib parempoolse kuva väärtusi.
- 33. Parem nupp: Lubab keevitusparameetrite kerimist, muutmist ja seadistamist.
- 34. Vasak nupp: Võimaldab muuta keevitusprotsessi.
- 35. Ülekuumenemise indikaator: näitab, et seade on üle koormatud või jahutus ei ole piisav.
- 36. Oleku LED: süsteemi vigu näitav kahevärviline tuli. Normaalolekus põleb pidev roheline tuli. Veatingimused on esitatud tabelis 1.

## $\langle \mathbf{f} \rangle$  HOIATUS

Seadme sisselülitamisel olekutuli vilgub kuni ühe minuti roheliselt või mõnikord punaselt ja roheliselt. Pärast vooluallika sisselülitamist võib kuluda kuni 60 sekundit enne, kui seade on keevitamiseks valmis. See on masina algkäivituse puhul tavapärane.

#### **Tabel 1 LED-tulede olekud**

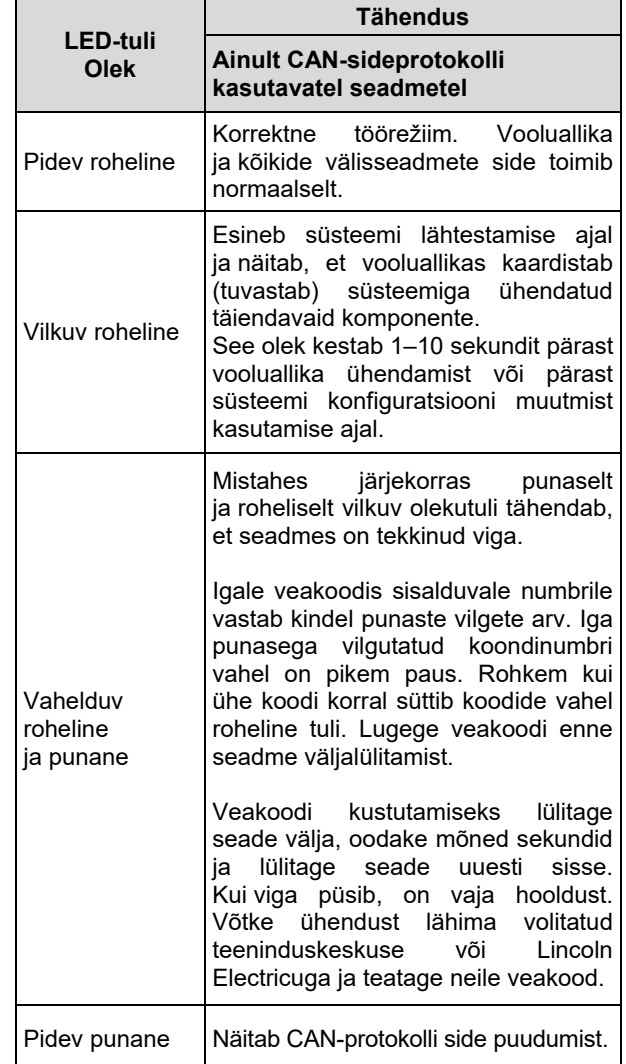

- 37. LED-indikaator: Annab teada, et vasak näidik näitab traadi söötmise kiirust.
- 38. LED-indikaator: Annab teada, et vasak näidik näitab voolutugevust amprites.
- 39. LED-indikaator: Annab teada, et parem näidik näitab pinget voltides.
- 40. Keevitusprogrammide indikaatorid: LED-tuli näitab aktiivset manuaalset keevitusrežiimi. Vt tabel 2.
- 41. Keevitusparameetrite indikaatorid: LED-tuli näitab aktiivse keevituse parameetreid. Vt tabel 3.

### **Keevitusprotsessi vahetamine**

Liides võimaldab kiiresti valida kuue manuaalse keevitusprogrammi vahel: tabel 2.

#### **Tabel 2 Manuaalsed keevitusrežiimid**

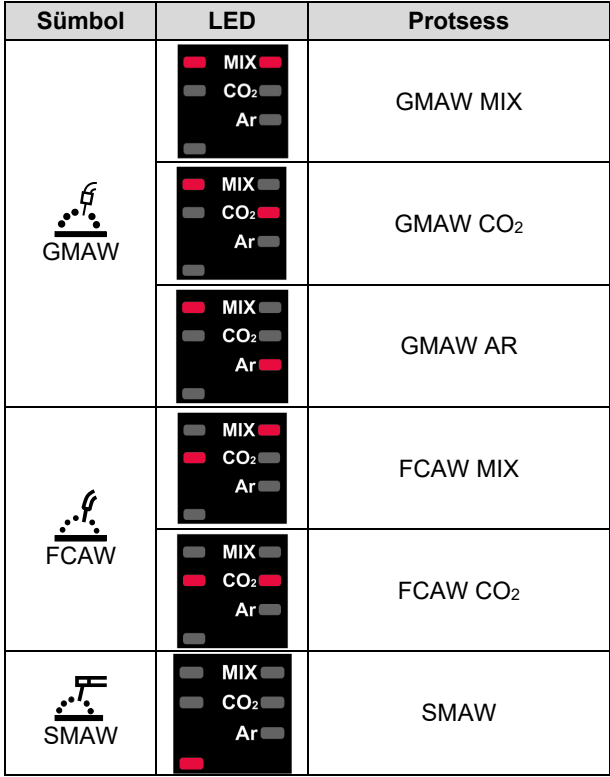

Keevitusprotsessi valimiseks:

- vajutage vasakut nuppu [34], et valida õige keevitusrežiim – hetkel aktiveeritud programmi LED hakkab vilkuma;
- vajutage uuesti vasakut nuppu ja aktiivse keevitusrežiimi indikaator liigub edasi järgmisele programmile.

## $\langle \mathbf{I} \rangle$  HOIATUS

Programmide vahetamise ajal on näidikul punktiirjoon.

## **Kasutajaliidese U0 kiirmenüü ja konfiguratsioonimenüü**

Kasutajatel on juurdepääs kahele menüütasemele:

- kiirmenüü keevitusparameetrite seadistamise põhimenüü;
- konfiguratsioonimenüü põhjalikum menüü, mis võimaldab häälestada masina konfiguratsiooni ja teatud keevitusparameetreid.

## $\langle \mathbf{l} \rangle$  HOIATUS

Menüü ei ole kasutatav keevitamise ajal ega vea korral (oleku LED ei ole pidevalt roheline)

Kiirmenüüs ja konfiguratsioonimenüüs nähtavad parameetrid sõltuvad valitud keevitusprogrammist / keevitusprotsessist.

Pärast seadme taaskäivitamist taastatakse kasutaja seaded.

Parameetrite valimise režiim – vasakul näidikul [30] vilgub parameetri nimetus.

Parameetri väärtuse muutmise režiim – paremal näidikul [30] vilgub parameetri väärtus.

#### **Põhimenüü**

Menüüsse (tabel 3) sisenemiseks:

- parameetri valimiseks vajutage paremat nuppu [33];
- parameetri väärtuse muutmiseks kasutage paremat valitsat [32].
- tagasi peamenüüsse minekuks vajutage vasakut nuppu [34].

## $\langle \mathbf{I} \rangle$  HOIATUS

Kui 2 sekundi jooksul midagi ei tehta, läheb süsteem automaatselt peamenüüsse tagasi.

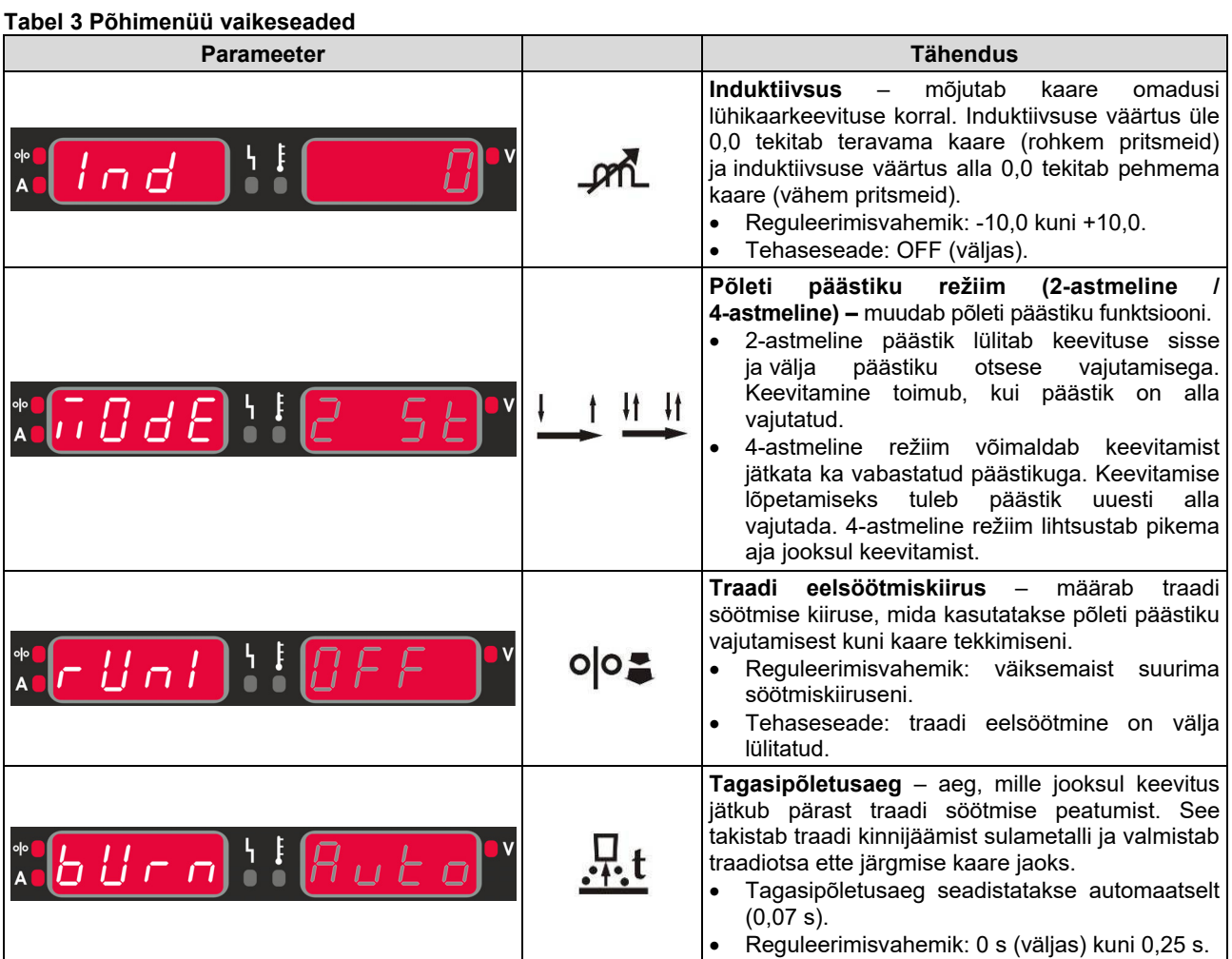

#### **Põhjalikum menüü**

Menüüsse (tabel 4) sisenemiseks:

- menüü kasutamiseks vajutage korraga paremat [33] ja vasakut [34] nuppu;
- valige vasaku valitsaga [31] parameeter;
- kinnitamiseks vajutage paremat nuppu [33];
- valite parema valitsaga [32] parameetri väärtus. Vasaku nupuga [34] saate igal ajal parameetrite loendisse tagasi pöörduda;
- kinnitamiseks vajutage paremat nuppu [33];
- tagasi peamenüüsse minekuks vajutage vasakut nuppu [34].

#### **Tabel 4 Põhjalikuma menüü vaikeseaded**

## $\bigcirc$  **HOIATUS**

Menüüst väljumiseks koos muudatuste salvestamisega vajutage korraga vasakut [34] ja paremat [33] nuppu.

Kui ühe minuti jooksul midagi ei tehta, läheb süsteem automaatselt peamenüüsse tagasi.

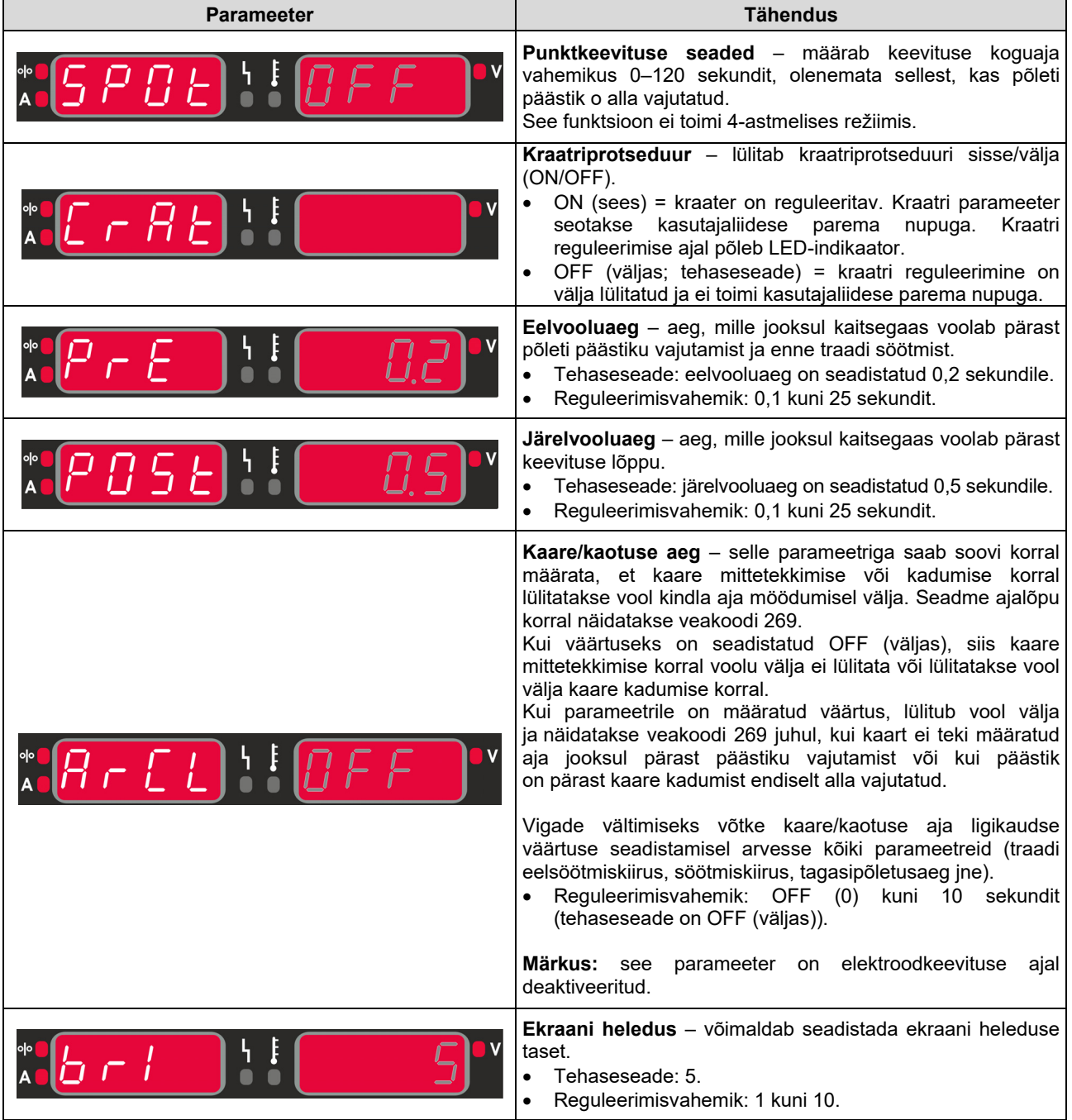

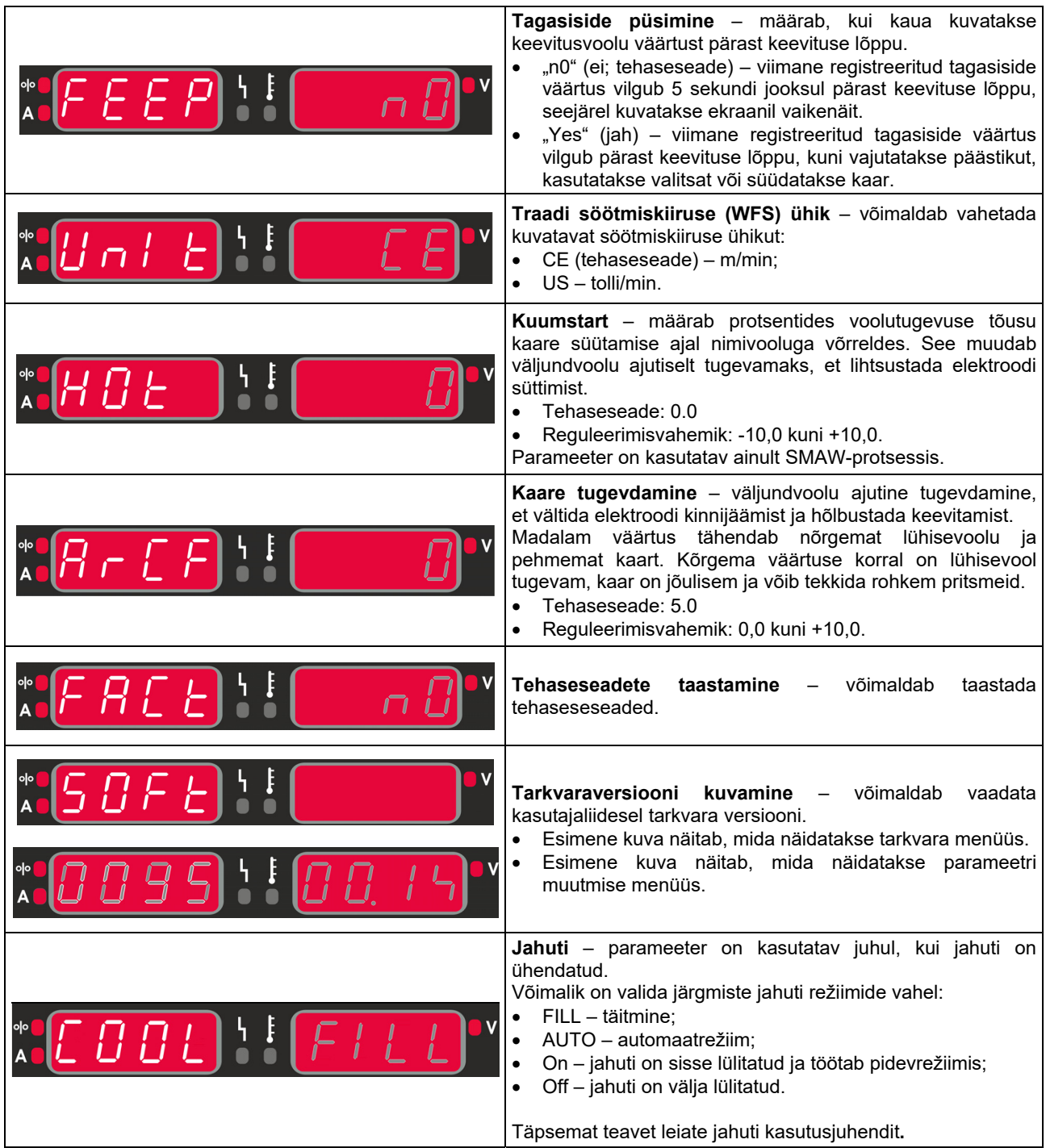

## **Kasutajaliidese sümbolid**

#### **Tabel 5 Sümbolite kirjeldus**

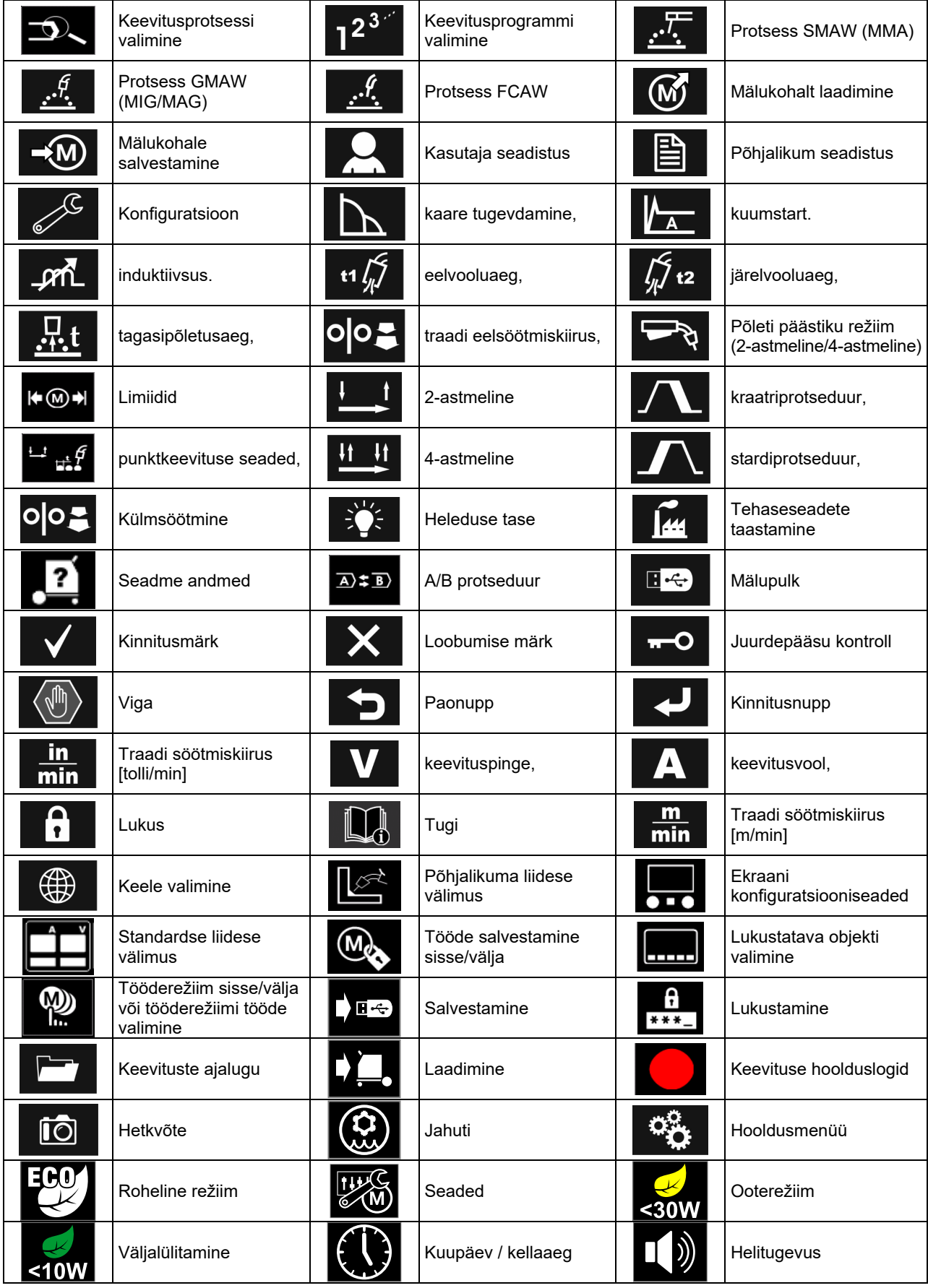

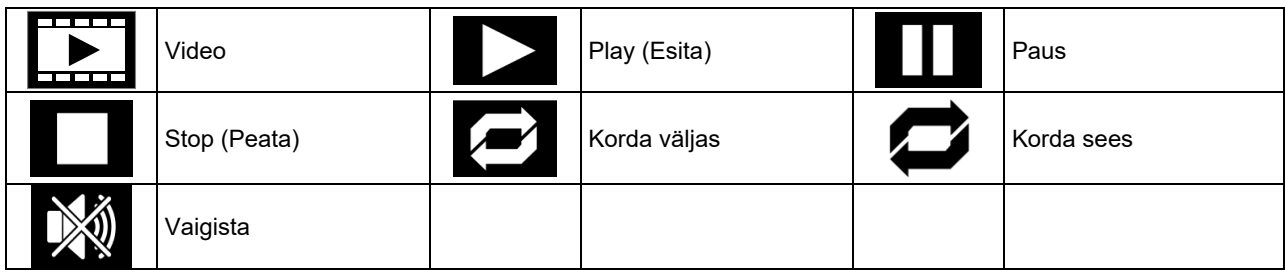

## **Täpsem kasutajaliides (U7)**

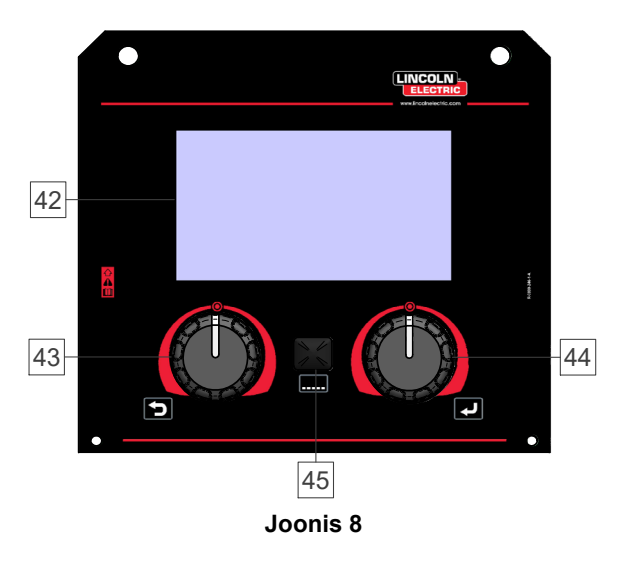

42. Kuva: 7" TFT-kuva näitab keevitusprotsesside parameetreid.

#### **Tabel 6 Standardse / põhjalikuma liidese välimus**

- 43. Vasak valits: Määrab väärtuse kuva vasakus ülanurgas. Tühistab valiku. Viib tagasi eelmisesse menüüsse.
- 44. Parem valits: Määrab väärtuse kuva paremas ülanurgas. Kinnitab muudatused.

45. Nupp: Viib tagasi peamenüüsse.

Kasutaja saab liideses valida kahe vaate vahel:

- standardvaade (joonis 7);
- Põhjalikum vaade (joonis 8).

Liidese vaate valimiseks:

- Vajutage nuppu [45] või paremat valitsat [44].
- Valige parema valitsa [44] abil ikoon "Konfiguratsioon".
- Valiku kinnitamiseks vajutage paremat valitsat [44].
- Valige parema valitsa [44] abil liidese välimuse ikoon.
- Valiku kinnitamiseks vajutage paremat valitsat [44]. Valige soovitud vaade (standardne – joonis 7 või
- põhjalikum joonis 8).
- Tagasi peamenüüsse minekuks vajutage nuppu [45] või vasakut valitsat [43].

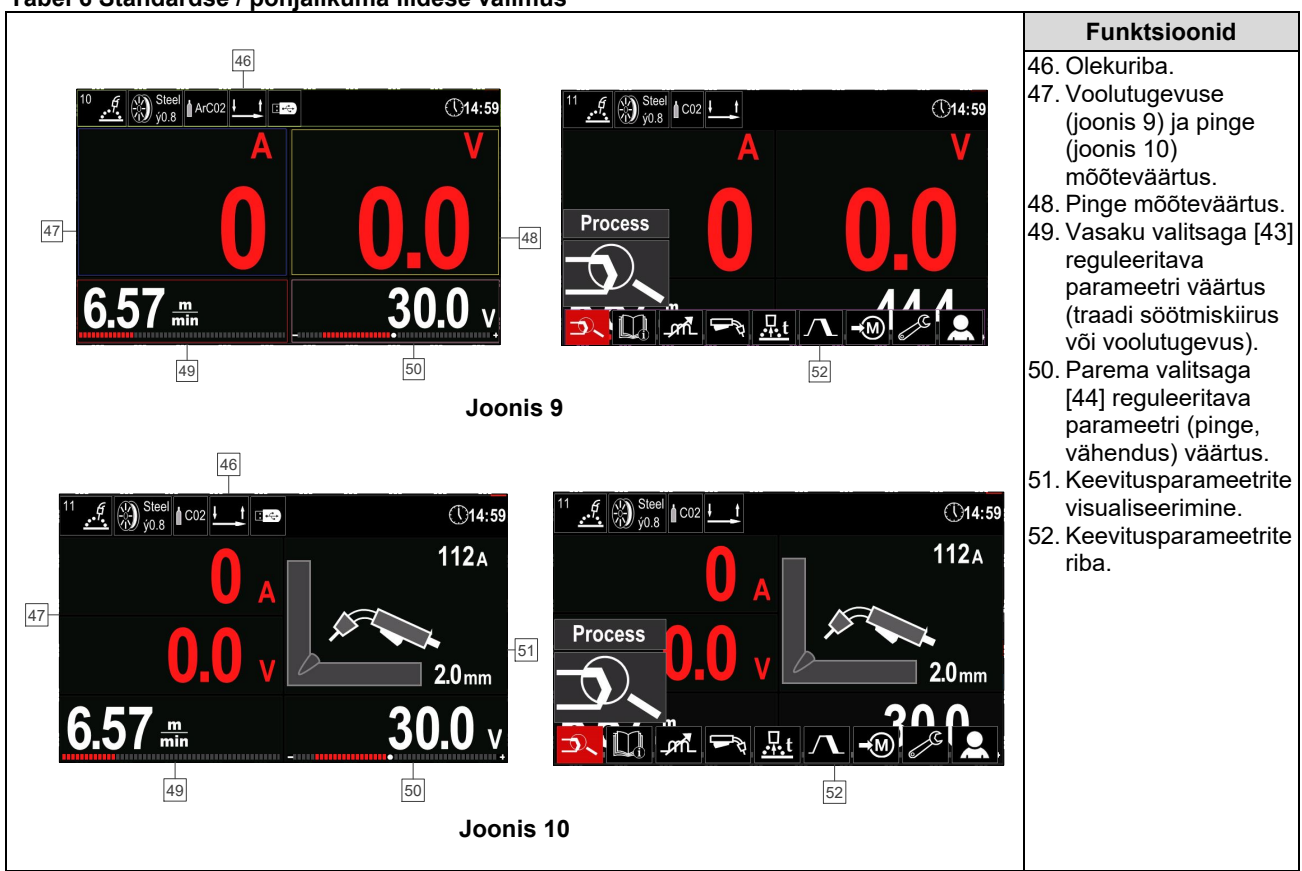

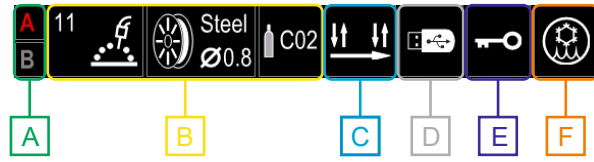

**Joonis 11** 

- **A** A/B protseduur
- **B** Teave aktiivse keevitusrežiimi kohta
- **C** 2/4-aste
- **D** USB-mälu
- **E** Juurdepääsu kontroll
- **F** Jahuti

#### **Keevitusparameetrite riba**

Keevitusparameetrite riba võimaldab:

- vahetada keevitusprotsessi/-programmi;
- vahetada põleti päästiku režiimi (GMAW, FCAW);
- lisada või peita funktsioone ja keevitusparameetreid – kasutaja seadistus;
- muuta seadistust.

#### **Tabel 7 Protsesside GMAW ja FCAW keevitusparameetrite riba**

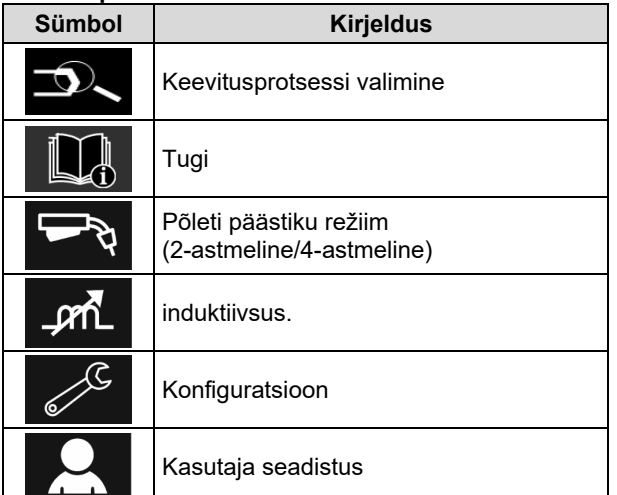

## $\langle \mathbf{I} \rangle$  **HOIATUS**

Nähtavad parameetrid sõltuvad valitud keevitusprogrammist / keevitusprotsessist.

#### **Tabel 8 Protsessi SMAW keevitusparameetrite riba**

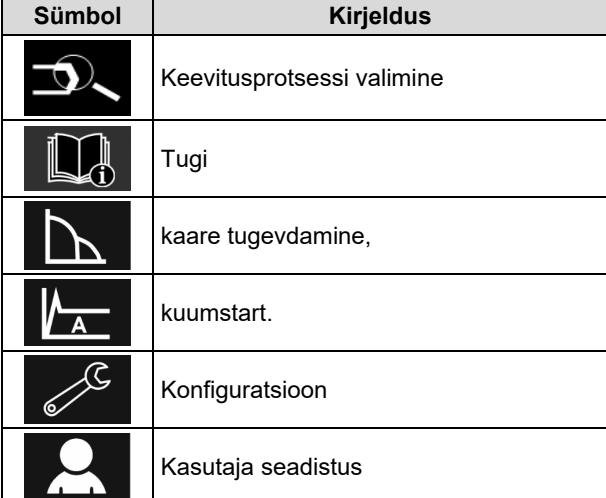

### **Keevitusprogrammi valimine**

Keevitusprogrammi valimiseks:

- vajutage nuppu [45] või vasakut valitsat [44], et pääseda keevitusparameetrite ribale;
- valige parema valitsa [44] abil keevitusprotsessi valimise ikoon;

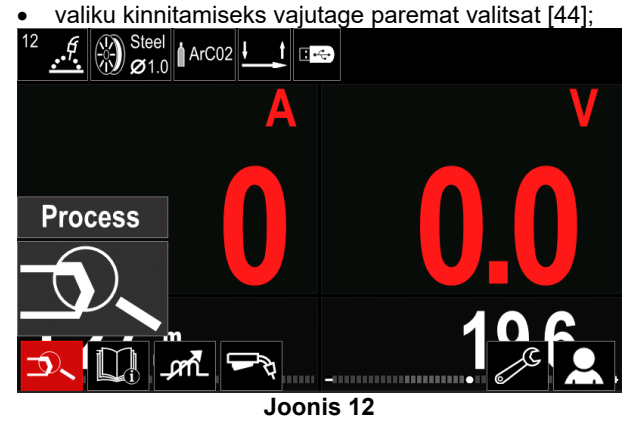

 valige parema valitsa [44] abil keevitusprogrammi valimise ikoon;

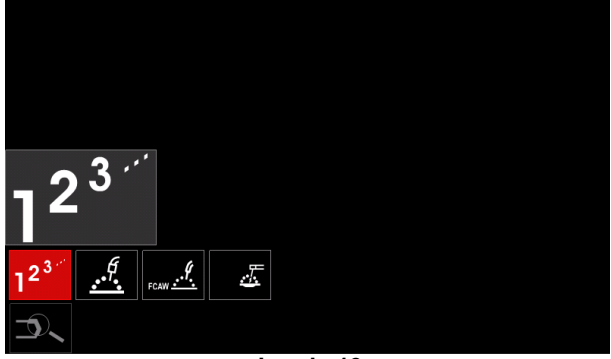

**Joonis 13** 

valiku kinnitamiseks vajutage paremat valitsat [44].

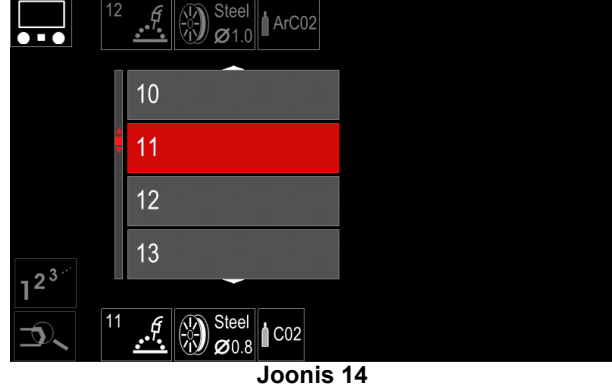

- valige parema valitsa [44] abil programmi number;
- valiku kinnitamiseks vajutage paremat valitsat [44].

## $\langle \mathbf{l} \rangle$  HOIATUS

Kasutatavate programmide loend sõltub vooluallikast.

Kui kasutaja ei tea keevitusprogrammi numbrit, saab selle valida manuaalselt. Sel juhul järgige allolevaid juhiseid.

**GMAW** • Keevitusprotsess  $\overline{C}$  $\bar{x}$  Režiimi vahetamine: sünergia / manuaalne **GMAW**  Elektrooditraadi materjal  $\Omega$ **Steel Stainless** Aluminum Si Bronze ® Stee Elektrooditraadi **GMAW** läbimõõt  $\overline{c}$  $0.8$  $1.0$  $1.2$  $\bigotimes_{\boldsymbol{\varnothing}}^{\text{Steel}}$ • Kaitse gaas

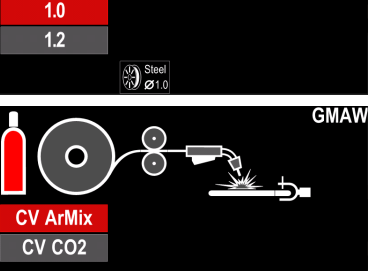

 $\begin{array}{|c|c|} \hline ^{12} & \mathscr{I} & \mathscr{D}^{\text{Stel}} \\ \hline \end{array}$ 

## **Tugi**

Toemenüü kasutamiseks:

- vajutage nuppu [45] või vasakut valitsat [44], et pääseda keevitusparameetrite ribale;
- valige parema valitsa [44] abil toe ikoon;
- valiku kinnitamiseks vajutage paremat valitsat [44].

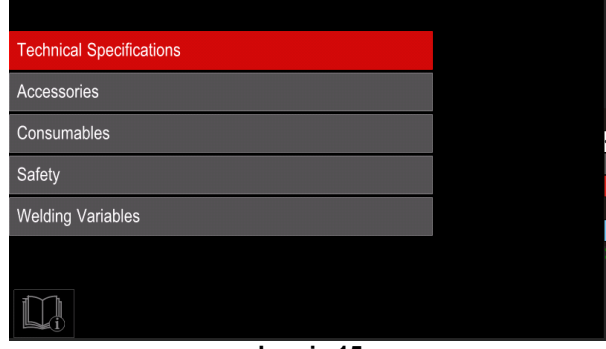

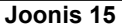

Toemenüü võimaldab saada järgmist teavet:

- tehnilised andmed;
- tarvikud;
- keevitusmaterjalid;
- ohutusjuhised;
- keevitusmuutujate mõju MIG-keevituse puhul.

## **Kasutaja seadistus**

Kasutaja seadistusmenüü kasutamiseks:

- vajutage nuppu [45] või vasakut valitsat [44], et pääseda keevitusparameetrite ribale;
- valige parema valitsa [44] abil kasutaja seadistuse ikoon;
- valiku kinnitamiseks vajutage paremat valitsat [44].

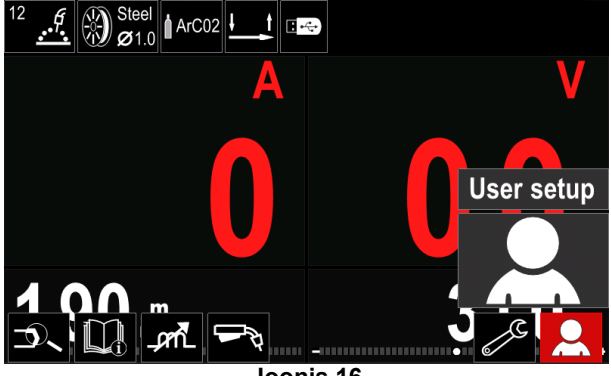

**Joonis 16** 

Kasutaja seadistusmenüü võimaldab lisada keevitusparameetrite ribale [52] täiendavaid funktsioone ja/või parameetreid, nagu näidatud tabelis 9.

#### **Tabel 9. Kasutaja seadistusmenüü**

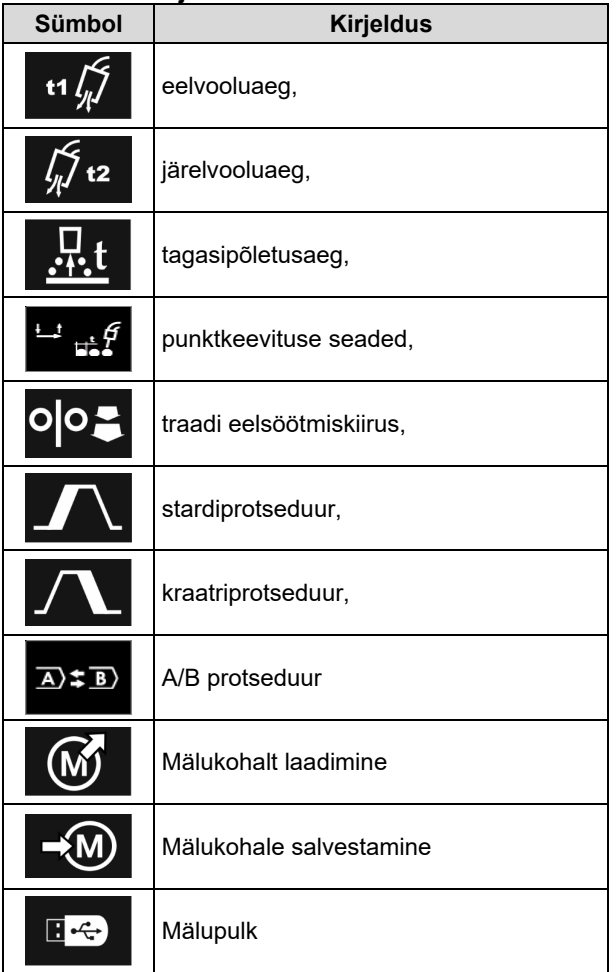

#### **T** HOIATUS

Parameetrite või funktsioonide väärtuse muutmiseks tuleb nende ikoonid lisada keevitusparameetrite ribale [52].

Parameetri või funktsiooni lisamiseks keevitusparameetrite ribale [52]:

- sisenege kasutaja seadistusmenüüsse (vt joonis 16);
- valige parema valitsaga [44] parameeter või funktsioon, mida soovite keevitusparameetrite ribale [52] lisada, näiteks traadi eelsöötmiskiirus;

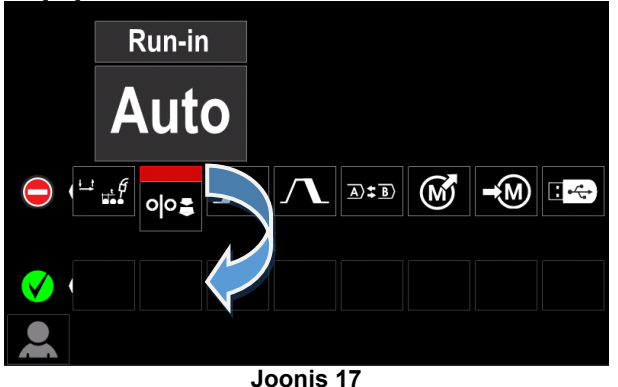

 valiku kinnitamiseks vajutage paremat valitsat [44]. Eelsöötmiskiiruse ikoon langeb alla.

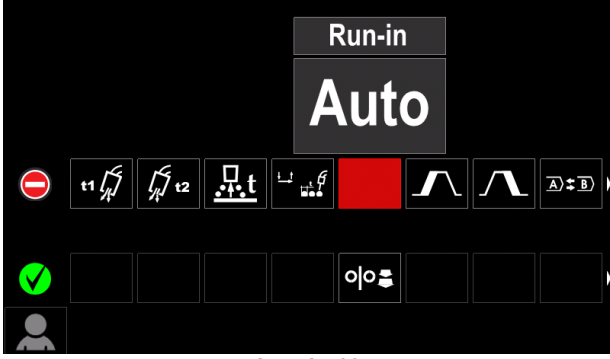

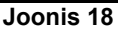

#### **T** HOIATUS

- Ikooni eemaldamiseks vajutage uuesti paremat valitsat [44].
- Kasutaja seadistusmenüüst väljumiseks vajutage vasakut nuppu [43].
- valitud parameeter või funktsioon on keevitusparameetrite ribale [52] lisatud.

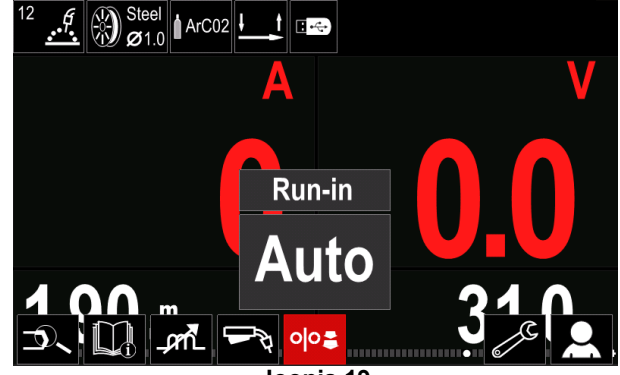

**Joonis 19** 

Valitud parameetri või funktsiooni eemaldamiseks keevitusparameetrite ribalt [52]:

- sisenege kasutaja seadistusmenüüsse;
- valige parema valitsaga [44] parameeter või funktsioon, mis on keevitusparameetrite ribale [52] lisatud;

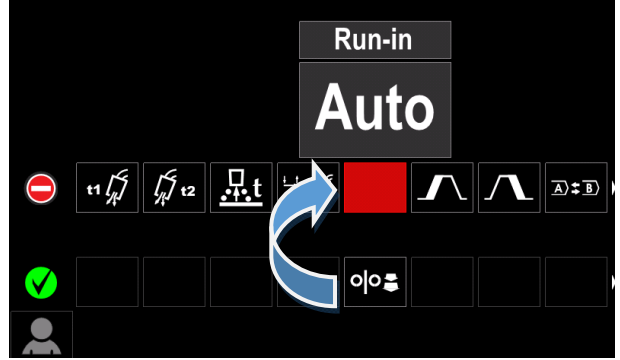

**Joonis 20** 

 vajutage paremat valitsat [44] – valitud ikoon kaob ekraani alumisest osast;

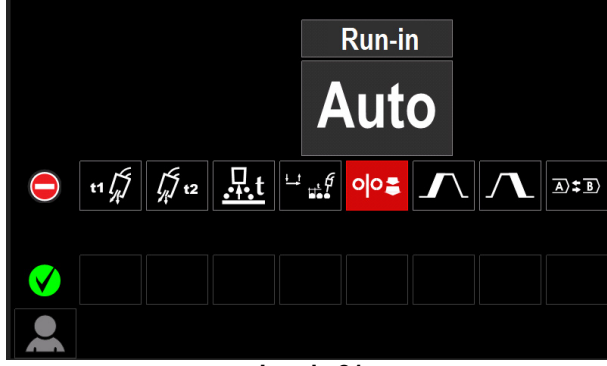

**Joonis 21** 

 valitud parameeter või funktsioon on keevitusparameetrite ribalt [52] kadunud.

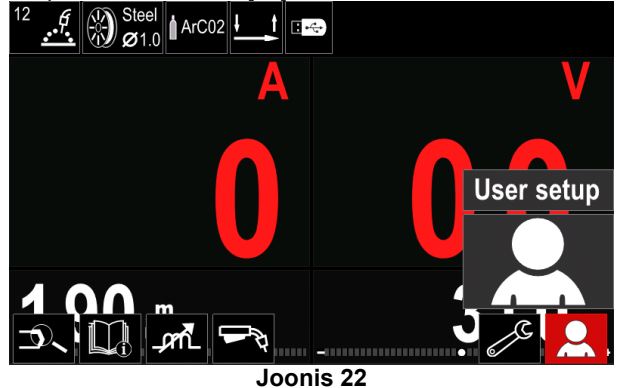

#### **Parameetrite ja funktsioonide kirjeldus:**

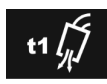

**Eelvooluaeg** – aeg, mille jooksul kaitsegaas voolab pärast põleti päästiku vajutamist ja enne traadi söötmist.

Reguleerimisvahemik: 0 sekundit (OFF) kuni 25 sekundit (tehaseseade on automaatrežiim).

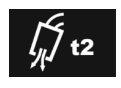

**Järelvooluaeg** – aeg, mille jooksul kaitsegaas voolab pärast keevituse lõppu.

 Reguleerimisvahemik: 0 sekundit (OFF) kuni 25 sekundit (tehaseseade on automaatrežiim).

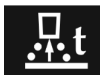

**Tagasipõletusaeg** – aeg, mille jooksul keevitus jätkub pärast traadi söötmise peatumist. See takistab traadi kinnijäämist

jaoks.

sulametalli ja valmistab traadiotsa ette järgmise kaare

 Reguleerimisvahemik: OFF (väljas) kuni 0,25 sekundit (tehaseseade on automaatrežiim).

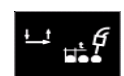

**Punktkeevituse seaded** – määrab keevituse koguaja, olenemata sellest, kas põleti päästik on alla vajutatud. See funktsioon ei toimi 4-astmelises režiimis.

 Reguleerimisvahemik: 0 sekundit (OFF) kuni 120 sekundit (tehaseseade on OFF (väljas)).

## $\langle \mathbf{l} \rangle$  HOIATUS

Punktkeevituse taimer ei toimi päästiku 4-astmelises režiimis.

> **Traadi eelsöötmiskiirus** – määrab traadi söötmise kiiruse, mida kasutatakse põleti päästiku vajutamisest kuni kaare tekkimiseni.

 Reguleerimisvahemik: miinimum kuni 150 sekundit (tehaseseade on automaatrežiim).

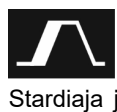

O

**Stardiprotseduur** – määrab keevituse alguses teatud aja jooksul kasutatava söötmiskiiruse ja pinge (või vähenduse). Stardiaja jooksul läbib seade stardiprotseduuri ja jõuab eelseadistatud keevitusprotseduurini.

 Reguleeritav ajavahemik: 0 sekundit (väljas) kuni 10 sekundit.

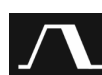

**Kraatriprotseduur** – määrab keevituse lõpus pärast päästiku vabastamist teatud aja jooksul kasutatava söötmiskiiruse (või voolutugevuse) ja pinge (või vähenduse). Kraatriaja jooksul jõuab seade keevitusprotseduurist kraatriprotseduuri.

 Reguleeritav ajavahemik: 0 sekundit (väljas) kuni 10 sekundit.

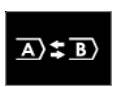

**A/B protseduur –** võimaldab kiiresti vahetada. Vahetada saab:

- kahte eri keevitusprogrammi;
- sama programmi erinevaid seadistusi.

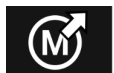

**Mälukohalt laadimine** – salvestatud programmide taastamine mälust. Keevitusprogrammi taastamiseks mälukohalt:

**Märkus:** Enne kasutamist peab keevitusprogramm olema mällu salvestatud

- lisage keevitusparameetrite ribale laadimise ikoon;
- valige parema valitsa [44] abil mälukohalt laadimise ikoon;
- valiku kinnitamiseks vajutage paremat valitsat [44] ekraanil kuvatakse mälukohalt laadimise menüü;
- valige parema valitsa [44] abil mälukoha number, millelt soovite keevitusprorammi laadida;
- kinnitage valik vajutage paremat valitsat [44].

ÝМ)

**Mälukohale salvestamine –** keevitus-<br>programmide ja nende parameetrite programmide ja nende salvestamiseks saab kasutada 50 mälukohta.

Mällu salvestamiseks:

- lisage mälukohale salvestamise ikoon keevitusparameetrite ribale;
- valige parema valitsa [44] abil mälukohale salvestamise ikoon;

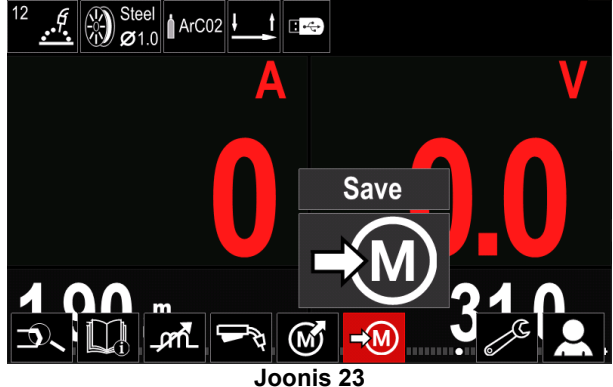

- Valiku kinnitamiseks vajutage paremat valitsat [44] ekraanil kuvatakse "Mälukohale salvestamine".
- valige parema valitsa abil mälukoha number, kuhu soovite keevitusprorammi salvestada;

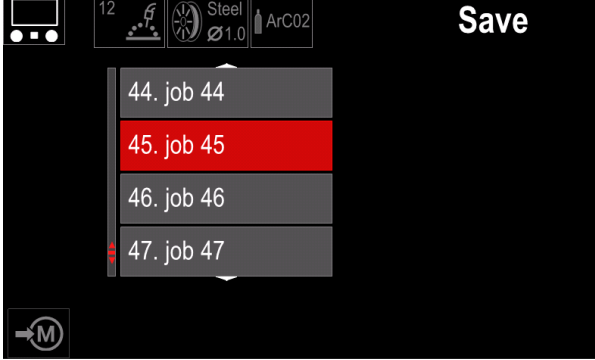

**Joonis 24** 

 Kinnitage valik – vajutage parem valits [44] kolmeks sekundiks alla.

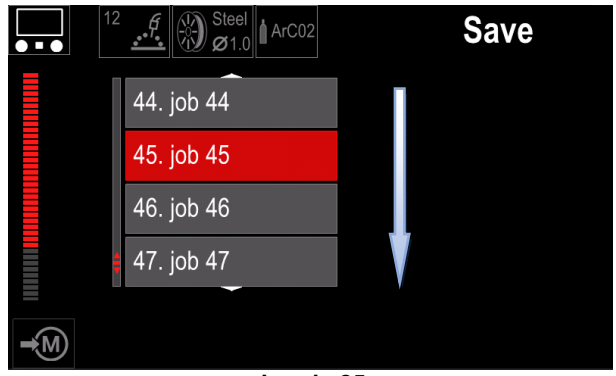

**Joonis 25** 

- andke tööle nimi valige paremat valitsat [44] keerates numbrite 0–9 ja tähtede A–Z, a–z seast vajalikud. Nime esimese tähe kinnitamiseks vajutage paremat valitsat [44];
- valige samal moel järgmine märk.
- töö nime kinnitamiseks ja tagasi peamenüüsse minekuks vajutage nuppu [45] või vasakut valitsat [43].

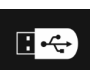

**Mälupulk** – kui USB-pesas on mälupulk, saab kasutada tabelis 10 osutatud funktsioone.

#### **Tabel 10 USB menüü**

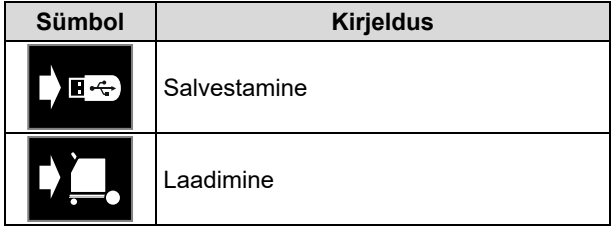

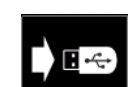

**Salvestamine** – mälupulgale saab salvestada järgnevad andmed: (Tabel 11.):

#### **Tabel 11 Salvestamise ja laadimise valikud**

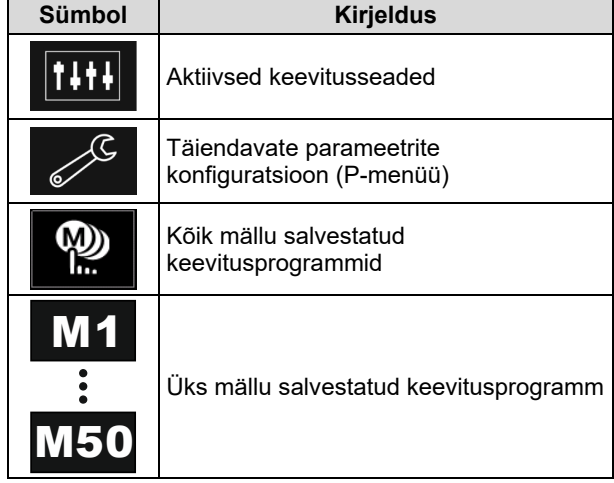

Andmete salvestamiseks mälupulgale:

- ühendage mälupulk keevitusseadmega;
- lisage keevitusparameetrite ribale [52] mälupulga ikoon;
- valige parema valitsa [44] abil mälupulga ikoon;

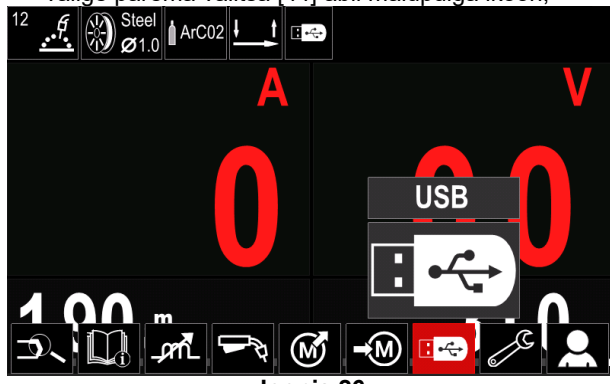

**Joonis 26** 

- valiku kinnitamiseks vajutage paremat valitsat [44] ekraanil kuvatakse mälupulga menüü;
- valige parema valitsa [44] abil salvestamise ikoon;

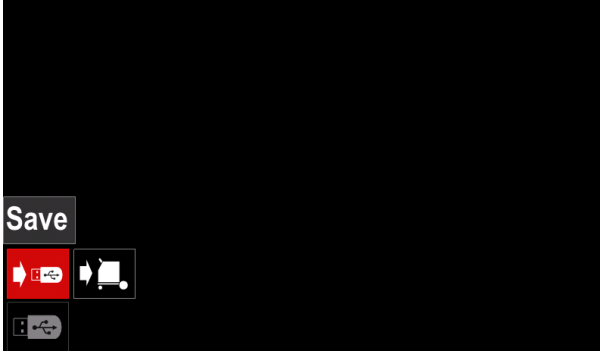

**Joonis 27** 

 salvestamise valiku kasutamiseks vajutage paremat valitsat [44] – ekraanil kuvatakse salvestamise menüü;

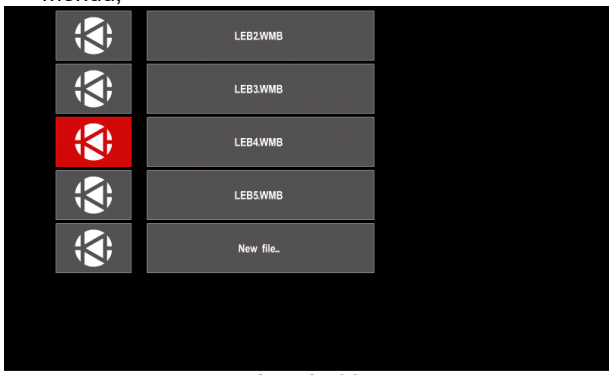

**Joonis 28** 

- Looge või valige fail, kuhu soovite andmete koopiad salvestada;
- ekraanil kuvatakse andmete mälupulgale salvestamise menüü;

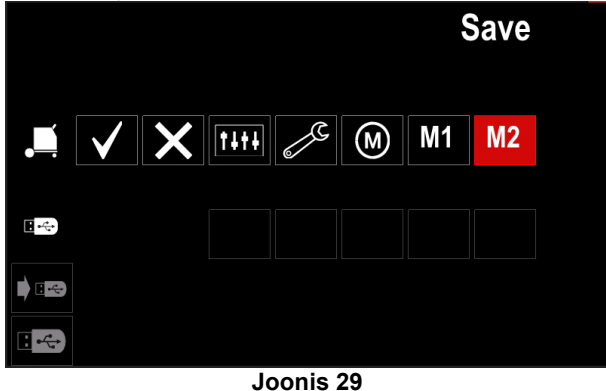

 valige parema valitsaga [44] nende andmete ikoon, mida soovite mälupulgal asuvasse faili salvestada. Näiteks: Ikoon Advanced Parameters Configuration (Täpsemate parameetrite ikoon).

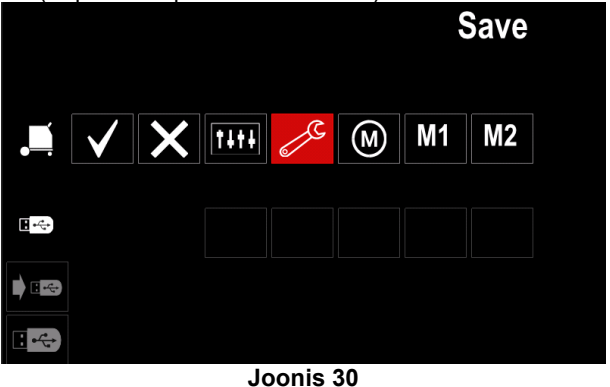

kinnitamiseks vajutage paremat valitsat [44];

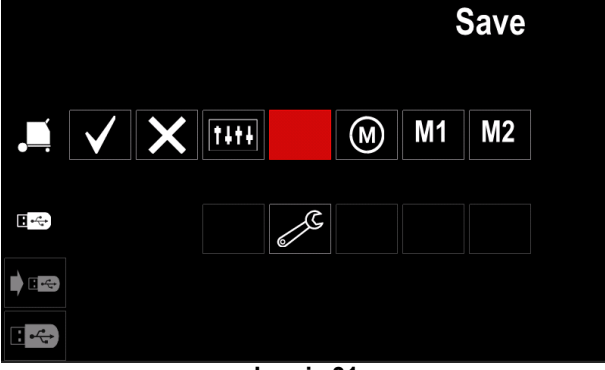

- **Joonis 31**
- kinnitamiseks ja andmete mälupulgale salvestamiseks valige kinnitusmärgi ikoon ja vajutage paremat valitsat [44];
- mälupulga menüüst väljumiseks vajutage vasakut nuppu [45] või eemaldage mälupulk USB-pesast.

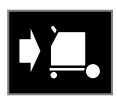

**Laadimine** – andmete laadimine mälupulgalt seadme mällu.

## **Menüü Table 12 Load (Tabeli laadimine)**

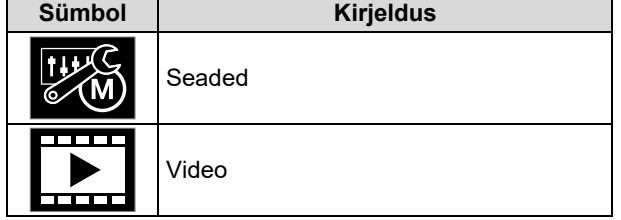

Mälupulgalt andmete laadimiseks:

- ühendage mälupulk keevitusseadmega;
- lisage keevitusparameetrite ribale [52] mälupulga ikoon;

valige parema valitsa [44] abil mälupulga ikoon;

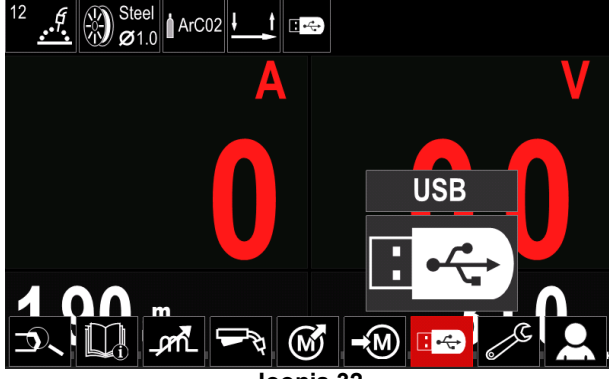

**Joonis 32** 

 laadimise menüü kasutamiseks vajutage paremat valitsat [44] – ekraanil kuvatakse laadimise menüü;

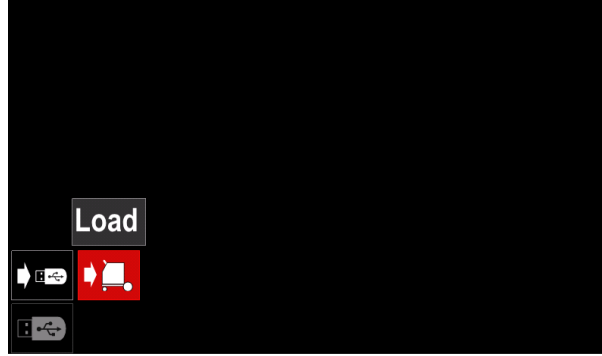

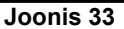

- Menüü Seaded kasutamiseks vajutage paremat valitsat [44] – ekraanil kuvatakse Seadete menüü **Settings**  $\overline{\bullet}$ **Joonis 34**
- Settings (Seaded) see suvand võimaldab laadida.

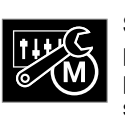

**Seaded**, – see suvand võimaldab laadida praegused keevitussätted, täiustatud<br>parameetrite konfigureerimise või mällu parameetrite konfigureerimise salvestatud keevitusprogrammid. Ülaltoodu

laadimiseks tehke järgmist:

 Valige masinasse laaditavate andmetega fail, kasutades parempoolset valitsat [44].

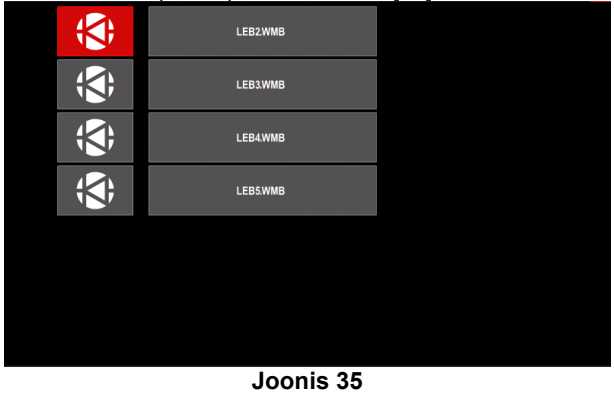

- faili valiku kinnitamiseks vajutage paremat valitsat [44];
- Ekraanil kuvatakse andmed, mida saab laadida. Kasutage paremat valitsat [44], et andmete ikoon esile tõsta.

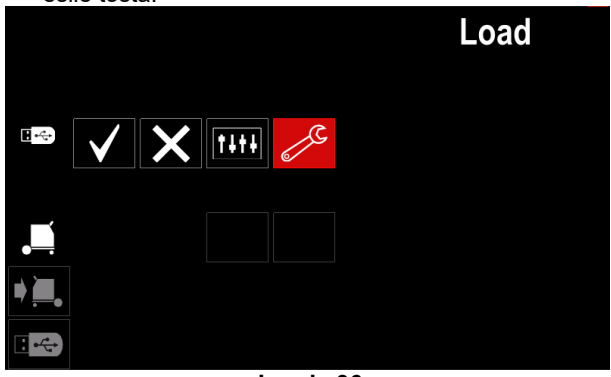

**Joonis 36** 

 andmete valiku kinnitamiseks vajutage paremat valitsat [44];

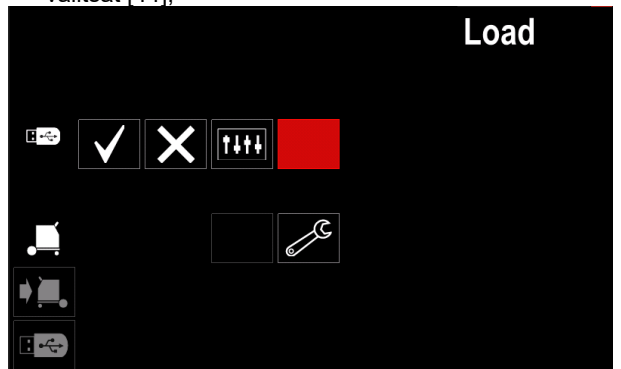

**Joonis 37** 

 kinnitamiseks ja andmete mälupulgalt laadimiseks valige kinnitusmärgi ikoon ja vajutage paremat valitsat [44];

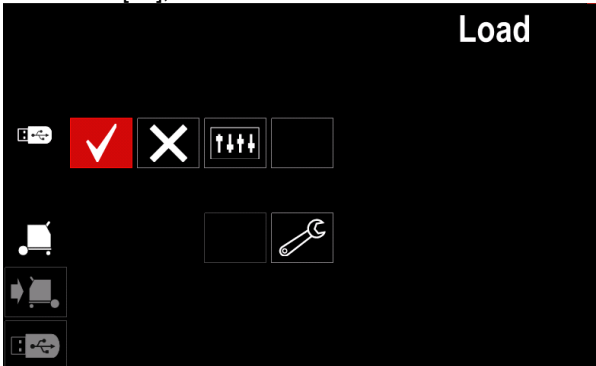

**Joonis 38** 

 mälupulga menüüst väljumiseks vajutage vasakut nuppu [45] või eemaldage mälupulk USB-pesast.

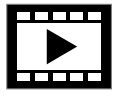

**Video** – see suvand võimaldab esitada videot USB-lt.

Videofaili avamiseks toimige järgmiselt:

 laadimise menüü kasutamiseks vajutage paremat valitsat [44] – ekraanil kuvatakse laadimise menüü;

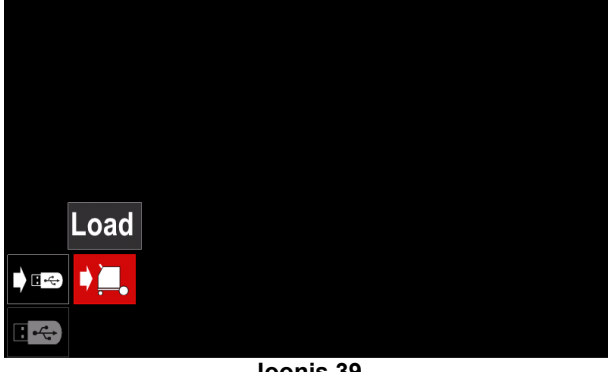

**Joonis 39** 

 Kasutage paremvalisat [44] videoikooni esiletõstmiseks ja kinnitage, vajutades seda.

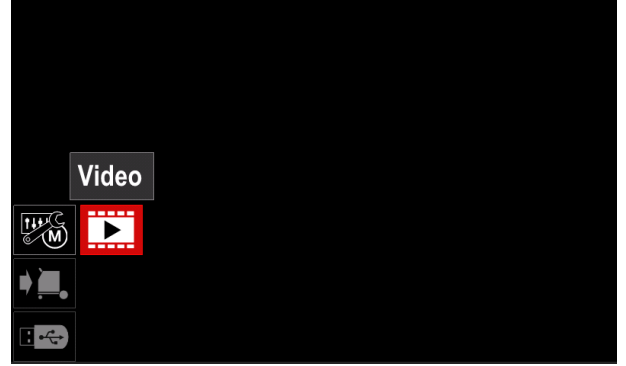

**Joonis 40** 

Ekraanil kuvatakse saadaolevate videofailide loend.

| LF56D.avi<br>Lincoln Electric.avi<br>Powertec - i C.avi<br>Powertec - i S.avi |
|-------------------------------------------------------------------------------|
|                                                                               |
|                                                                               |
|                                                                               |
|                                                                               |

**Joonis 41** 

 Tõstke fail parempoolse nupuga [44] esile ja kinnitage, vajutades seda.

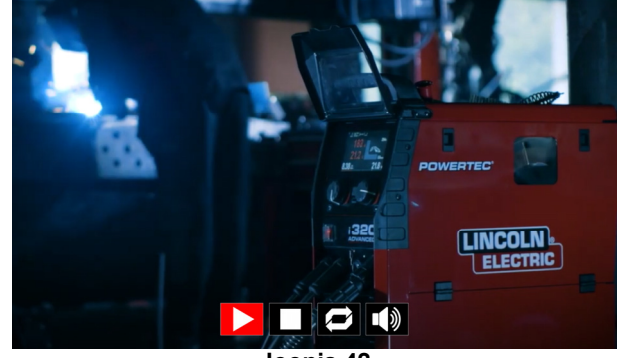

**Joonis 42** 

#### **Tabel 13 Videomängija menüü**

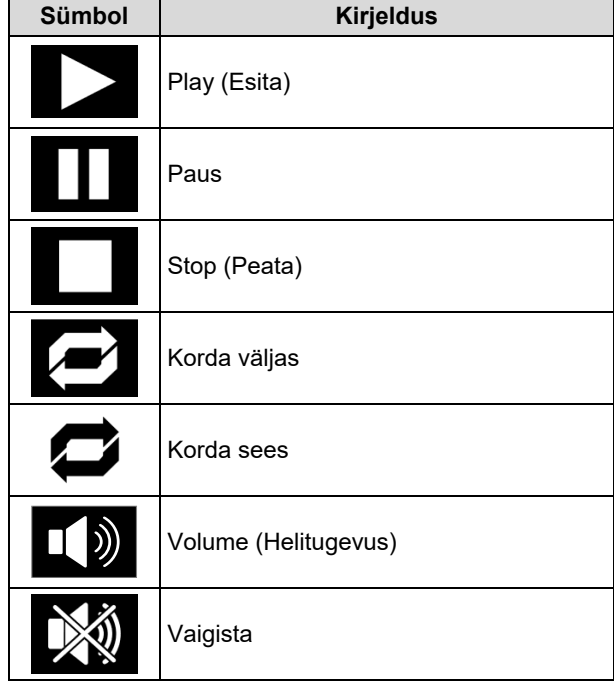

- Videomängija Menüü navigeerimine:
	- Valikuvõimalus keerake parempoolset valitsat - Kinnitage, vajutades seda
	- Igal juhul saate failide loendisse naasta, vajutades vasakpoolset valitsat [43].

## **Seadistus- ja konfiguratsioonimenüü**

Seadistus- ja konfiguratsioonimenüü kasutamiseks:

- vajutage nuppu [45] või vasakut valitsat [44], et pääseda keevitusparameetrite ribale;
- valige parema valitsa [44] abil konfiguratsiooni ikoon;
- valiku kinnitamiseks vajutage paremat valitsat [44].

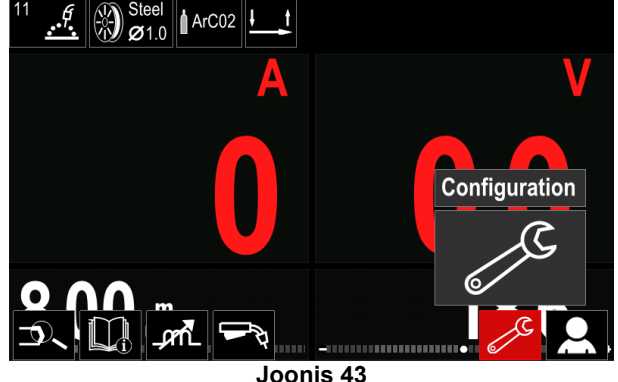

#### **Tabel 14 Konfiguratsioonimenüü**

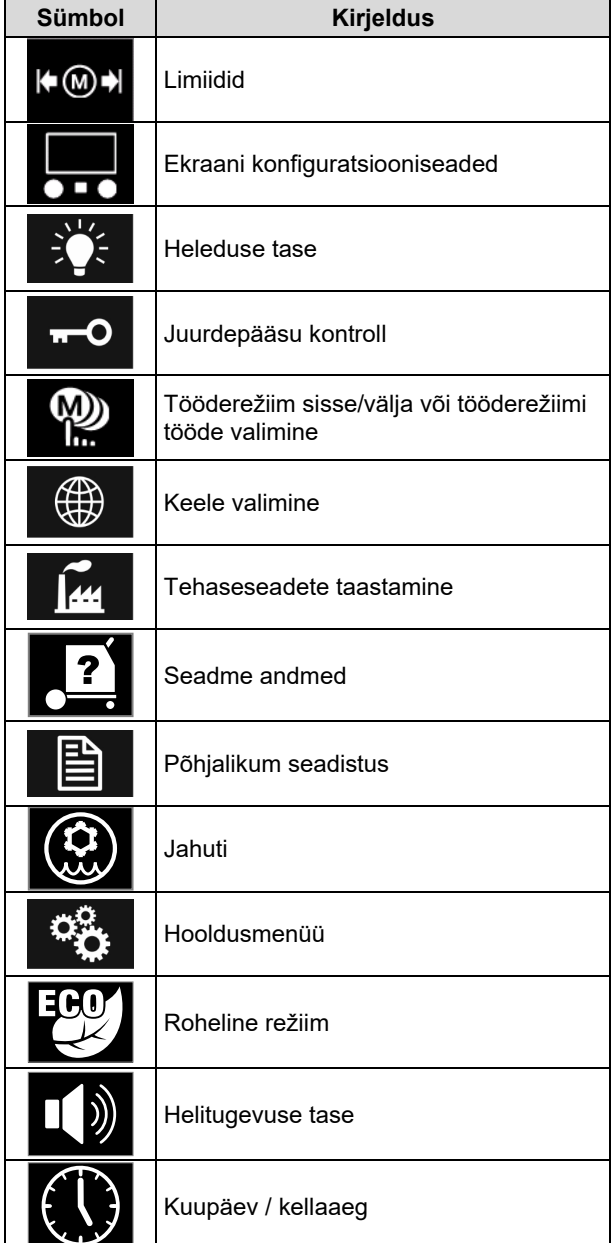

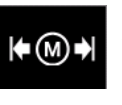

**Limiidid** – võimaldab kasutajal määrata valitud töö keevitusparameetrite limiite. Kasutaja saab parameetrite väärtust muuta limiitide piires.

## $\langle \mathbf{l} \rangle$  HOIATUS

Limiite saab seadistada ainult mällu salvestatud programmidele.

Limiite on võimalik määrata järgmisele parameetritele:

- keevitusvool,
- traadi söötmiskiirus,
- keevituspinge,
- kuumstart.
- kaare tugevdamine,
- induktiivsus.

Vahemiku seadistamiseks:

- sisenege konfiguratsioonimenüüsse;
- valige parema valitsa [44] abil limiitide ikoon;

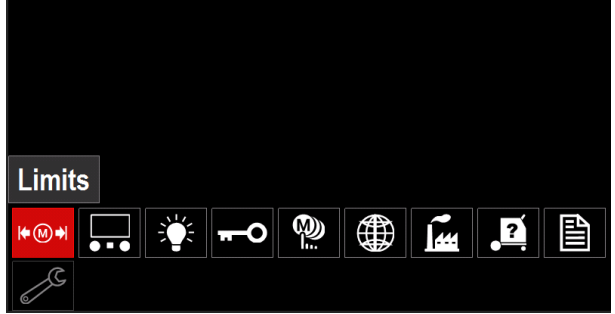

**Joonis 44** 

 Kinnitamiseks vajutage paremat valitsat [44]; Ekraanil kuvatakse saadaolevate tööde loend;

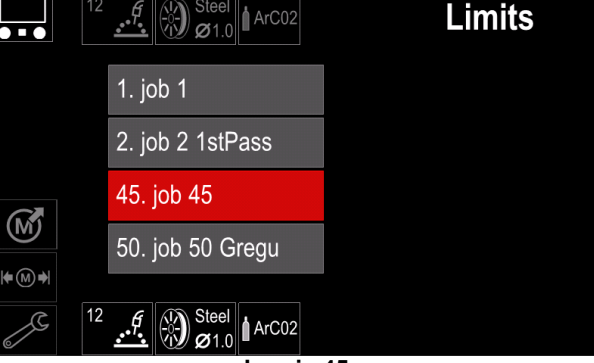

**Joonis 45** 

- valige parema valitsa [44] abil soovitud töö;
- valiku kinnitamiseks vajutage paremat valitsat [44];

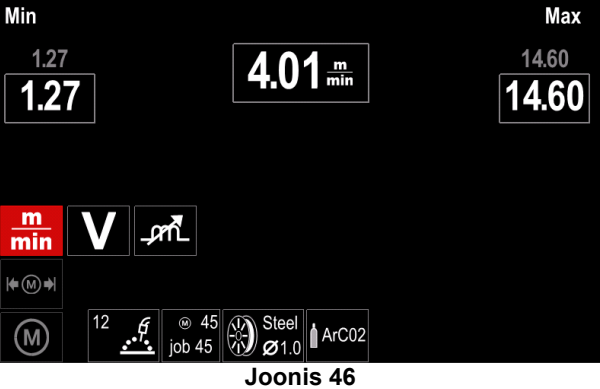

- valige parema valitsa [44] abil parameeter, mida soovite muuta;
- Kinnitamiseks vajutage paremat valitsat [44];
- muutke väärtust parema valitsaga [44]. Kinnitamiseks vajutage paremat valitsat [44];
- joonisel 47 on näha parameetri väärtuste muutmise tulemus;

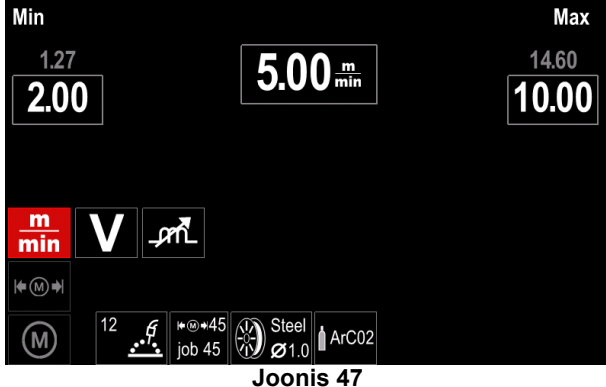

muudatuste salvestamiseks ja väljumiseks vajutage

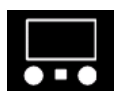

nuppu [45].

**Ekraani konfiguratsiooniseaded** 

Saadaval on kaks ekraani konfiguratsiooni.

#### **Tabel 15 Ekraani konfiguratsiooniseaded**

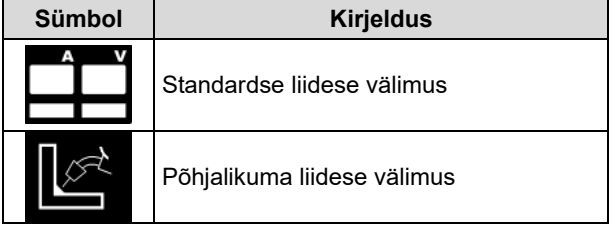

Ekraani konfiguratsiooni valimiseks:

- sisenege konfiguratsiooni menüüsse;
- valige parema valitsa [44] abil liidese välimuse ikoon;

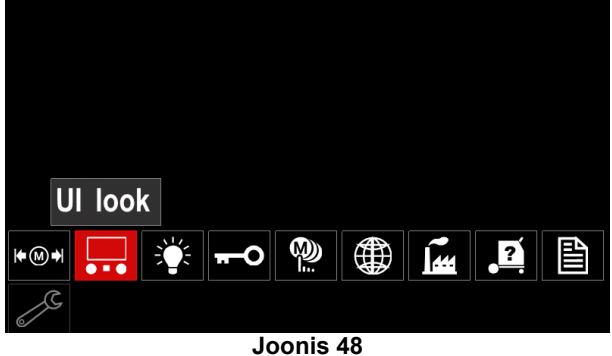

 Vajutage paremat valitsat [44]; Ekraanil kuvatakse liidese välimuse menüü;

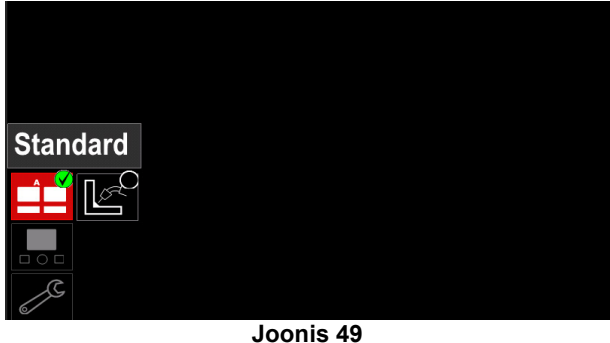

valige parema valitsa [44] abil ekraani konfiguratsioon.

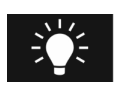

**Heleduse tase**  Võimaldab reguleerida ekraani heledust vahemikus 0 kuni 10.

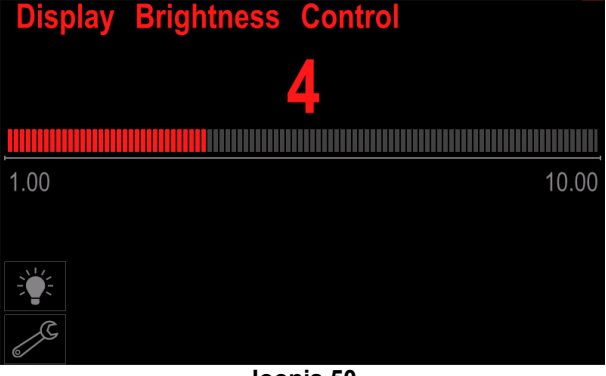

**Joonis 50** 

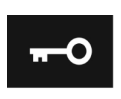

**Pääsukontroll**  Funktsioon võimaldab teha tabelis loetletud tegevusi.

#### **Tabel 16 Pääsukontroll**

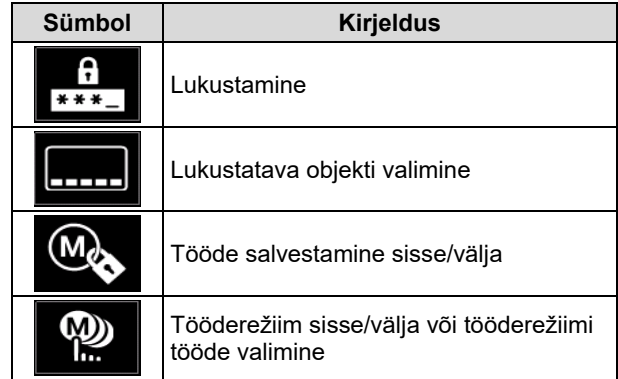

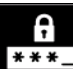

**Lukustamine –** võimaldab seadistada parooli.

- Parooli seadistamiseks:
- sisenege konfiguratsioonimenüüsse;
- valige parema valitsa [44] abil lukustamise ikoon;

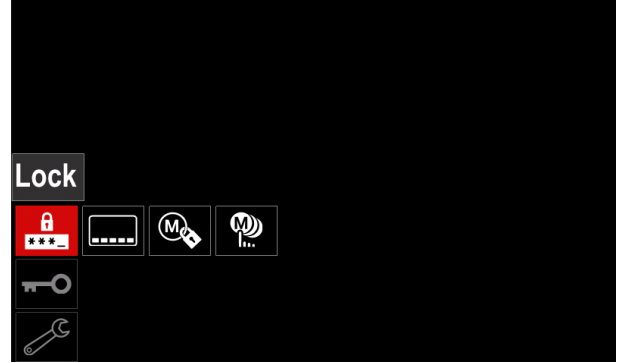

**Joonis 51** 

 vajutage paremat valitsat [44]; Ekraanil kuvatakse lukustamise menüü;

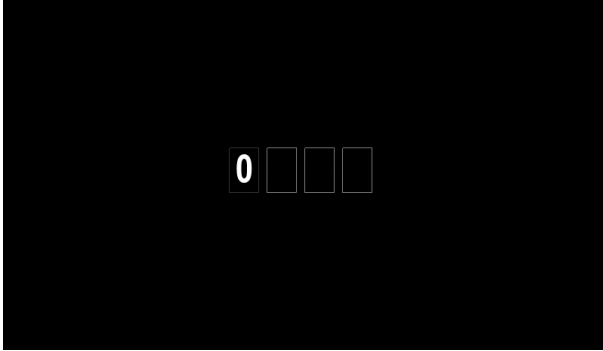

**Joonis 52** 

- valige parema valitsaga [44] numbrite 0–9 seast sobivad;
- parooli esimese märgi kinnitamiseks vajutage paremat valitsat [44];
- valige samal moel järgmine märk.

#### *<u>I*</u> HOIATUS

Pärast viimase märgi sisestamist väljub süsteem automaatselt menüüst.

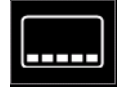

**Lukustatava objekti valimine –** võimaldab lukustada/vabastada mõningaid keevitusparameetrite riba funktsioone. Funktsiooni lukustamiseks:

- sisenege konfiguratsioonimenüüsse;
- valige parema valitsa [44] abil lukustatava objekti valimise ikoon;

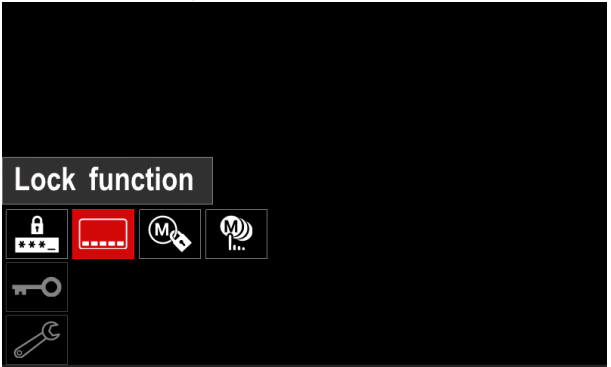

**Joonis 53** 

- Vajutage paremat valitsat [44]. Ekraanil kuvatakse lukustamise menüü;
- valige parema valitsa [44] abil soovitud funktsioon (näiteks põhjalikum seadistus);

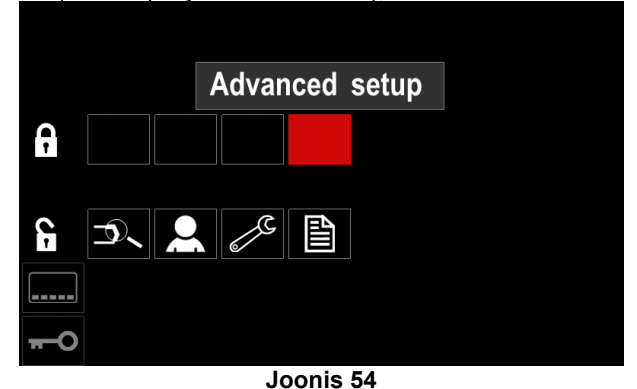

 vajutage paremat valitsat [44]; Valitud parameetri ikoon kaob ekraani alaservast (joonis 55). Sama parameeter kaob ka keevitusparameetrite ribalt [52].

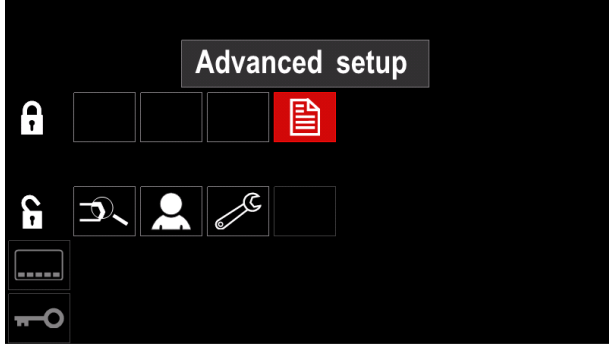

**Joonis 55** 

#### $\mathbf{\mathcal{L}}$  **HOIATUS**

Funktsiooni vabastamiseks peab kasutaja läbima samad etapid mis funktsiooni lukustades.

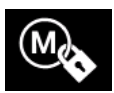

**Tööde salvestamine sisse/välja** – võimaldab tööde mällu salvestamise välja/sisse lülitada.

- sisenege konfiguratsioonimenüüsse;
- valige parema valitsa [44] abil ikoon "tööde salvestamine sisse/välja";

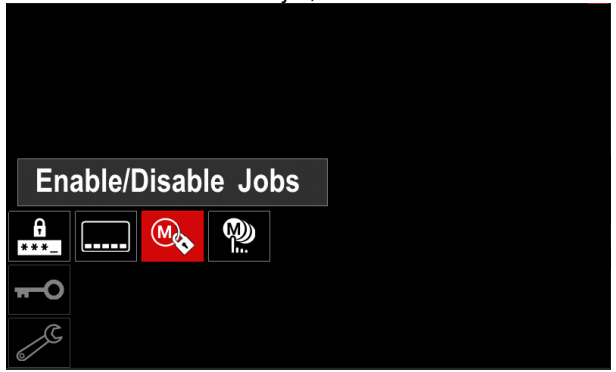

**Joonis 56** 

- Vajutage kinnitamiseks paremat valitsat [44]. "Enable/Disable Jobs" (Luba/keela tööd) menüü kuvatakse ekraanil.
- Kasutage paremat valitsat [44] töö numbri esiletõstmiseks. Valitud parameetri ikoon kaob ekraani alaservast.

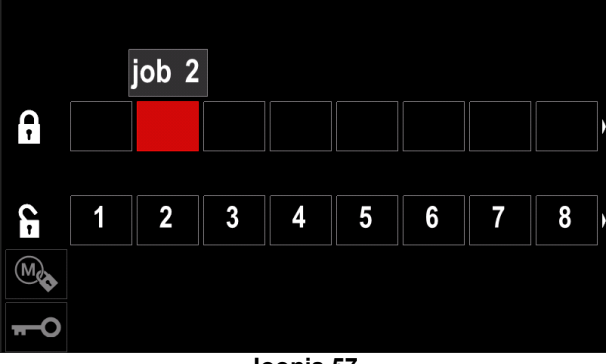

**Joonis 57** 

 vajutage paremat valitsat [44]; Valitud programmi ikoon kaob ekraani alumisest osast.

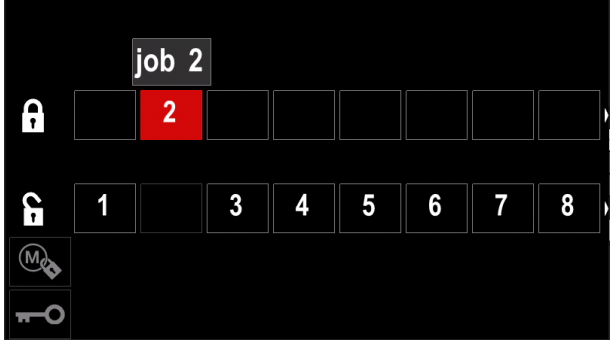

**Joonis 58** 

## $\langle \mathbf{l} \rangle$  HOIATUS

Deaktiveeritud töid ei saa mällu salvestamise funktsiooniga kasutada – joonisel 59 ei ole töö nr 2 kasutatav.

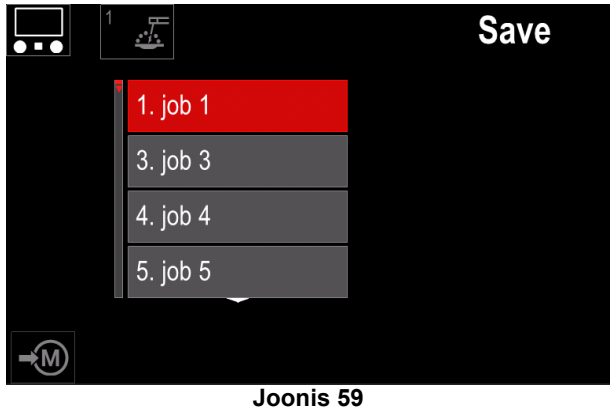

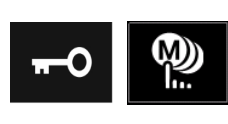

**Tööderežiimi jaoks tööde valimine** – võimaldab valida, milliste tööde kasutamine on aktiveeritud tööderežiimis lubatud.

Tööderežiimi jaoks tööde valimiseks:

 sisenege konfiguratsioonimenüüsse; valige parema valitsa [44] abil tööderežiimi tööde valimise ikoon;

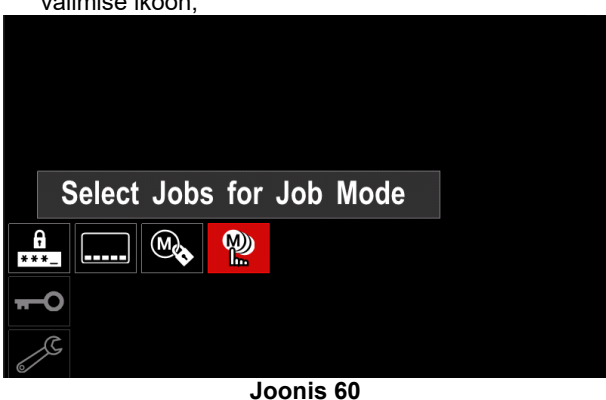

- Kinnitamiseks vajutage paremat valitsat [44];
- valige parema valitsa [44] abil soovitud töö number;
- kinnitamiseks vajutage paremat valitsat [44]. Ekraani alumisse osasse ilmub valitud parameetri ikoon;

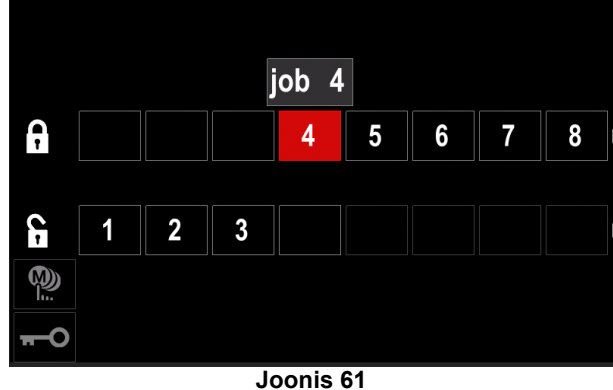

tagasi peamenüüsse minekuks vajutage nuppu [45].

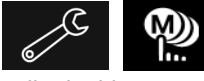

#### **Tööderežiim sisse/välja või tööderežiimi tööde valimine** – kasutajal on õigus kasutada ainult

valitud töid.

**HOIATUS** Kõigepealt peab kasutaja valima tööd, mida saab kasutada töörežiimis (*Lock -> Enable/ Disable Jobs Mode või Select Jobs for Jobs Mode*).

Tööderežiimi aktiveerimiseks:

- sisenege konfiguratsioonimenüüsse;
- valige parema valitsa [44] abil tööderežiimi ikoon;

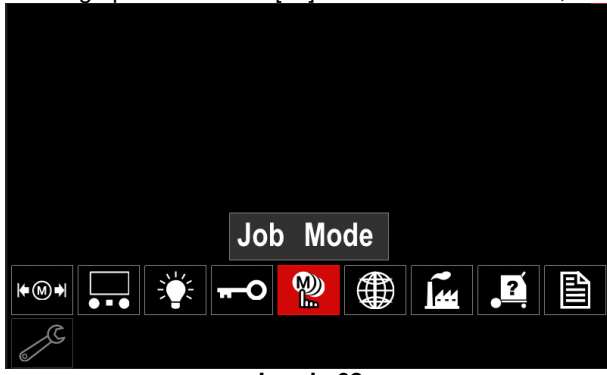

**Joonis 62** 

- vajutage paremat valitsat [44]; Ekraanil kuvatakse tööderežiimi menüü;
- valige parema valitsa [44] abil üks allpool näidatud valikutest:

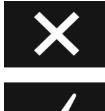

tühista tööderežiim;

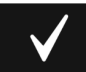

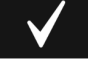

aktiveeri tööderežiim;

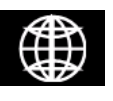

**Keele valimine** – kasutaja saab valida liidese keele (inglise, poola, soome, prantsuse, saksa, hispaania, itaalia, hollandi, rumeenia).

Keele valimiseks:

- sisenege konfiguratsioonimenüüsse;
- valige parema valitsa [44] abil keele valimise ikoon;

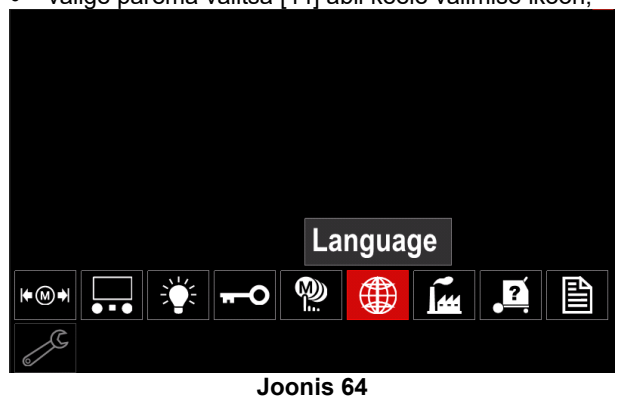

 vajutage paremat valitsat [44]. Ekraanil kuvatakse keelte menüü;

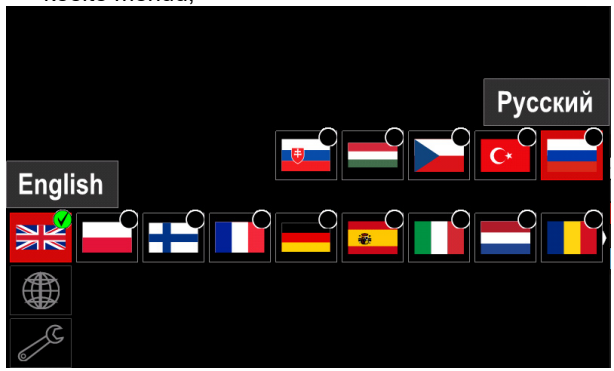

**Joonis 65** 

- valige parema valitsa [44] abil soovitud keel;
- valiku kinnitamiseks vajutage paremat valitsat [44].

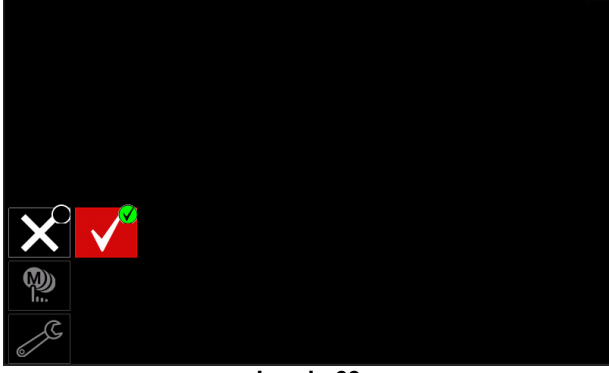

- **Joonis 63**
- valiku kinnitamiseks vajutage paremat valitsat [44].

#### $\langle \mathbf{I} \rangle$  HOIATUS

Pärast tööderežiimi aktiveerimist kuvatakse selle funktsiooni ikoon keevitusparameetrite ribal. Selles režiimis ei saa kasutada mälust laadimise ja mällu salvestamise valikuid.

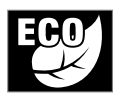

**Roheline režiim –** on toitehalduse funktsioon, mis võimaldab keevitusseadmetel lülituda vähese energiatarbe olekusse ja vähendada energiatarbimist, kui ei kasuta.

Nende funktsioonide reguleerimiseks toimige järgmiselt:

- sisenege konfiguratsioonimenüüsse;
- Tõstke parema valitsa [44] abil esile "Rohelise režiimi" ikoon.

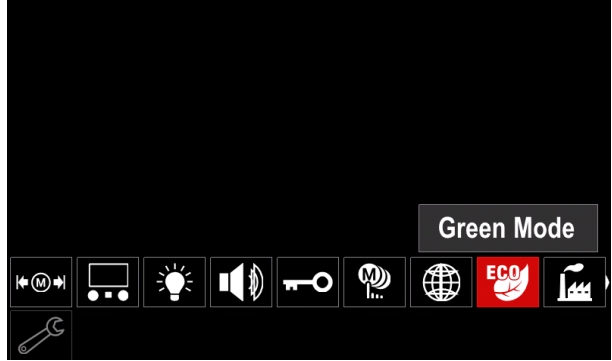

**Joonis 66** 

 vajutage paremat valitsat [44]; Ekraanil kuvatakse "Rohelise režiimi" menüü

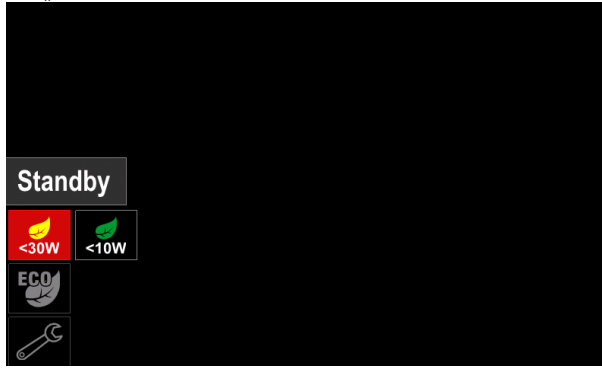

**Joonis 67** 

#### **Tabel 17 Ekraani konfiguratsiooniseaded**

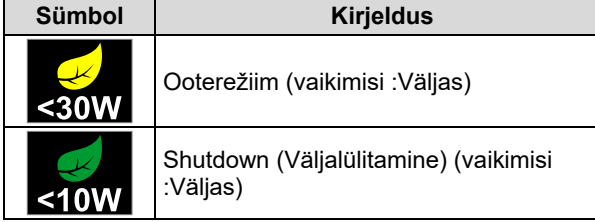

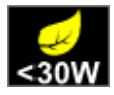

**Ooterežiim** – see valik võimaldab vähendada energiatarbimist tasemele alla 30 W, kui keevitusseadet ei kasutata.

Ooterežiimi suvandi sisselülitamise aja määramiseks toimige järgmiselt:

- Vajutage parempoolset valitsat [44], et siseneda ooterežiimi menüüsse
- Parempoolse valitsa [44] abil seadistamine nõuab aega vahemikus 10-300 min või selle funktsiooni väljalülitamist.
- Kinnitamiseks vajutage paremat valitsat [44];

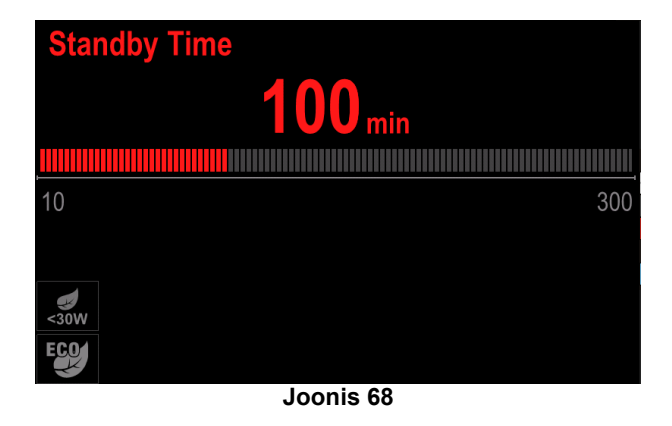

Kui masin on ooterežiimis, aktiveerib mis tahes toiming kasutajaliidesel või päästikul keevitusmasina normaalse töö.

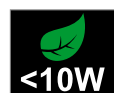

**Seiskamine** – see valik võimaldab vähendada energiatarbimist alla 10 W, kui keevitusseadet ei kasutata.

Kellaaja määramiseks, millal väljalülitamise suvand sisse lülitatakse:

- Sulgemismenüüsse sisenemiseks vajutage parempoolset valitsat [44]
- Parempoolse valitsa [44] abil seadistamine nõuab aega vahemikus 10-300 min või selle funktsiooni väljalülitamist.
- Kinnitamiseks vajutage paremat valitsat [44];

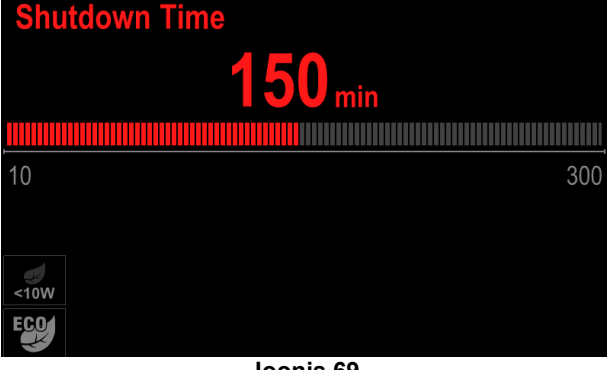

- **Joonis 69**
- Operatsioonisüsteem teavitab teid 15 sekundit enne väljalülitusrežiimi aktiveerimist loenduri abil.

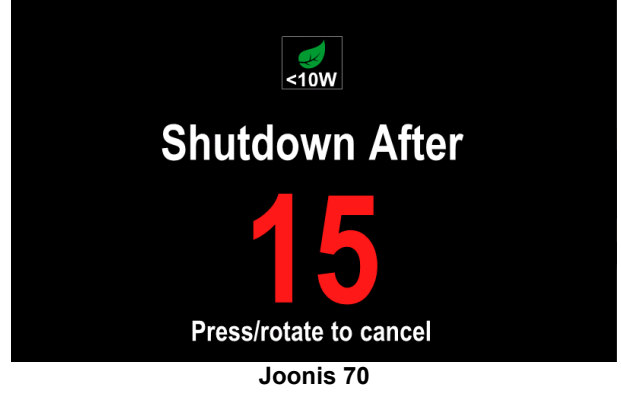

## $\langle \mathbf{l} \rangle$  **HOIATUS**

Kui masin on väljalülitusrežiimis, tuleb masin normaalse töö aktiveerimiseks välja ja sisse lülitada.

## *<u>I*</u> HOIATUS

Kuva Standby and Shutdown mode (Ooterežiim ja väljalülitusrežiim) taustavalgus on keelatud.

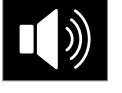

**Sound volume** - võimaldab reguleerida töö helitugevust.

Nende funktsioonide reguleerimiseks toimige järgmiselt:

- sisenege konfiguratsioonimenüüsse;
- Kasutage paremat valitsat [44], et tõsta esile "Helitugevuse" ikoon
- vajutage paremat valitsat [44]. Ekraanil kuvatakse Helitugevuse menüü

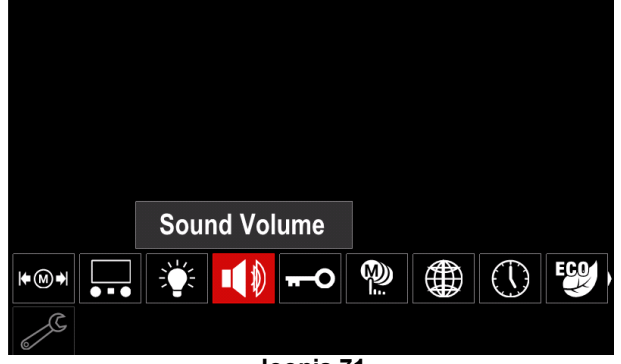

**Joonis 71** 

- Parempoolse valitsa [44] abil saate määrata aja helitugevuse taseme vahemikus 1-10 või selle funktsiooni välja lülitada.
- Kinnitamiseks vajutage paremat valitsat [44];

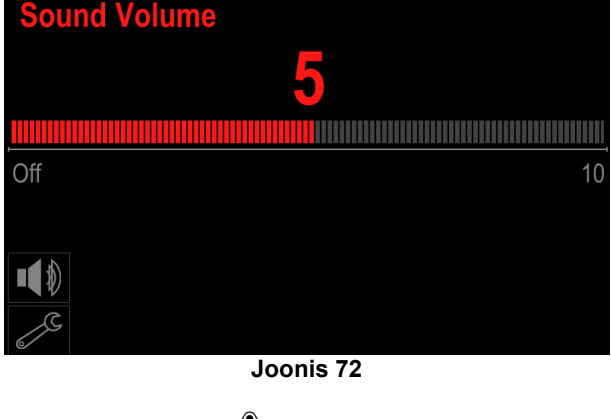

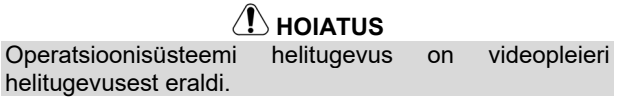

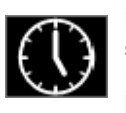

**Date / Time (** Kuupäev/kellaaeg) – võimaldab seadistada praeguse kuupäeva ja kellaaja. Kuupäeva ja kellaaja määramiseks tehke järgmist:

- Sisenege konfiguratsioonimenüüsse
- Kasutage paremat valitsat [44] "Kuupäeva / Kellaaja" esiletõstmiseks
- vajutage paremat valitsat [44]. Ekraanil kuvatakse Kuupäeva / Kellaaja menüü

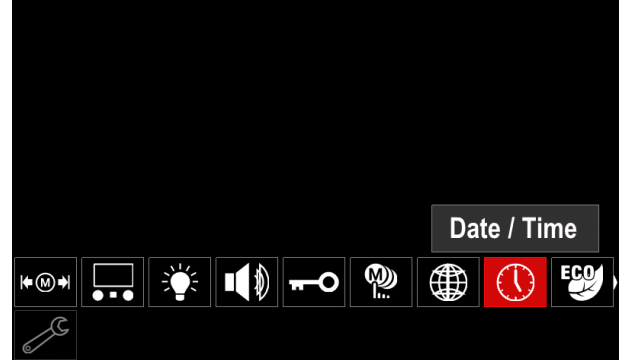

**Joonis 73** 

- Valige parempoolse valitsaga [44] üks kuupäeva või kellaaja komponentidest, mida soovite muuta.
- Vajutage kinnitamiseks parempoolset valitsat [44], valitud pesa vilgub
- Parempoolse valitsa [44] abil seadistage nõutav väärtus.
- Kinnitamiseks vajutage paremat valitsat [44]

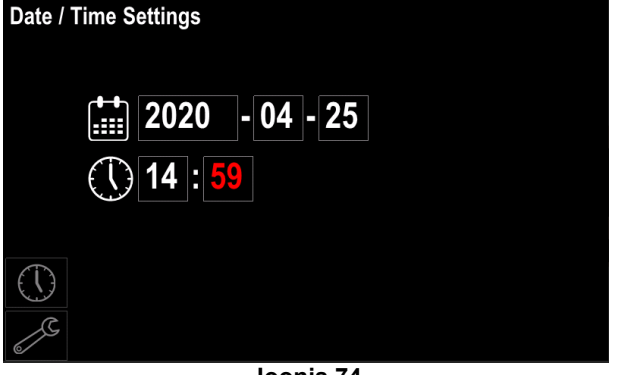

**Joonis 74** 

Seadistatud aeg kuvatakse olekuribal [46]

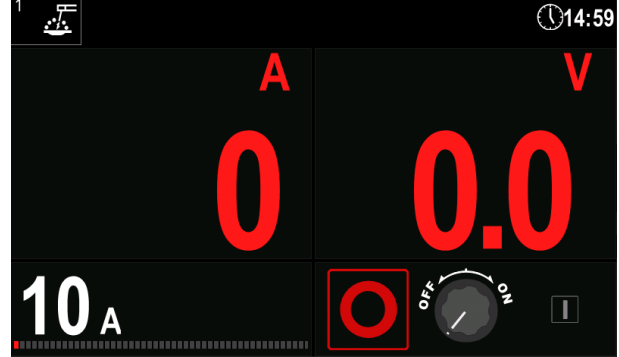

**Joonis 75** 

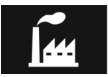

**Tehaseseadete taastamine** 

#### $\langle \mathbf{I} \rangle$  HOIATUS

Pärast tehaseseadete taastamist kustutakse mällu salvestatud seaded.

Tehaseseadete taastamiseks:

- sisenege konfiguratsioonimenüüsse;
- valige parema valitsa [44] abil tehaseseadete taastamise ikoon;

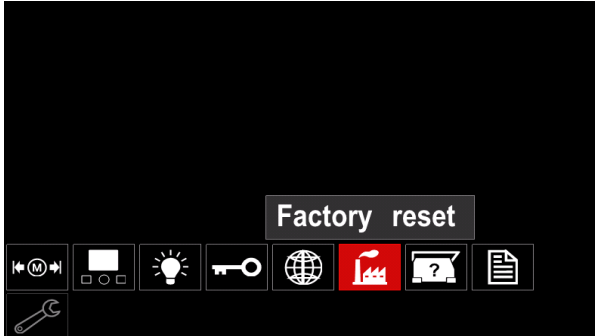

**Joonis 76** 

- vajutage paremat valitsat [44]. Ekraanil kuvatakse tehaseseadete taastamise ikoon;
- valige parema valitsa [44] abil kinnitusmärk;

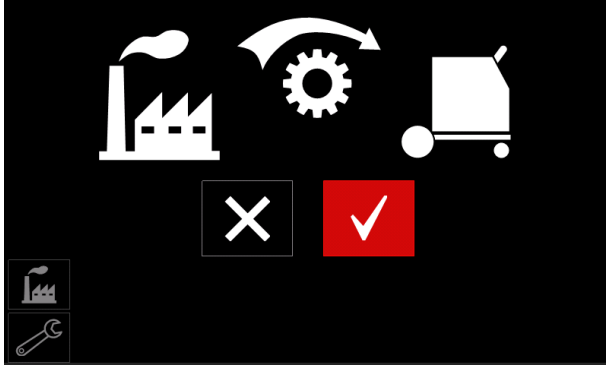

**Joonis 77** 

 valiku kinnitamiseks vajutage paremat valitsat [44]. Tehaseseaded taastatakse.

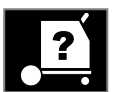

**Seadme andmed** 

Saadaolevad andmed:

- tarkvara versioon,
- riistvara versioon,
- keevitustarkvara,
- seadme IP-aadress.

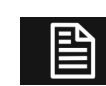

## **Põhjalikum seadistus**

See menüü võimaldab muuta seadme konfiguratsiooniparameetreid.

Konfiguratsiooniparameetrite seadistamiseks:

- sisenege konfiguratsioonimenüüsse;
- valige parema valitsa [44] abil põhjalikuma seadistuse ikoon;

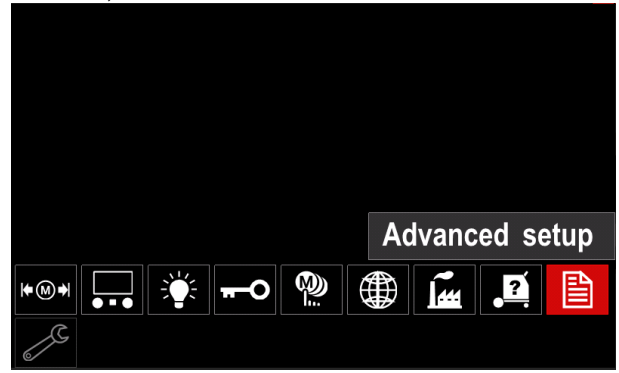

**Joonis 78** 

- vajutage paremat valitsat [44]; Ekraanil kuvatakse põhjalikum menüü;
- Valige parema valitsa [44] abil muudetava parameetri number, näiteks P.1 võimaldab muuta traadi söötmiskiiruse ühikut, tehaseseade: "Meetriline" = m/min.

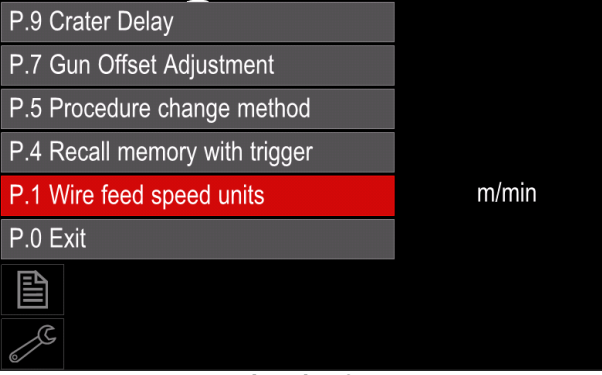

**Joonis 79** 

- vajutage paremat valitsat [44];
- valige parema valitsa [44] abil variant in/min (Inglise süsteem);

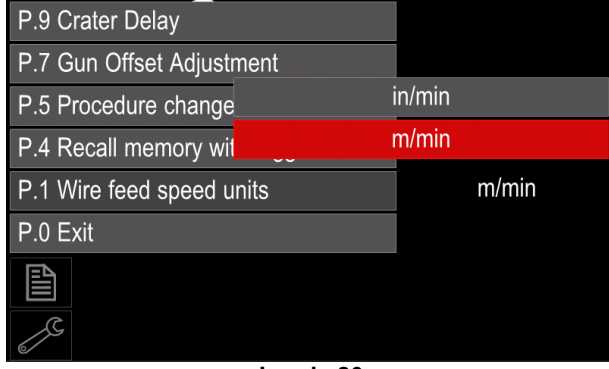

**Joonis 80** 

valiku kinnitamiseks vajutage paremat valitsat [44].

**Tabel 18 Konfiguratsiooniparameetrid** 

| P.0        | Menüüst väljumine                | Võimaldab menüüst väljuda.                                                                                                    |
|------------|----------------------------------|----------------------------------------------------------------------------------------------------|
| P.1        | Traadi söötmiskiiruse (WFS) ühik | Võimaldab muuta traadi söötmiskiiruse ühikut:                                                                                                    |
|            |                                  | "Meetersüsteem" (tehaseseade) = m/min;                                                                                                    |
|            |                                  | "Inglise süsteem" = in/min.<br>$\bullet$                                                                                                    |
| P.4        | Mälukohalt laadimine päästikuga  | laadida<br>parameeter<br>võimaldab<br>programmi<br>mälust<br>kiirete<br>See<br>päästikuvajutustega.<br>"Enable" (lubatud) = mälukohti 2-9 saab valida päästiku kiire<br>vajutamise ja vabastamisega. Päästikuga mälukohalt laadimiseks<br>vajutage ja vabastage päästikut kiiresti mälukoha numbrile vastav arv<br>kordi. Näiteks mälukoha nr 3 kasutamiseks vajutage ja vabastage<br>päästikut kolm korda. Mälust päästikuga laadimist saab kasutada vaid<br>siis, kui süsteemiga ei keevitata.<br>"Disable" (keelatud; tehaseseade) = mälukohti saab valida ainult<br>paneeli nuppudega.                                                                                                    |
| P.5        | Protseduuri vahetamise meetod    | See parameeter määrab, kuidas toimub protseduuri kaugjuhitav valimine<br>(A/B). Valitud protseduuri kaugjuhitavaks valimiseks saab kasutada<br>järgmisi meetodeid.<br>"External Switch" (väline lüliti; tehaseseade) = kahte protseduuri saab<br>valida ainult lülitiga püstoli või juhtseadme abil.                                                                                                    |
|            |                                  | "Quick Trigger" (kiirpäästik) = võimaldab protseduuride A ja B vahel<br>lülitada 2-astmelises režiimis keevitamise ajal. Vaja on lülitiga püstolit<br>või juhtseadet. Kasutamiseks:<br>valige parameetri P.25 all suvand "WFS/Proced. A-B" (traadi<br>söötmiskiirus / protseduur A-B), et seadistada A ja B<br>protseduuride parameetrid;<br>alustage keevitamist, vajutades püstoli päästikut. Süsteem<br>keevitab protseduuri A seadetega;<br>keevitamise ajal laske päästik lühidalt lahti ja vajutage uuesti alla.<br>Süsteem lülitub protseduuri B seadetele. Protseduuri A seadetele<br>tagasi minekuks korrake päästikuliigutust. Protseduuri saab<br>keevitamise ajal vahetada nii mitu korda kui vaja;<br>keevituse lõpetamiseks vabastage päästik. Järgmist keevitust<br>٠<br>alustades käivitub süsteem taas protseduuriga A.                                                                                      |
| <b>P.7</b> | Püstoli nihke reguleerimine      | See parameeter reguleerib tõuke-tõmbepüstoli veomootori söötmiskiiruse<br>kalibreerimist. Seda tuleks seadistada vaid juhul, kui muud võimalikud<br>parandustegevused ei kõrvalda tõuke-tõmbesüsteemi söötmisprobleeme.<br>Tõmbepüstoli mootori nihke kalibreerimiseks on vaja pöörete arvu<br>mõõturit. Kalibreerimiseks järgige allpool esitatud juhiseid.<br>Vabastage traadi tõmbe- ja tõukeajami survehoob.<br>1.<br>Seadistage traadi söötmiskiiruseks 200 ipm.<br>2.<br>Eemaldage tõmbeajamilt traat.<br>3.<br>Hoidke pöörete arvu mõõturit tõmbepüstolis veorulli vastas.<br>4.<br>Vajutage tõuke-tõmbepüstoli päästikut.<br>5.<br>Mõõtke tõmbemootori pöörete arv. See peaks olema vahemikus<br>6.<br>115 kuni 125 p/min. Vajadusel vähendage kalibreerimisväärtust,<br>et tõmbemootorit aeglustada, või suurendage väärtust, et mootorit<br>kiirendada.<br>Kalibreerimisvahemik on -30 kuni +30, vaikeväärtus on 0. |
| P.9        | <b>Kraatri viivitus</b>          | See parameeter võimaldab lühikeste keevisliidete tegemisel kraatritsükli<br>vahele jätta. Kui päästik vabastatakse enne taimeri lõppemist, jäetakse<br>kraatritsükkel vahele ja keevitus lõpeb. Kui päästik vabastatakse pärast<br>taimeri lõppemist, toimib kraatritsükkel (kui see on lubatud) normaalselt.<br>Vahemik: OFF (0) kuni 10,0 sekundit (tehaseseade = Off (väljas)).                                                                                                    |

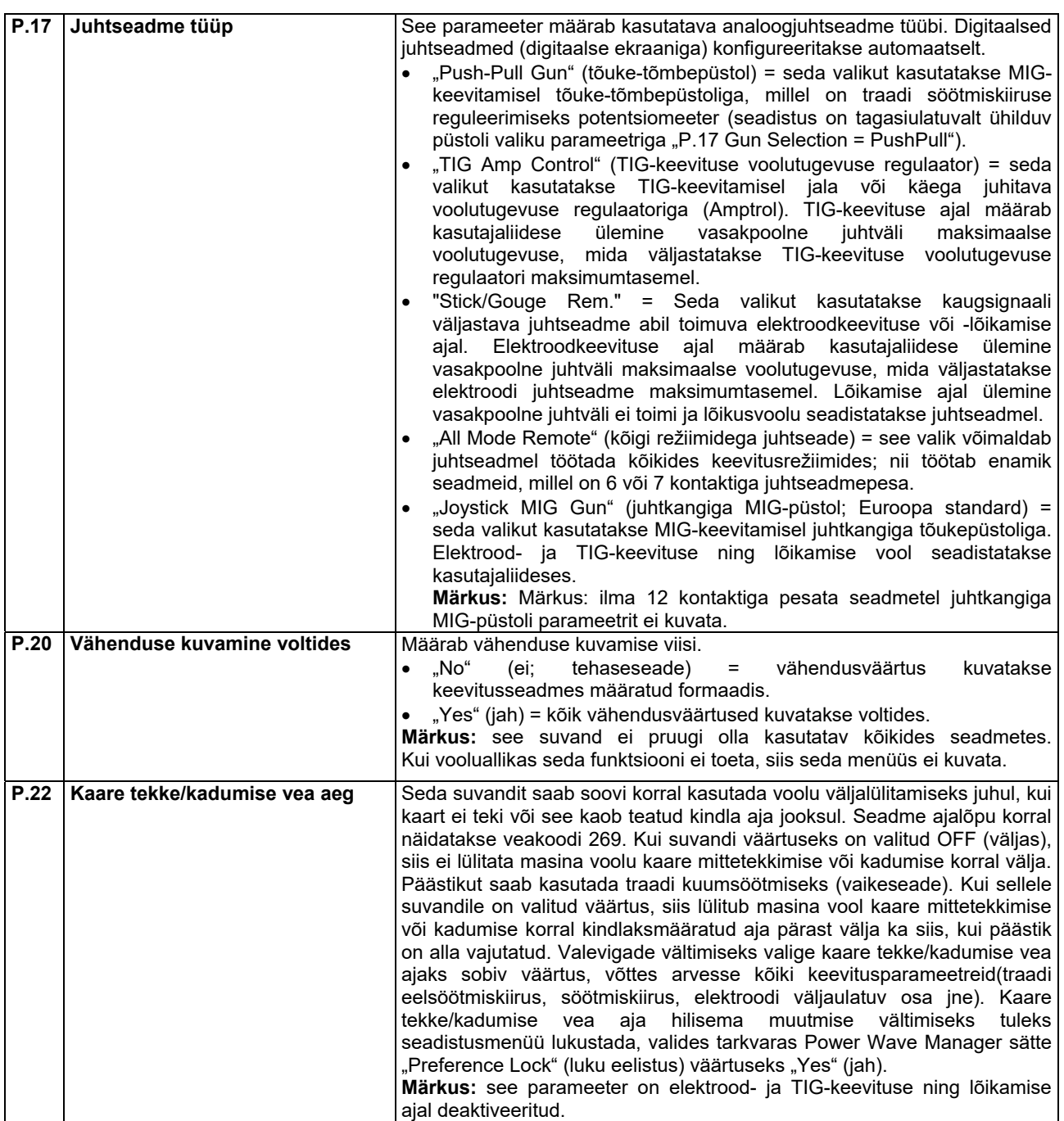

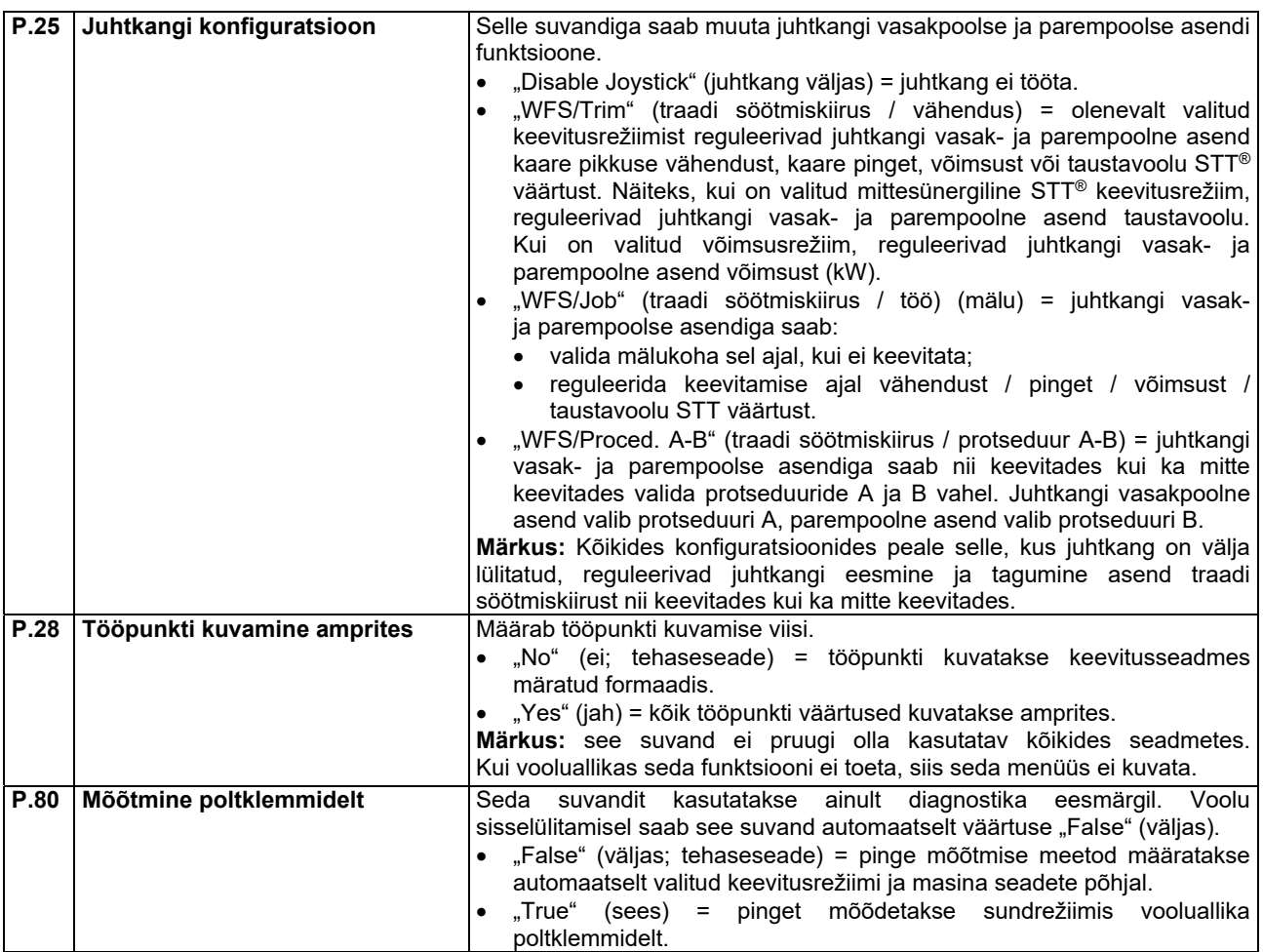

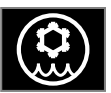

**Jahuti menüü** 

#### $\triangle$  **HOIATUS**

Jahuti menüü on kasutatav juhul, kui jahuti on ühendatud.

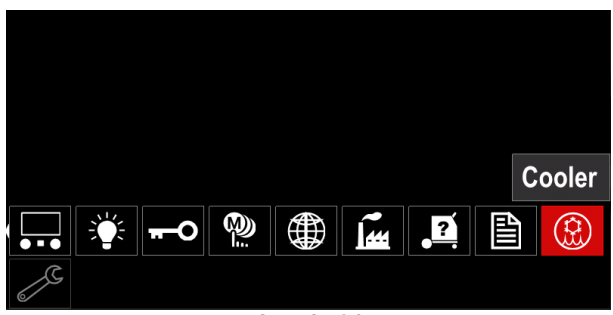

**Joonis 81** 

#### **Tabel 19 Jahuti menüü**

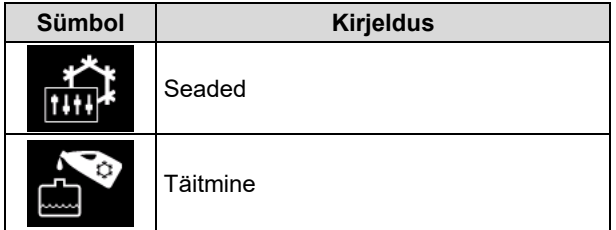

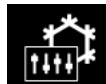

**Jahuti seaded –** see funktsioon võimaldab valida allpool osutatud jahuti režiime:

#### **Tabel 20. Seadistatavad jahuti töörežiimid**

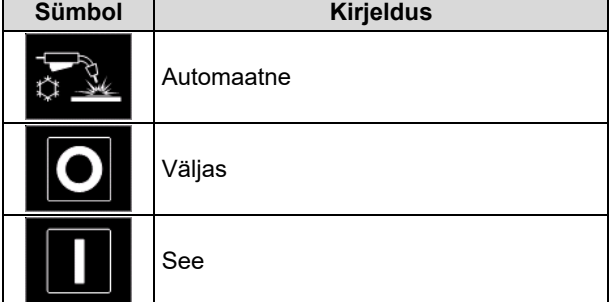

Täpsemat teavet leiate jahuti kasutusjuhendist.

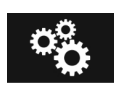

**Hooldusmenüü**  Võimaldab kasutada spetsiifilisi hooldusfunktsioone.

## *C*b HOIATUS

Hooldusmenüü on kasutatav siis, kui on ühendatud mälupulk.

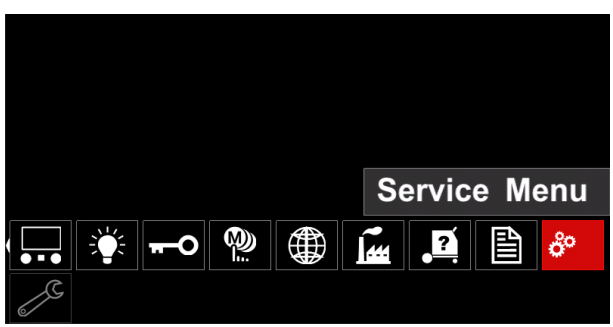

**Joonis 82** 

#### **Tabel 21 Hooldusmenüü**

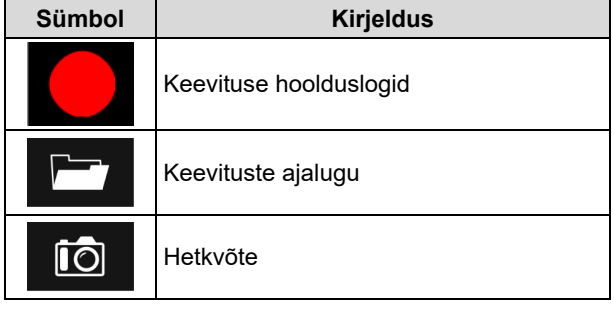

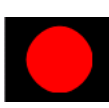

**Keevituse hoolduslogid –** võimaldab salvestada keevituse ajal kasutatavaid keevitusviise.

Menüü kasutamiseks:

- veenduge, et mälupulk on keevitusseadmega ühendatud;
- sisenege konfiguratsioonimenüüsse;
- valige parema valitsa [44] abil hooldusmenüü ikoon;
- vajutage paremat valitsat [44] salvestamine algab;

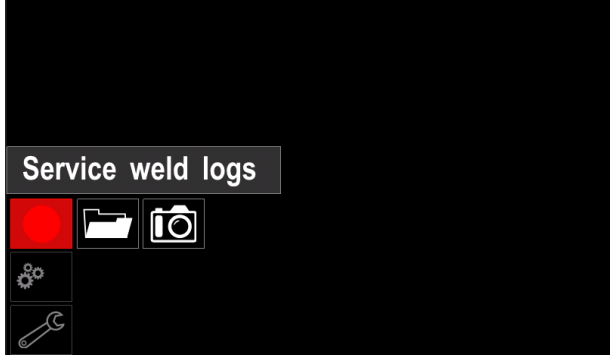

**Joonis 83** 

jätkamiseks vajutage paremat valitsat [44];

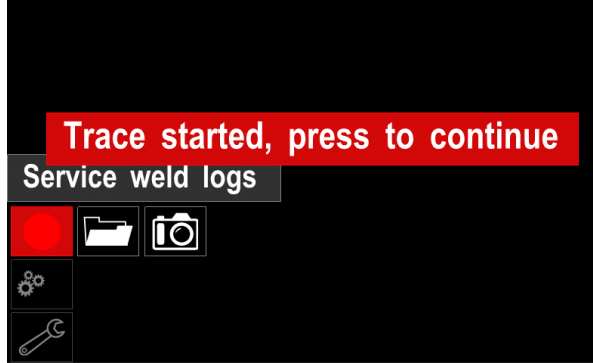

**Joonis 84** 

- väljumiseks vajutage vasakut valitsat [43] või nuppu [45];
- olekuribale [46] ilmub salvestamise ikoon.

## $\langle \mathbf{I} \rangle$  HOIATUS

Salvestamise peatamiseks sisenege hooldusmenüüsse ja vajutage uuesti keevituse hoolduslogide ikooni.

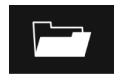

**Keevituste ajalugu –** pärast salvestamist talletatakse keevitusparameetrid mälupulga kaustas.

Keevituste ajaloo vaatamiseks:

- veenduge, et mälupulk on ühendatud;
- sisenege konfiguratsioonimenüüsse;
- avage hooldusmenüü → keevituste ajalugu;

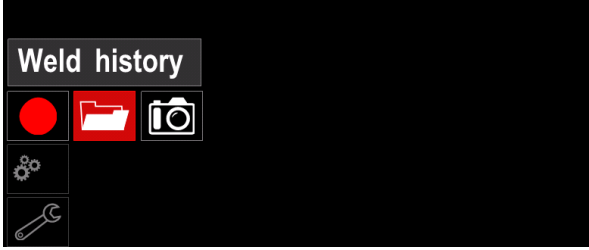

**Joonis 85** 

- keevituste ajaloo avamiseks vajutage paremat valitsat [44]. Kasutatud parameetrite loend:
	- keevituse number,
	- keskmine traadi söötmiskiirus,
	- keskmine voolutugevus [A],
	- $\bullet$  keskmine pinge [V],
	- kaare aeg [s],
	- keevitusprogrammi number,
	- töö number/nimi.

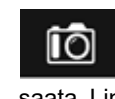

**Hetkvõte** – võimaldab luua faili, mis sisaldab kõikidest moodulitest kogutud üksikasjalikku konfiguratsiooni- ja silumisteavet. Faili saab saata Lincoln Electricu toele, et lahendada võimalikke probleeme, mida kasutajal ei õnnestu lahendada.

Hetkvõtte tegemiseks:

- veenduge, et mälupulk on ühendatud;
- avage konfiguratsioonimenüü → hooldusmenüü → hetkvõte;

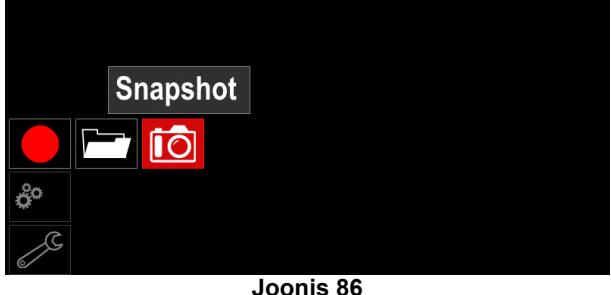

hetkvõtte tegemiseks vajutage paremat valitsat [44].

Snapshot. Please wait . . .

**Snapshot in progress** 

# Progress 8%

**Joonis 87** 

#### **Keevitamine GMAW- ja FCAWprotsessiga mittesünergilises režiimis**

Mittesünergilises režiimis on traadi söötmiskiirus ja keevituspinge teineteisest sõltumatud ja kasutaja peab need ise seadistama.

Keevitamise alustamiseks GMAW või FCAW-SS protsessi abil, tuleb teha järgmised toimingud.

- Määrake kasutatav traadi polaarsus. Selle teabe saamiseks kontrollige traadi andmeid.
- Ühendage gaasijahutusega püstoli väljund GMAW / FCAW-SS protsessi puhul europistikupessa [4].
- Sõltuvalt kasutatavast traadist, ühendage keevituskaabel pistikupessa [2] või [3]. Vt [27] punkt – muutuva polaarsuse klemmiplokk.
- Ühendage keevituskaabel [19] kinnitusklambri abil töödetaili külge.
- Paigaldage ettenähtud traat.
- Paigaldage ettenähtud veorull.
- Veenduge, et vajadusel (GMAW protsess) on kaitsegaas ühendatud.
- Lülitage seade sisse.
- Vajutage püstoli päästikut, et sööta traat läbi püstoli kõri, kuni see tuleb välja keermestatud otsast.
- Paigaldage ettenähtud kontaktotsak.
- Sõltuvalt keevitusprotsessist ja keevituspüstoli tüübist paigaldage kas düüs (GMAW protsess) või kaitsekork (FCAW protsess).
- Sulgege vasak külgpaneel.
- Seade on nüüd keevitamiseks valmis.
- Keevitamist võib alustada, järgides töötervishoiu ja ohutuse põhimõtteid.

## $\langle \mathbf{I} \rangle$  HOIATUS

Hoidke elektroodi läbi kaabli lükates püstoli kaablit võimalikult sirgena.

## $\langle \mathbf{I} \rangle$  HOIATUS

Vigast püstolit ei tohi kasutada.

- Kontrollige gaasi väljutamise lülitiga [18] gaasivoolu.
- Sulgege külgpaneel.
- Sulgege traadirulli ümbris.
- Valige sobiv keevitusprogramm.
- **Märkus:** Kasutatavate programmide loend sõltub vooluallikast.
- Määrake keevituse parameetrid.
- Seade on nüüd keevitamiseks valmis.

## *<u>I*</u> HOIATUS

Külgpaneel ja traadirulli ümbris peavad olema keevitamise ajal täielikult suletud.

## *<u>(I)</u>* HOIATUS

Hoidke keevitades või elektroodi läbi kaabli lükates püstoli kaablit võimalikult sirgena.

## *<u>I*</u> HOIATUS

Ärge pitsitage kaablit ega tõmmake seda ümber teravate nurkade.

 Keevitamist võib alustada, järgides töötervishoiu ja ohutuse põhimõtteid.

Mittesünergilises režiimis saab seadistada:

- traadi söötmiskiirus (WFS),
- Keevituspinge
- tagasipõletusaeg,
- traadi eelsöötmiskiirus,
- Eelvoolu aeg/ järelvoolu aeg
- Kontaktpunkti kestus.
- 2-astmeline/4-astmeline režiim,
- stardiprotseduur,
- kraatriprotseduur,
- laine reguleerimine: induktiivsus.

## **Keevitamine GMAW- ja FCAWprotsessiga sünergilises režiimis CV**

Sünergilises režiimis kasutaja keevituspinget ei seadista. Õige keevituspinge valib seadme tarkvara. Pinge optimaalne väärtus sõltub sisendandmetest:

traadi söötmiskiirus (WFS).

Vajadusel saab keevituspinget reguleerida parema valitsaga [44]. Parema valitsa keeramisel kuvatakse ekraanil pluss- või miinusala riba, mis näitab, kas pinge on optimaalsest tasemest kõrgem või madalam.

Lisaks saab kasutaja manuaalselt seadistada järgmisi parameetreid:

- tagasipõletusaeg,
- traadi eelsöötmiskiirus,
- eelvooluaeg,
- järelvooluaeg,
- punktkeevituse seaded,
- 2-astmeline/4-astmeline režiim,
- stardiprotseduur,
- kraatriprotseduur,
- laine reguleerimine: induktiivsus.

## **Keevitamine SMAW protsessiga**

**POWERTEC® i250C STANDARD / ADVANCED, POWERTEC® i320C STANDARD / ADVANCED, POWERTEC® i380C ADVANCED, POWERTEC® i450C ADVANCED** ei sisalda SMAW-keevituseks vajalikku pliiga elektroodihoidikut, kuid selle saab eraldi osta (vt peatükki "Tarvikud").

SMAW protsessiga keevitamise alustamiseks vajalikud toimingud on järgnevad.

SMAW protsessiga keevitamise alustamiseks vajalikud toimingud on järgnevad.

- Lülitage seade esmalt välja.
- Määratlege kasutatava elektroodi polaarsus. Selle teabe leidmiseks vaadake elektroodi andmeid.
- Vastavalt kasutatava elektroodi polaarsusele, ühendage keevituskaabel [19] ja elektroodihoidik koos kaabliga pistikupessa [2] või [3] ja lukustage need. Vaadake tabelit 22.

#### **Tabel 22 Polaarsus**

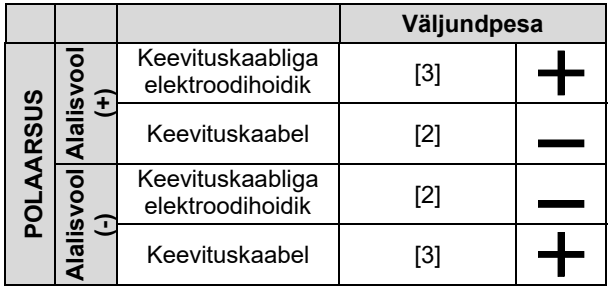

- Ühendage keevituskaabel kinnitusklambri abil töödetaili külge.
- Paigaldage ettenähtud elektrood elektroodihoidikusse.
- Lülitage seade sisse.
- Valige sobiv SMAW keevitusprogramm.
- Määrake keevituse parameetrid.
- Seade on nüüd keevitamiseks valmis.
- Keevitamist võib alustada, järgides töötervishoiu ja ohutuse põhimõtteid.

SMAW protsessis saab kasutaja seadistada järgmisi parameetreid:

- keevitusvool,
- väljundpinge sisse/välja lülitamine väljundkaablil;
- laine reguleerimine:
	- kaare tugevdamine,
	- kuumstart.

#### **Elektrooditraadi laadimine**

Olenevalt juhtmepooli tüübist saab seda paigaldada juhtmepooli toele ilma adapterita või paigaldatud koos sobiva adapteriga, mis tuleb osta vaadake peatükki "Tarvikud".

#### **HOIATUS**

Lülitage keevitusvoolu allika sisendvool välja enne juhtmepooli paigaldamist või vahetamist.

- Lülitage toitesisend välja.
- Avage seadme küljekate.
- Keerake lahti lukustusmutter [24] ja eemaldage see võllilt.
- Asetage pool [23] spindlile [24], veendudes, et võlli pidurdustihvt asetub pooli tagaküljel olevasse auku. Kui kasutate adapterit (vt peatükki "Tarvikud"), asetage see võllile [24], veendudes võlli piduri tihvt pannakse adapteri tagaküljel olevasse avasse.

#### **HOIATUS**

Paigutage pool nii, et see pöörleks traadi söötmise suunas ja elektrooditraat tuleks välja rulli alumiselt küljelt.

 Paigaldage lukustusmutter [24]. Veenduge, et lukustusmutter on pingutatud.

#### **Hülsi pidurdusmomendi reguleerimised**

Keevitustraadi juhusliku mahakerimise vältimiseks on traadihülss varustatud piduriga.

Reguleerimiseks tuleb pärast piduri lukustusmutri lahtikeeramist keerata hülsi kruvi M10, mis on paigutatud hülsiraami sisse.

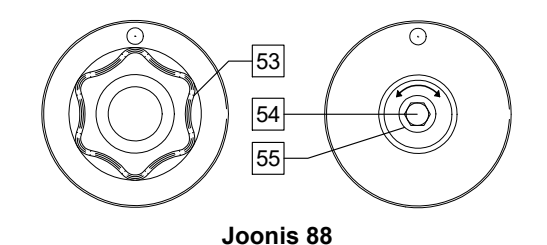

- 53. Lukustusmutter.
- 54. Reguleerimiskruvi M10.
- 55. Survevedru.

Kruvi M10 päripäeva keeramisel suureneb vedru pingus ja pidurdusmoment kasvab.

Kruvi M10 vastupäeva keeramisel väheneb vedru pingus ja pidurdusmoment kahaneb.

Pärast reguleerimise lõpetamist peate piduri lukustusmutri tagasi keerama.

## **Surverulli jõu reguleerimine**

Traadile mõjuvat veorullide jõudu reguleeritakse survehoovaga. Survejõu reguleerimisel tuleb reguleerimismutrit jõu suurendamiseks keerata päripäeva ja jõu vähendamiseks vastupäeva. Survehoova õige reguleerimine tagab parima keevitusjõudluse.

#### $\langle \mathbf{I} \rangle$  **HOIATUS**

Kui rulli surve on liiga nõrk, libiseb rull traadil. Kui rulli surve seada liiga tugevaks, võib traat deformeeruda, mis põhjustab keevituspüstolis traadi söötmisel probleeme. Survejõud tuleb seada sobivaks. Vähendage survejõudu aeglaselt, kuni traat hakkab veorullil juba veidi libisema, ja suurendage seejärel natuke jõudu, keerates reguleerimismutrit ühe pöörde võrra.

## **Elektrooditraadi sisestamine keevituspõletisse**

- Lülitage keevitusseade välja.
- Ühendage europesaga keevitusprotsessile sobiv keevituspõleti. Põleti ja keevitusseadme nimiparameetrid peavad omavahel sobima.
- Olenevalt püstoli tüübist tuleb sellelt eemaldada düüs ja kontaktotsak või kaitsekork ja kontaktotsak.
- Lülitage keevitusseade sisse.
- Hoidke külmsöötmise / gaasi väljutamise lülitit [25] või kasutage põleti päästikut, kuni traat tuleb püstoli keermestatud otsast välja.
- Külmsöötmise lüliti või põleti päästiku vabastamisel ei tohi traat hakata maha kerima.
- Reguleerige vastavalt poolipidurit.
- Lülitage keevitusseade välja.
- Paigaldage ettenähtud kontaktotsak.
- Sõltuvalt keevitusprotsessist ja keevituspüstoli tüübist paigaldage kas düüs (GMAW protsess) või kaitsekork (FCAW protsess).

#### $\langle \mathbf{f} \rangle$  **HOIATUS**

Hoidke silmad ja käed püstoli otsast eemal, kuni traat tuleb keermestatud otsast välja.

## **Veorullide vahetamine**

#### $\sqrt{1}$ **HOIATUS**

Enne veorullide paigaldamist või vahetamist lülitage toitesisend välja.

**POWERTEC® i250C STANDARD, POWERTEC® i250C ADVANCED, POWERTEC® i320C STANDARD, POWERTEC® i320C ADVANCED, POWERTEC® i380C ADVANCED, POWERTEC® i450C ADVANCED** on varustatud terastraadi ajamirulliga V1.0/V1.2. Muude traadisuuruste jaoks tuleb paigaldada vastav veorullikomplekt (vt peatükki "Tarvikud") ja järgida juhiseid.

- Lülitage toitesisend välja.
- Vabastage 4 rulli, keerates 4 kiirvahetusratast [60].
- Vabastage rullide survehoovad [61].
- Asendage veorullid [59] kasutatavale traadile sobivate rullidega.

## $\langle \mathbf{I} \rangle$  **HOIATUS**

Veenduge, et ka püstoli kõri ja kontaktotsaku suurus vastaksid valitud traadi suurusele.

## **HOIATUS**

Kasutades traati läbimõõduga üle 1,6 mm, tuleb vahetada järgmised osad:

- söötmiskonsooli juhttorud [57] ja [58];
- europesa juhttoru [56].
- Kinnitage 4 rulli, keerates 4 kiirvahetusratast [60].
- Juhtige traat läbi juhttoru, üle rullide ja läbi europesa juhttoru püstoli kõrisse. Traadi võib mõne sentimeetri ulatuses käsitsi kõrisse lükata ja see peaks sisenema kergelt, ilma jõudu kasutamata.
- Fikseerige rullide survehoovad [61].

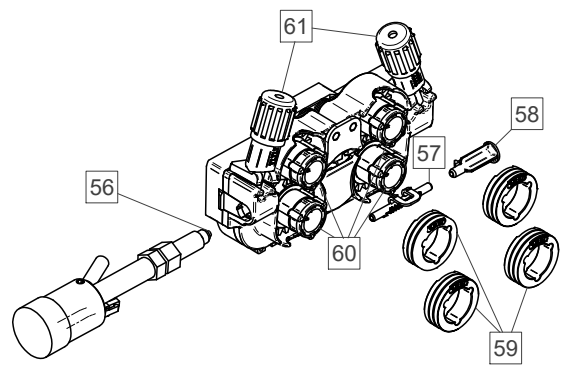

**Joonis 89** 

## **Gaasiühendus**

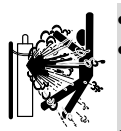

#### $\langle \mathbf{I} \rangle$  **HOIATUS**

BALLOON võib vigastamisel plahvatada.

 Fikseerige gaasiballoon alati turvaliselt püstasendisse ballooni seinakinnituse või spetsiaalse balloonikäru külge.

- Plahvatus- ja tuleohu vältimiseks ärge asetage ballooni kohtadesse, kus see võib viga saada, kuumeneda või elektriahelatega kokku puutuda.
- Hoidke ballooni eemal keevitusahelast ja muudest voolu all elektriahelatest.
- Ärge tõstke keevitusseadet koos sellele kinnitatud ballooniga.
- Ärge laske keevituselektroodil ballooni puutuda.
- Kaitsegaasi kogunemine võib olla tervisele kahjulik või eluohtlik. Gaasi kogunemise vältimiseks kasutage hea ventilatsiooniga kohas.<br>Kui gaasi ei ka
- Kui gaasi ei kasutata, keerake gaasiballooni ventiilid lekete vältimiseks korralikult kinni.

## **A**HOIATUS

Keevituseade toetab kõiki sobivaid kaitsegaase maksimaalse rõhuga 5,0 bar.

#### $\triangle$  **HOIATUS**

Enne kasutamist veenduge, et gaasiballoon sisaldab soovitud otstarbeks sobivat gaasi.

- Lülitage keevitusvoolu allika sisendvool välja.
- Paigaldage gaasiballoonile nõuetekohane gaasivoolu regulaator.
- Ühendage gaasivoolik voolikuklambri abil regulaatoriga.
- Gaasivooliku teine ots ühendatakse toiteallika tagapaneelil oleva gaasipistikuga.
- Lülitage keevitusvoolu allika sisendvool sisse.
- Avage gaasiballooni ventiil.
- Reguleerige kaitsegaasi voolu gaasiregulaatoris.
- Kontrollige gaasi väljutamise lülitiga [25] gaasivoolu.

## *A* HOIATUS

GMAW protsessis CO2 kasutamiseks kaitsegaasina tuleb kasutada CO2 kuumutit.

## **Transport ja tõstmine**

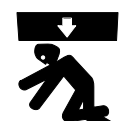

*A* HOIATUS Seadme kukkumine võib põhjustada kehavigastusi ja seadet kahjustada.

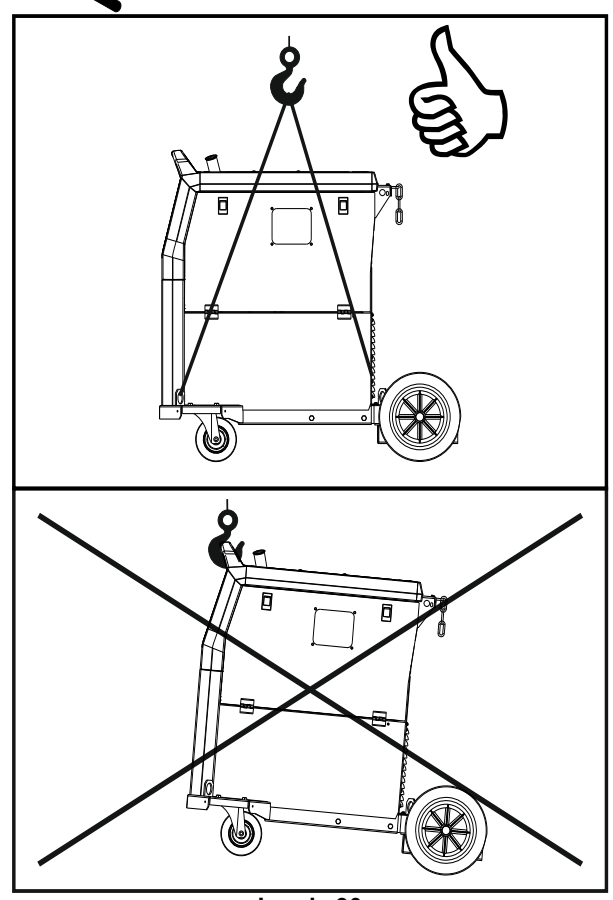

**Joonis 90.** 

Järgige transportimise ja kraanaga tõstmise ajal järgmisi reegleid.

- Seade sisaldab transportimist hõlbustavaid elemente.
- Kasutage tõstmiseks piisava tõstevõimega tõsteseadet.
- Kasutage tõstmisel ja transpordil seadme kinnitamiseks vähemalt nelja rihma.
- Tõstke ja transportige vooluallikat eraldi, ilma gaasiballooni, jahuti, traadisööturi ja/või muude tarvikuteta.

## **Hooldus**

#### **T** HOIATUS

Mis tahes remondi, muudatuste või hoolduse tellimiseks on soovitatav pöörduda lähima tehnilise teeninduse keskuse või Lincoln Electricu poole. Volitamata hoolduskeskuses või personali poolt tehtud remondi või muudatuste korral kaotab tootja antud garantii kehtivuse.

Kõigist olulistest kahjustustest tuleb kohe teavitada ja lasta need kõrvaldada.

#### **Korraline hooldus (iga päev)**

- Kontrollige tööjuhtmete isolatsiooni seisundit ja ühendusi ning toitejuhtme isolatsiooni. Isolatsioonikahjustuste korral vahetage juhe kohe välja.
- Eemaldage keevituspüstoli düüsilt pritsmed. Pritsmed võivad takistada kaitsegaasi voolu keevituskaare juurde.
- Kontrollige keevituspüstoli seisundit. Vajaduse korral vahetage see välja.
- Kontrollige jahutusventilaatori seisundit ja töötamist. Hoidke ventilaatori õhuvoolupilud puhtad.

#### **Perioodiline hooldus (iga 200 töötunni järel, kuid vähemalt kord aastas)**

Tehke perioodilise hoolduse tööd ja lisaks:

- puhastage seade. Eemaldage kuiva (ja väikese survega) õhuvoolu abil väliskestalt ja kapi seest tolm.
- Vajaduse korral puhastage ja pingutage kõik keevitusklemmid.

Hooldustööde sagedus võib olla erinev sõltuvalt töökeskkonnast, kuhu seade on paigutatud.

### *A* HOIATUS

Ärge puudutage pingestatud detaile.

#### $\langle \mathbf{I} \rangle$  HOIATUS

Enne korpuse eemaldamist tuleb seade välja lülitada ja toitejuhe võrgupistikupesast lahutada.

#### *<u>I*</u> HOIATUS

Enne hooldus- ja korrashoiutööde tegemist tuleb seadme elektritoide lahti ühendada. Ohutuse tagamiseks tehke pärast iga remonditööd nõuetekohased katsed.

## **Kliendiabipoliitika**

Ettevõtte Lincoln Electric tegevusala on kvaliteetsete keevitusseadmete, kulumaterjalide ja lõikeseadmete tootmine ja müük. Meie eesmärk on rahuldada klientide vajadusi ja ületada nende ootusi. Mõnikord võivad ostjad küsida Lincoln Electricult nõu või teavet meie toodete kasutamise kohta. Vastame oma klientidele meile sel hetkel kättesaadava parima teabe kohaselt. Lincoln Electric ei saa anda sellistele nõuannetele tagatist ega garantiid ega vastuta sellise teabe või selliste nõuannete eest. Loobume seoses sellise teabe või selliste nõuannetega selgesõnaliselt igasuguse garantii, sealhulgas kliendi konkreetseks otstarbeks sobivusega seotud garantii andmisest. Praktilisel kaalutlustel ei saa me samuti võtta mingit vastutust sellise esitatud teabe või selliste nõuannete ajakohastamise või parandamise eest, samuti ei loo, laienda ega muuda sellise teabe või selliste nõuannete andmine mingit garantiid seoses meie toodete müügiga.

Lincoln Electric on vastutustundlik tootja, kuid Lincoln Electricu poolt müüdavate konkreetsete toodete valimine ja kasutamine on kliendi ainuisikulise kliendi kontrolli all ja toimub kliendi ainuvastutusel. Paljud Lincoln Electricu kontrolli all mitteolevad tegurid mõjutavad nende valmistamisviiside ja hooldusnõuete rakendamisel saadud tulemusi.

Õigus sisse viia muudatusi – trükkimise ajal on see teave meie teadmiste kohaselt täpne. Ajakohastatud teavet leiate veebisaidilt www.lincolnelectric.com.

## **Viga**

#### **Tabel 23 Liidese osad**

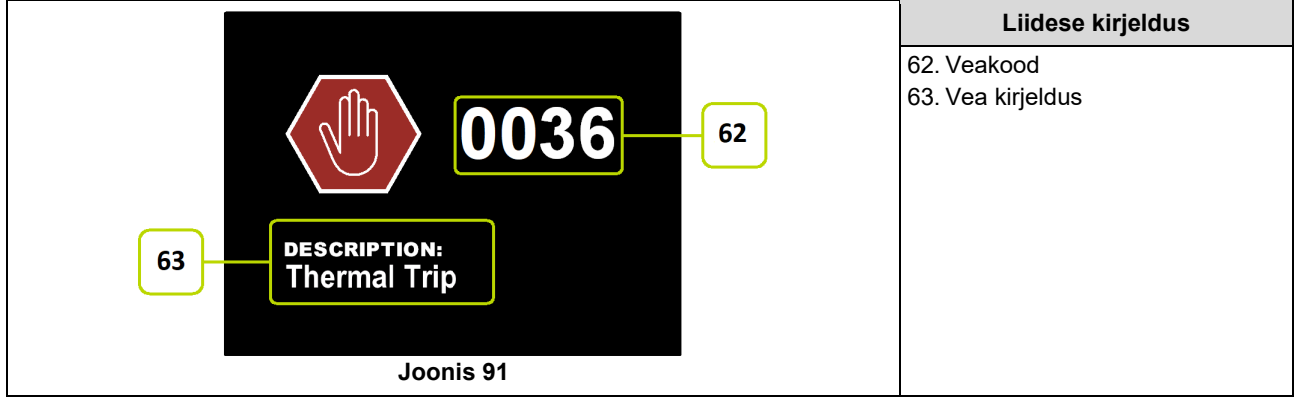

Tabelis 24 on kujutatud põhiliste kuvatavate vigade loendit. Veakoodide täieliku loendi saamiseks pöörduge Lincoln Electricu volitatud teeninduskeskuse poole.

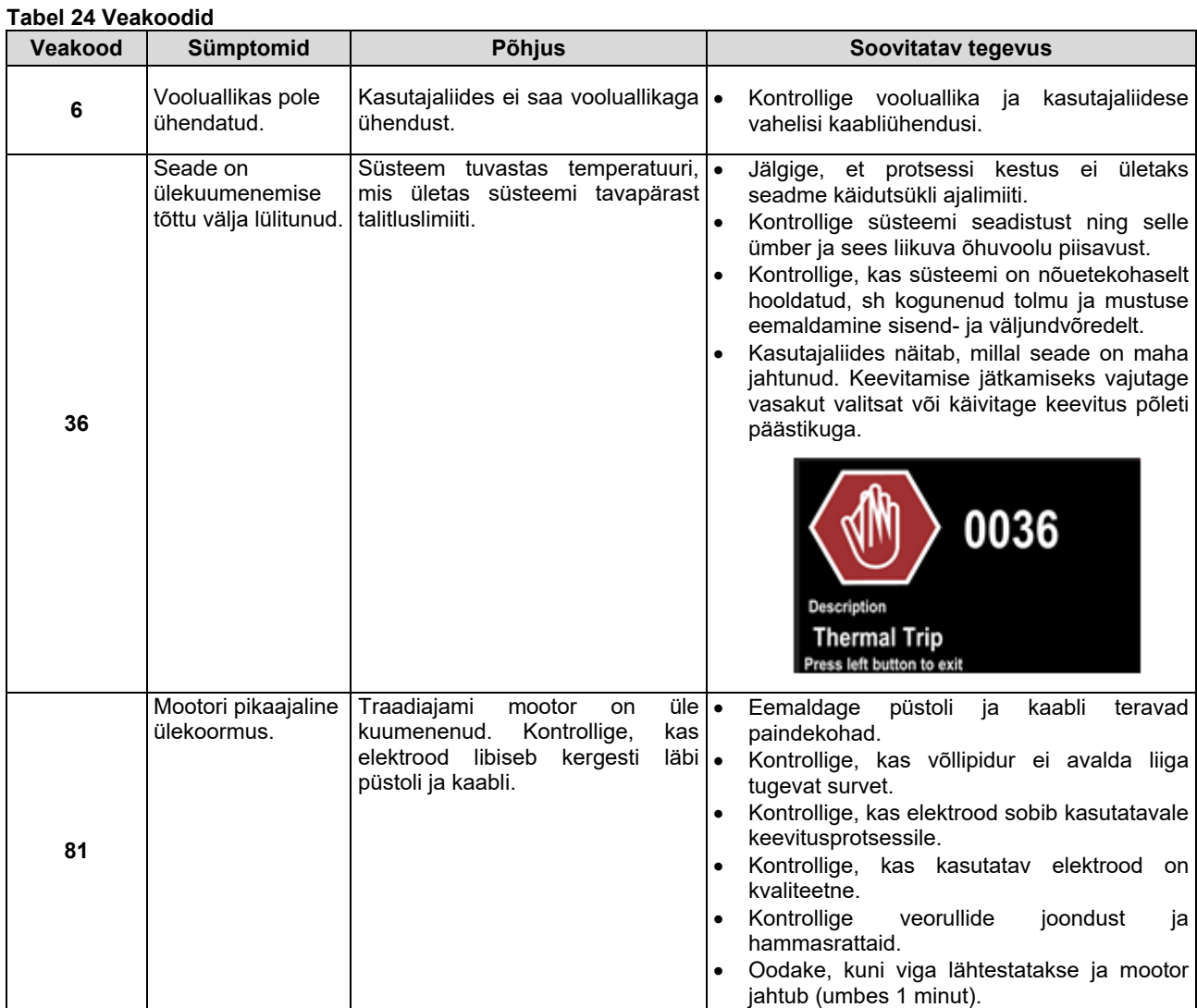

## **T** HOIATUS

Kui te ei saa aru, kuidas tuleks kontrolli läbi viia, või kontrolltoimingute/remondi ohutu teostamine on mis tahes põhjusel takistatud, siis pöörduge enne jätkamist tehniliste probleemide lahendamiseks kohaliku Lincoln Electricu volitatud tehnilise teeninduse keskuse poole.

## **WEEE**

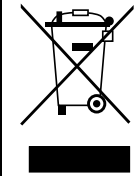

Ärge visake vanu elektrilisi seadmeid olmeprügi hulka!

Vastavalt Euroopa Direktiivile 2012/19/EC elektri- ja elektroonikaseadmete jäätmete kohta ning selle kohaldamisele vastavalt riiklikele seadustele tuleb elektriseadmed, mille kasutusiga on lõppenud, eraldi kokku koguda ja tagastada keskkonnahoidliku ringlussevõtuga tegelevasse asutusse. Seadme omanikuna saate heakskiidetud kogumispunktide kohta teavet meie kohalikus esindusest. Rakendades selle Euroopa direktiivi sätteid aitate kaitsta keskkonda ja tervist!

# **Varuosad**

**Varuosade loendi lugemisjuhend** 

- Ärge kasutage seda varuosade loendit seadme korral, mille koodi pole loendis. Kui teil on seade, mille koodi ei ole siin toodud, võtke ühendust Lincoln Electricu klienditeenindusega.
- Kasutage seadme läbilõikejoonist ja alljärgnevat tabelit, et määratleda osa paiknemine teie koodiga seadmes.
- Kasutage ainult osasid, millel on läbilõikejoonisel toodud osa numbriga tähistatud veerus märge "X" (# viitab muutusele selles väljaande versioonis).

Esmalt lugege ülaltoodud varuosade loendi lugemisjuhendit. Seejärel tutvuge seadmega kaasas olnud varuosade juhendiga, mis sisaldab varuosade jooniseid ja osade numbreid.

# **REACh**

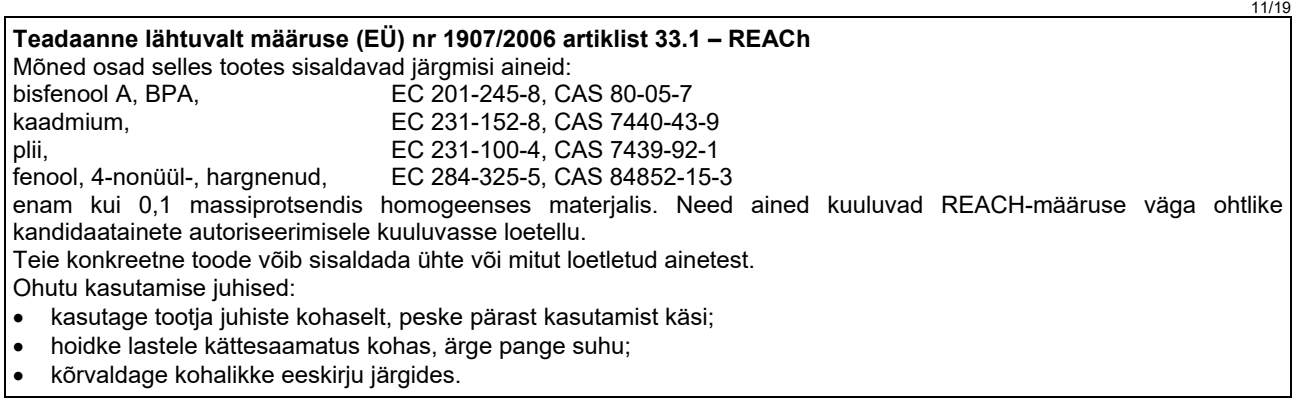

# **Volitatud teeninduskeskuse asukoht**

 Ostja, kes soovib Lincolni pakutava garantiiperioodi jooksul esitada garantiinõude seadme tõrke tõttu, peab ühendust võtma Lincolni volitatud teeninduskeskusega.

 Kui vajate abi kohaliku teeninduskeskuse leidmisel, siis võtke ühendust kohaliku Lincolni müügiesindajaga või minge aadressile www.lincolnelectric.com/en-gb/Support/Locator.

# **Vooluskeem**

Lugege seadmega kaasapandud juhendit "Varuosad".

09/16

07/06

12/05

# **Tarvikud**

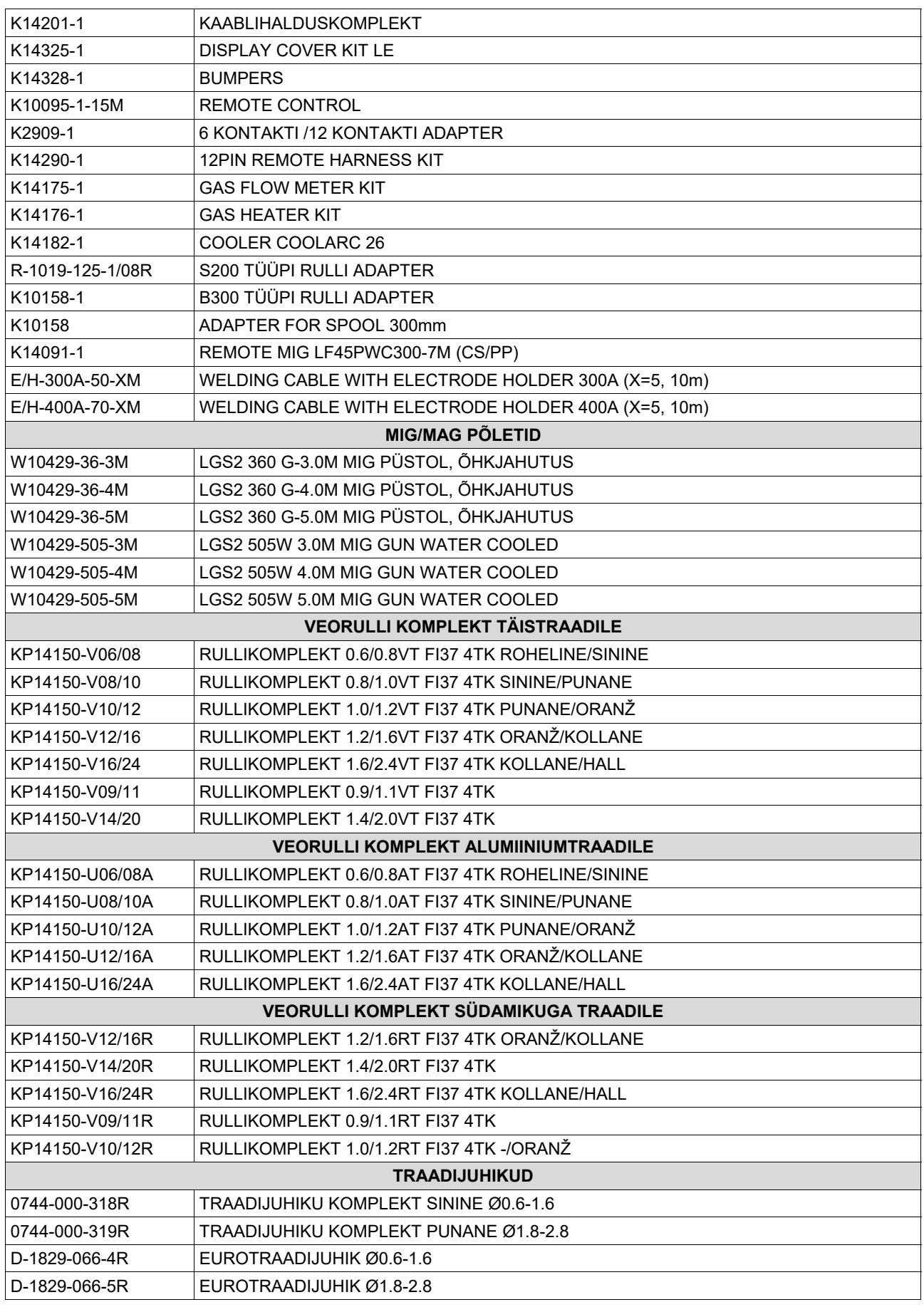